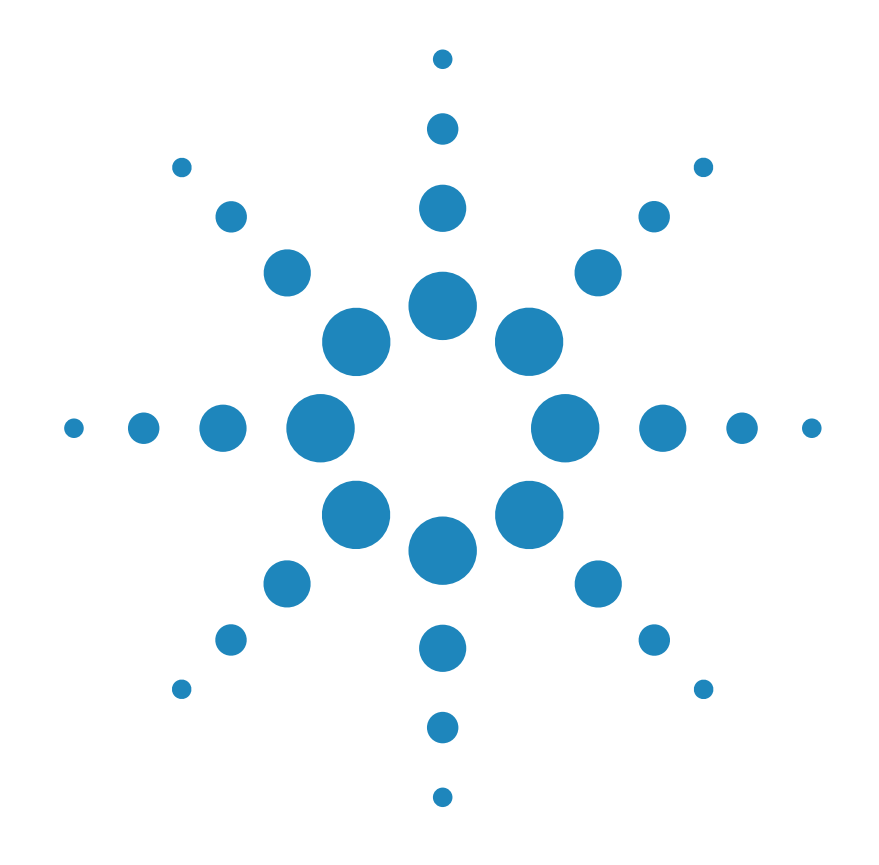

## **Benutzerhandbuch**

**Agilent Technologies E3631A DC-Stromversorgung mit drei Ausgängen**

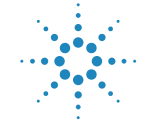

**Agilent Technologies** 

Copyright<br>© 1995 - 2000 **Agilent Technologies** Alle Rechte vorbehalten.

#### **Drucklegende**

2. Ausgabe, Oktober 2000

Neuauflagen sind vollständige Überarbeitungen des Handbuchs. Update-Pakete, die zwischen den einzelnen Auflagen erscheinen, enthalten Ergänzungs- und Austauscheiten, die vom Benutzer in das vorhandene Handbuch einzufügen sind. Das Datum auf der Titelseite ändert sich nur bei Erscheinen einer neuen Auflage

#### Warenzeichen

Windows, Windows 95 und Windows NT sind eingetragene Warenzeichen der Firma Microsoft Corp.

#### **Bestätigung**

Agilent Technologies bestätigt, daß dieses Produkt zum Zeitpunkt der Auslieferung ab werk den veröffentlichten technischen Daten entspricht. Agilent bescheinigt weiter, daß die Kalibrierungsmessun gen im United States National<br>Institute of Standards and Technology (früher National<br>Bureau of Standards) – im Rahmen der Möglichkeiten der Kalibrierungseinrichtungen dieses Instituts - und an den Kalibrierungseinrichtungen anderer Mitglieder der International Standards Organization nachvollzogen werden können.

#### Gewährleistung

Für dieses Agilent-Produkt wird für die Dauer von drei Jahren ab dem Zeitpunkt der Lieferung eine Garantie gegen Material- und Fertigungsfehler gewährt. Wird das Produkt in andere Agilent-Produkte integriert (wird dies ein Bestandteil davon), so können für dieses Produkt die Gewährleistungsfrist und -bedingungen aufgehoben werden.<br>Während der Gewährleistungsfrist werden nachweislich fehlerhafte Produkte von Agilent nach eigenem Ermessen entweder instandgesetzt oder ausgetauscht. Die Gewährleistungsfrist beginnt mit dem Tag der Auslieferung oder, falls das Produkt von Agilent installiert wird, mit dem Tag der Installation.

#### Rücksendung im Gewährleistungsfall

Zur Inanspruchnahme von Wartungs- oder Reparaturarbeiten im Rahmen der Gewährleistung muß das Produkt an eine von Agilent autorisierte Service-Einrichtung eingesandt werden.

Beim Versand des Produkts an Agilent für Service-Arbeiten im Rahmen der Gewährleistung gehen die Versandkosten zu Lasten des Käufers; die Rücksendekosten trägt Agilent. Bei Einsendungen aus dem Ausland gehen alle Versandkosten, Steuer- und Zollgebühren zu Lasten des Käufers.

#### Gewährleistungs-

beschränkungen Die oben aufgeführte Gewährleistung gilt nicht für Schäden, die durch unsachgemäßen Betrieb entstanden sind oder die auf die Verwendung von nicht durch Agilent autorisierter Soft- oder Firmware zurückzuführen sind. Der Ausschluß gilt ebenso, wenn Modifikationen oder Servicearbeiten durch nicht von Agilent autorisierte Reparaturzentren durchgeführt wurden.

Agilent übernimmt keine weitergehende Garantie für die Eignung des Gerätes für irgendeine spezielle Anwendung. Weitergehende Ansprüche, insbesondere auf Ersatz von Folgeschäden, können nicht geltend gemacht werden. Dies gilt nicht, soweit gesetzlich zwingend gehaftet wird.

Für den Einbau einer Schaltung in dieses Produkt trägt ausschließlich der Käufer die Verantwortung. Agilent haftet nicht für vom Käufer einge baute Schaltungen oder für Funktionsstörungen von Agilent-Produkten oder für Schäden, die aus einer derartigen Schaltung resultieren.

Weitere ausdrückliche oder stillschweigende, schriftli-<br>che oder mündliche Garantien werden nicht gewährt. Agilent schließt insbesondere die stillschweigende Garantien für Marktfähigkeit und Eignung für einen bestimmten Zweck aus.

#### Haftungsausschluß

Dem Käufer werden allein und ausschließlich die hier aufgeführten Entschädigungen gewährt. Agilent ist nicht für irgendwelche direkten indirekten, besonderen, zufälligen oder nachfolgenden Schäden (einschließlich Vermögensschäden oder Datenverluste) haftbar, gleichgültig, ob diese auf Garantien, Verträge, Vertragsverstöße oder andere juristische Konzepte gestützt sind.

#### **Hinweis**

Die in diesem Handbuch enthaltenen Informationen können ohne vorherige Ankündigung geändert werden

Agilent übernimmt keinerlei Gewährleistung, auch nicht hinsichtlich der gesetzlichen Gewährleistungspflicht, der Marktfähigkeit oder der Eignung für irgend einen bestimmten Zweck.

Agilent übernimmt keine Haftung für Fehler, die in diesem Handbuch enthalten sind oder für zufällige oder Folgeschäden im Zusammenhang mit der Lieferung, Leistungsfähigkeit oder Verwendung dieses Materials. Vervielfältigung, Anpassung oder Übersetzung ist gemäß den Bestimmungen des Urheberrechtsgesetzes ohne vorherige schriftliche Genehmigung verboten.

#### Rechtliche Einschränkungen

Die Software und Dokumentation wurden vollständig auf eigene Kosten entwickelt. Je nach zutreffender Klausel werden sie als "kommerzielle Computer-Software" gemäß der Definition in DFARS 252.227-7013 (Okt. 1988), DFARS 252.211-7015 (Mai 1991) oder DFARS 252.227 7014 (Juni 1995), als "kommerzielle Komponente" gemäß der Definition in FAR 2.101(a), als "nutzungsbeschränkte<br>Computer-Software" gemäß der Definition in FAR 52.227-19 (Juni 1987) (oder einer vergleichbaren Agentur- oder Vertragsregelung) ausgeliefert und lizensiert. Sie verfügen nur über diejenigen Rechte. die für derartige Software und Dokumentation in der anwendbaren FAR- oder DFARS-Klausel oder der Agilent-Standard-Software-Vereinbarung für das betreffende Produkt definiert sind.

#### Sicherheitshinweise

Bauen Sie keine Ersatzteile ein, und nehmen Sie keine unbefugten Änderungen an dem Gerät vor. Schicken Sie das Gerät gegebenenfalls zur wartung oder Reparatur an ein Service-Zentrum von Agilent ein, damit die Sicherheit des Gerätes weiterhin gewährleistet ist.

#### Sicherheitssymbole

#### **Warnung**

Dieses Symbol weist auf eine Tätigkeit, eine Prozedur oder dergleichen hin, die bei fehlerhafter Durchführung zu Personenschäden führen kann.

#### Vorsicht

Dieses Symbol weist auf eine Tätigkeit, eine Prozedur oder dergleichen hin, die bei fehlerhafter Durchführung zu Schäden oder zur Zerstörung von Teilen oder des gesamten Gerätes oder zu dauerhaftem Datenverlust führen kann.

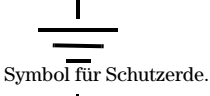

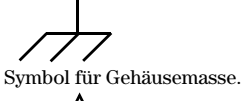

 $\cdot$ Beachten Sie die im Handbuch<br>enthaltenen Warn- und Vorsichtshinweise, um das Risiko von Verletzungen oder einer Beschädigung von Geräten zu vermeiden. An und in diesem Gerät können gefährlich hohe Spannun-

### gen auftreten. Warnung

Dieses Gerät enthält keine vom Benutzer zu wartenden Teile. Wartungsarbeiten dürfen nur von geschulten Service-Technikern ausgeführt werden.

#### Warnung

Zur Vermeidung von Brand-<br>gefahr darf die Netzsicherung nur durch eine Sicherung gleichen Typs, gleichen Nennstroms und gleicher Abschaltcharakteristik ersetzt werden.

Handbuch-Teilenummer: E3631-90411

Gedruckt: Oktober 2000, 2. Ausgabe Gedruckt in Malaysia Das Modell Agilent E3631A ist eine hochleistungsfähige 80-Watt-DC-Stromversorgung mit drei Ausgängen, die standardmäßig mit GPIB- und RS-232-Schnittstellen ausgestattet ist. Durch ihre hervorragenden Eigenschaften im manuellen Betrieb wie im Systembetrieb eignet sich diese Stromversorgung für die unterschiedlichsten Anwendungen in Entwicklung und Test.

### Leistungsmerkmale im manuellen Betrieb

- Drei Ausgänge
- Einfache Einstellung der Ausgangsspannung und des Ausgangsstroms per **Drehknopf**
- Leicht ablesbares Vakuumfluoreszenz-Display zur Anzeige von Spannung und Strom
- Gegenläufig symmetrische Kopplung ("Tracking") der Ausgänge ±25V
- Ausgezeichnete Last- und Netzregelung, geringe Welligkeit und geringes Rauschen
- Speicher für Geräteeinstellungen
- Stabiles und rutschfestes Gehäuse, leicht zu transportieren

#### **Flexibilität im Systembetrieb**

- GPIB- (IEEE-488) und RS-232-Schnittstellen standardmäßig
- Kompatibel zu SCPI (Standard Commands for Programmable Instruments)
- Einfache I/O-Konfiguration über die Frontplatte

# Agilent E3631A -DC-Stromversorgung mit drei Ausgängen

### Frontplatte

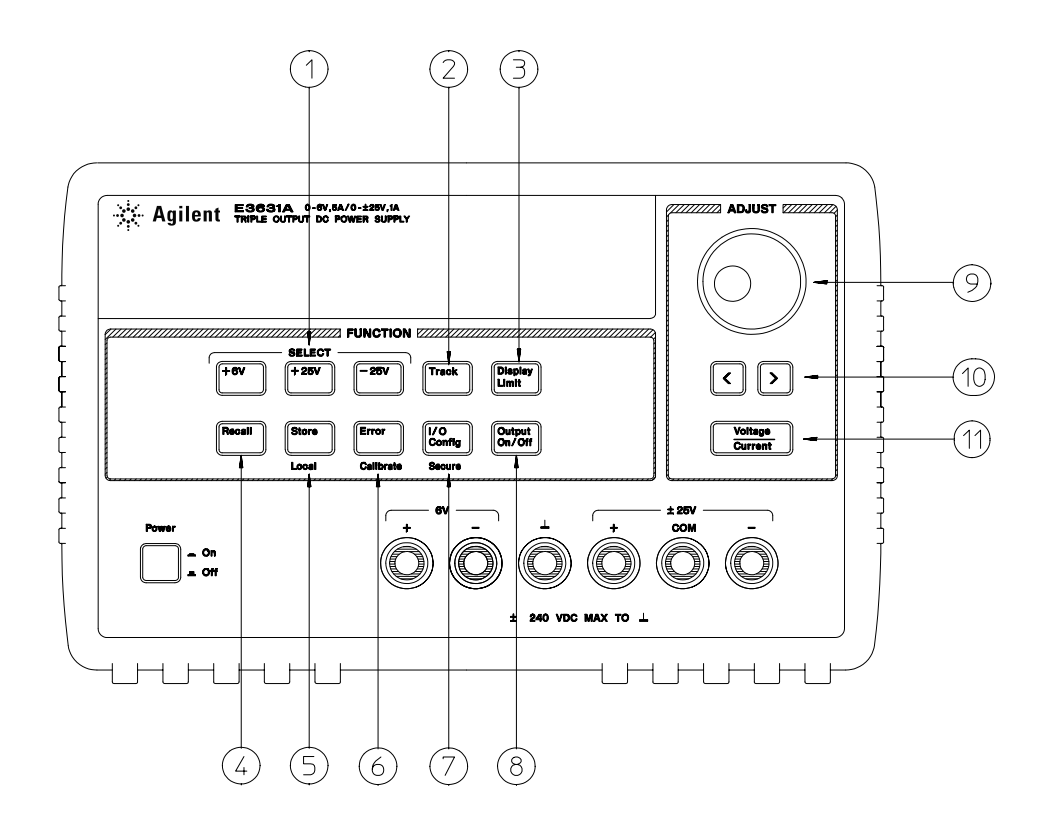

- **1** Tasten zur Wahl des Ausgangs
- **2** Taste zum Aktivieren/Deaktivieren der Ausgangskopplung
- **3** Taste für Begrenzungswertanzeige
- **4** Taste zum Abrufen von gespeicherten Einstellungen
- **5** Taste zum Abspeichern von Einstellungen / Zurückschalten auf manuelle Bedienung
- **6** Taste für Fehleranzeige / Kalibrierung
- **7** Taste für I/O-Konfiguration / Kalibriersperre
- **8** Taste zum Aktivieren/Deaktivieren des Ausgangs
- **9** Drehknopf
- **10** Tasten zur Wahl der Auflösung
- **11** Taste zur Wahl der Drehknopf-Funktion (Spannung oder Strom)

(

- **1 Tasten zur Wahl des Ausgangs** Hiermit wählen Sie, welche Ausgangsspannung und welcher Ausgangsstrom (Ausgang +6V, +25V oder –25V) im Display angezeigt wird und mit dem Drehknopf eingestellt werden kann.
- **2 Taste zum Aktivieren/Deaktivieren der Ausgangskopplung** Hiermit können Sie die Ausgänge ±25V miteinander koppeln ("Tracking") oder voneinander entkoppeln.
- **3 Taste für Begrenzungswertanzeige** Bei Betätigung dieser Taste werden die Spannungs- und Strombegrenzungswerte im Display angezeigt und lassen sich anschließend mit dem Drehknopf ändern.
- **4 Taste zum Abrufen gespeicherter Einstellungen** Hiermit können Sie eine Einstellung, die zuvor in eines der Register "1", "2" oder "3" abgespeichert wurde, wieder abrufen.
- **5 Taste zum Abspeichern von Einstellungen / Zurückschalten auf manuelle Bedienung** Hiermit können Sie die aktuelle Einstellung in eines der Register "1", "2" oder ''3'' abspeichern / oder die Stromversorgung aus der Betriebsart "Fernprogrammierung" in die Betriebsart "manuelle Bedienung" zurückschalten.
- **6 Taste für Fehleranzeige / Kalibrierung**<sup>2</sup> Bei Betätigung dieser Taste werden die während des Betriebs, des Selbsttests oder der Kalibrierung auftretenden Fehler angezeigt / oder die Kalibrierfunktionen aktiviert (vor der Durchführung der Kalibrierung muss diese freigegeben werden).
- **7 Taste für Schnittstellen-Konfiguration / Kalibriersperre<sup>3</sup> Hiermit können Sie die** Fernprogrammierungsschnittstellen konfigurieren / oder die Kalibrierung sperren oder freigeben.
- **8 Taste zum Aktivieren/Deaktivieren des Ausgangs** Hiermit können Sie alle drei Ausgänge gleichzeitig aktivieren oder deaktivieren.
- **9 Drehknopf** Durch Drehen im Uhrzeigersinn bzw. gegen den Uhrzeigersinn können Sie den Wert der blinkenden Ziffer inkrementieren bzw. dekrementieren.
- **10 Auflösungswahltasten** Mit diesen Tasten können Sie den Cursor (blinkende Ziffer) nach rechts oder links verschieben.
- **11 Taste zur Wahl der Drehknopf-Funktion (Spannung oder Strom)** Hiermit wählen Sie die Funktion des Drehknopfs (Einstellung von Spannungs- oder Stromwerten).

 $^1$  Wenn das Gerät sich in der Betriebsart "Fernprogrammierung" befindet, dient diese Taste als "Local"-Taste zum Zurückschalten auf manuelle Bedienung.

 $^2$ Sie können die Betriebsart "Kalibrieren" aktivieren, indem Sie diese Taste beim Einschalten des Gerätes gedrückt halten.

 $^3$ Wenn das Gerät sich in der Betriebsart "Kalibrierung" befindet, dient diese Taste zum Sperren bzw. Freigeben der Kalibrierfunktionen.

### Spannungs- und Strombegrenzungseinstellung über die Frontplatte

**Nachfolgend wird beschrieben, wie die Spannungs- und Strombegrenzung von der Frontplatte aus eingestellt wird.**

**Zum Ändern der Spannungs- und Strombegrenzungswerte benutzen Sie die Taste zur Wahl der Drehknopf-Funktion, die Auflösungswahltasten und den Drehknopf.**

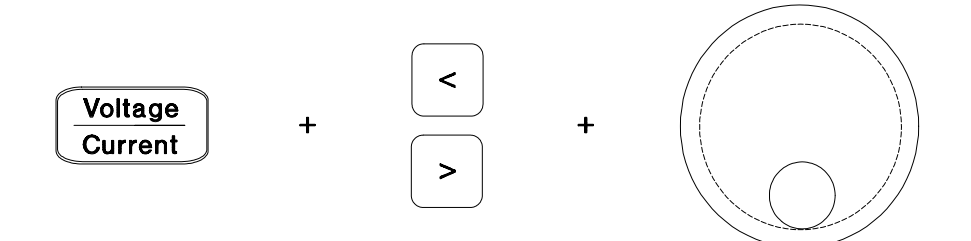

- 1 Drücken Sie nach dem Einschalten der Stromversorgung die Taste (Display Limit).
- **2** Wählen Sie mit der Taste zur Wahl der Drehknopf-Funktion die Drehknopf-Funktion "Spannungseinstellung".
- **3** Verschieben Sie den Cursor (blinkende Ziffer) mit Hilfe der Auflösungswahltasten auf die gewünschte Stelle.
- **4** Ändern Sie die blinkende Ziffer mit dem Drehknopf auf den gewünschten Wert ab.
- **5** Drücken Sie zum Aktivieren des Ausgangs (Output On/Off). Nach etwa fünf Sekunden geht das Display automatisch in die Betriebsart "Ausgangsüberwachung" über und zeigt die aktuellen Ausgangsspannungs- und Ausgangsstromwerte an.

**Anmerkung** Alle Tasten und der Drehknopf können mit Hilfe von Fernsteuerungsbefehlen deaktiviert werden. Die Tasten und der Drehknopf sind nur in der Betriebsart "Local" benutzbar.

 $\overline{4}$ 

### Display-Anzeigen

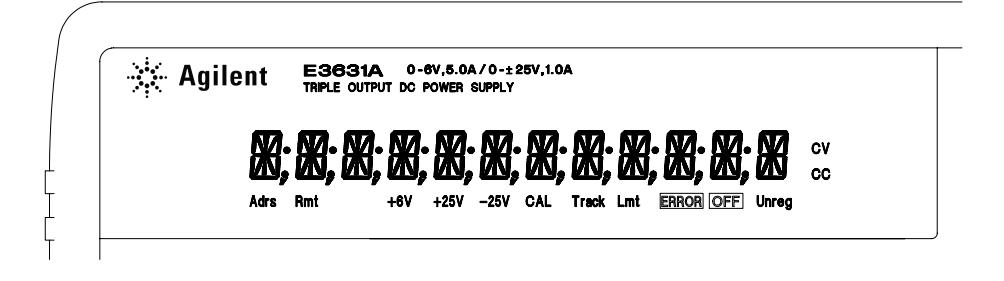

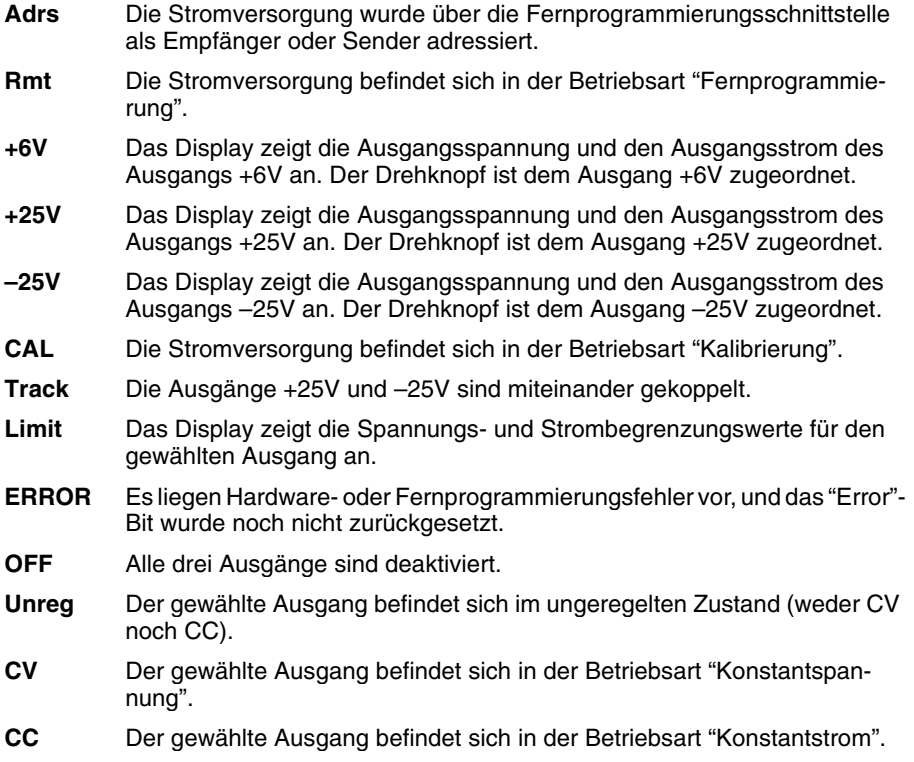

#### **Wenn Sie alle Display-Anzeigen überprüfen möchten, halten Sie die**  Taste ( $\widehat{\text{Display Limit}}$  beim Einschalten der Stromversorgung gedrückt.

### Rückwand

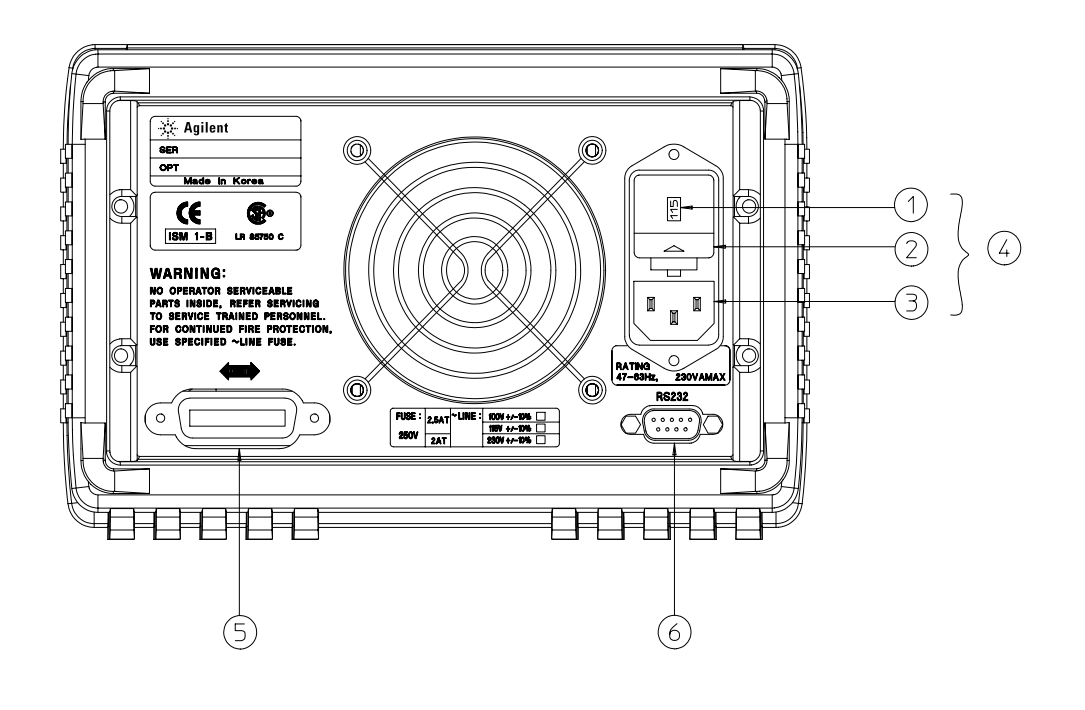

- Netzspannungswähler
- Netzsicherungshalter
- Netzanschluss
- Netzanschlussmodul
- GPIB- (IEEE-488) Schnittstelle
- RS-232-Schnittstelle

**Die Taste** ( I/0 <sub>Config</sub>) dient zu folgenden Zwecken:

- Wahl zwischen GPIB- oder RS-232-Schnittstelle (siehe Kapitel 3).
- Vorgabe der GPIB-Adresse (siehe Kapitel 3).
- Vorgabe der Baudrate und Parität für die RS-232-Schnittstelle (siehe Kapitel 3).
- $\overline{6}$

## **Inhalt dieses Buches**

Allgemeine Informationen Kapitel 1 enthält eine allgemeine Beschreibung der Stromversorgung. Außerdem enthält dieses Kapitel Hinweise zur Eingangskontrolle, zum Anschluss des Gerätes an das Stromnetz und zur Einstellung des Netzspannungswählers.

Inbetriebnahme Kapitel 2 beschreibt einige einfache Tests, mit denen Sie überprüfen können, ob die Stromversorgung die spezifizierten Ausgangswerte erreicht und ordnungsgemäß auf manuelle Bedienungsmaßnahmen reagiert.

Manuelle Betriebsart Kapitel 3 beschreibt ausführlich die Frontplattentasten und die manuelle Bedienung des Gerätes. Dieses Kapitel erläutert außerdem, wie die Stromversorgung für die Betriebsart "Fernprogrammierung" konfiguriert wird, und gibt eine kurze Einführung in die Kalibrierfunktionen.

Fernprogrammierungsschnittstelle - Referenzinformationen Kapitel 4 enthält Referenzinformationen zur Fernprogrammierung der Stromversorgung. Dieses Kapitel erläutert außerdem, wie man Zustandsmeldungen programmiert.

Fehlermeldungen Kapitel 5 listet die Fehlermeldungen auf, die beim Betrieb der Stromversorgung auftreten können. Die Erläuterungen zu den Fehlermeldungen helfen Ihnen, das Problem einzukreisen und zu beheben.

Anwendungsprogramme Kapitel 6 enthält einige typische Anwendungsprogramme, die Ihnen als Vorlagen für die Entwicklung eigener Anwendungsprogramme dienen sollen.

Tutorial Kapitel 7 erläutert die Funktionsweise linearer Stromversorgungen ganz allgemein und enthält außerdem spezielle Hinweise zum Betrieb der Stromversorgung Agilent E3631A.

Spezifikationen Kapitel 8 enthält eine Aufstellung der Spezifikationen der Stromversorgung.

Wenn Sie Fragen zum Betrieb Ihrer Stromversorgung haben, setzen Sie sich mit der nächstgelegen Niederlassung von Agilent Technologies in Verbindung, oder rufen Sie in den USA die Nummer 1-800-452-4844 an.

 $\frac{1}{8}$ 

## Inhaltsverzeichnis

### Kapitel 1 Allgemeine Informationen

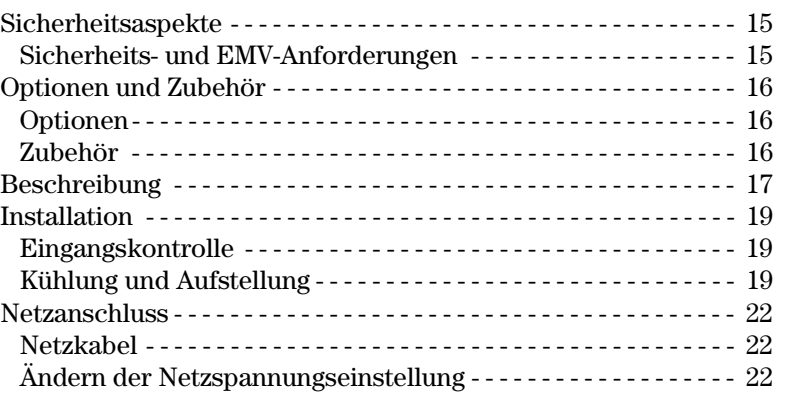

### Kapitel 2 Inbetriebnahme

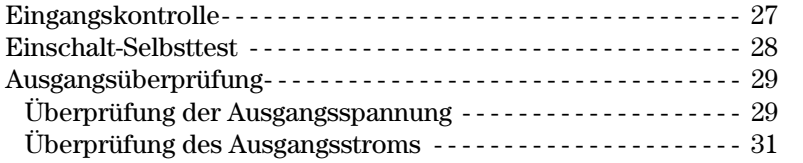

### Kapitel 3 Manuelle Bedienung

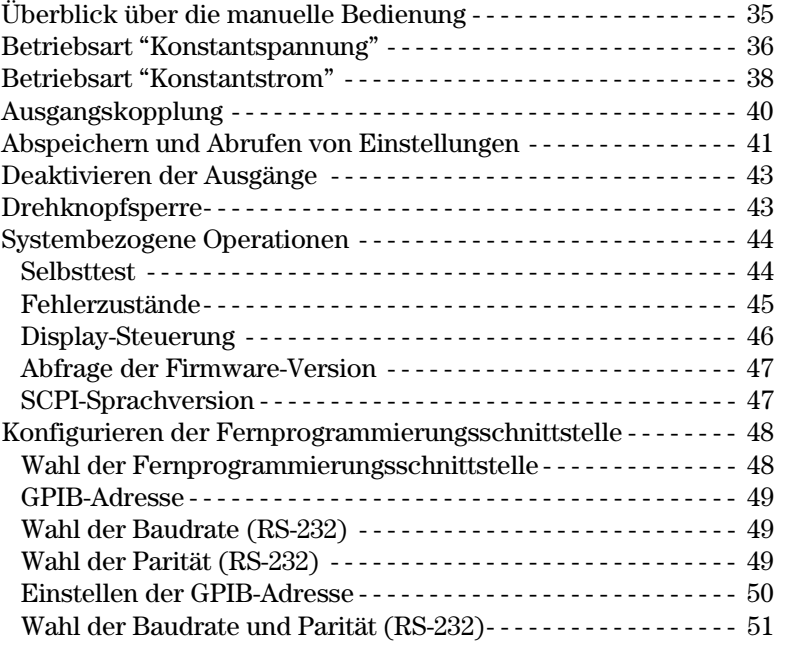

### Kapitel 3 Manuelle Bedienung (Fortsetzung)

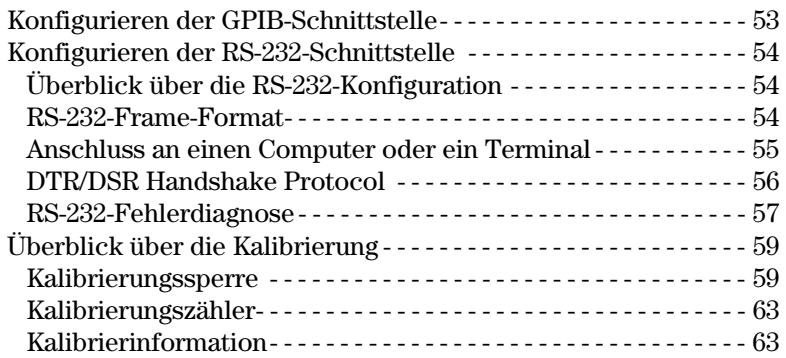

### Kapitel 4 Fernprogrammierungsschnittstelle-Referenzinformationen

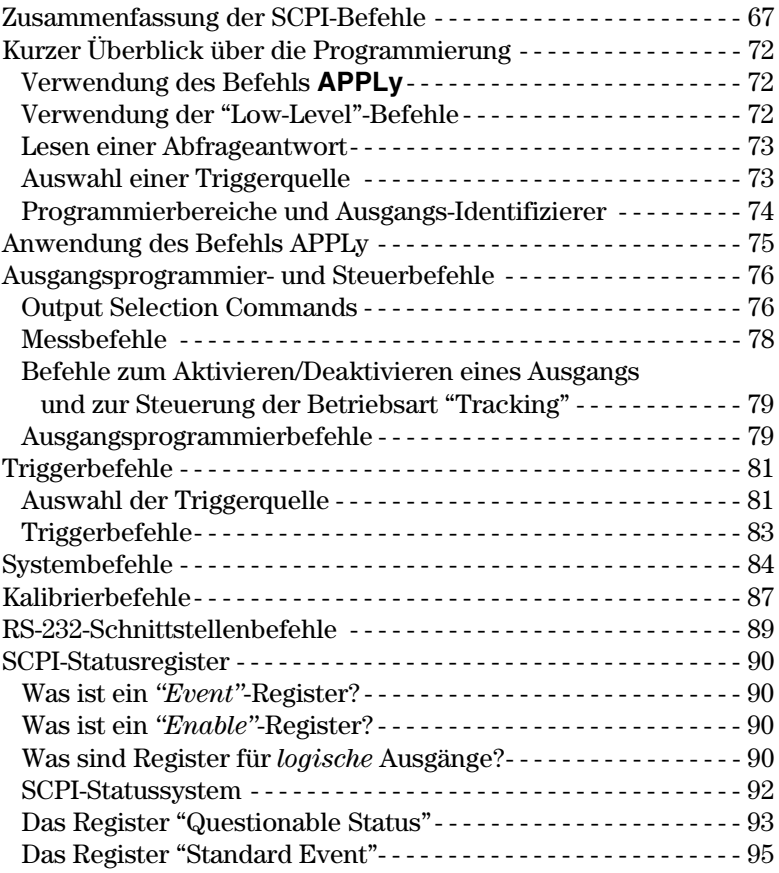

 $\overline{10}$ 

### Kapitel 4 Fernprogrammierungsschnittstelle-Referenzinformationen (Fortsetzung)

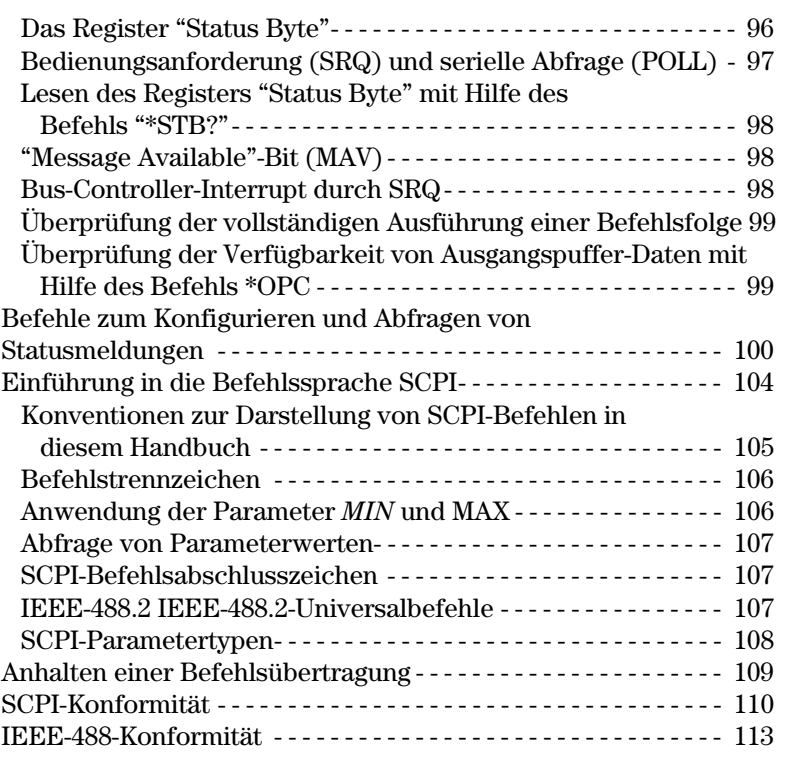

### Kapitel 5 Fehlermeldungen

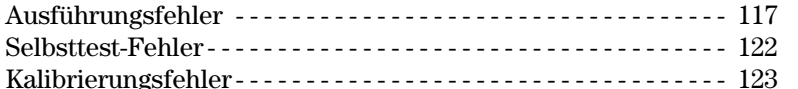

### Kapitel 6 Anwendungsprogramme

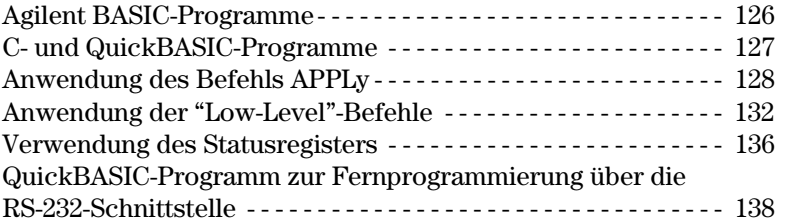

### **Kapitel 7 Tutorial**

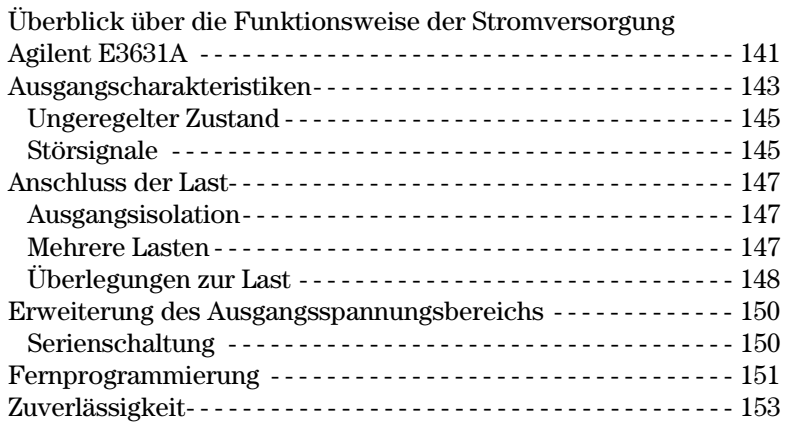

### Kapitel 8 Spezifikationen

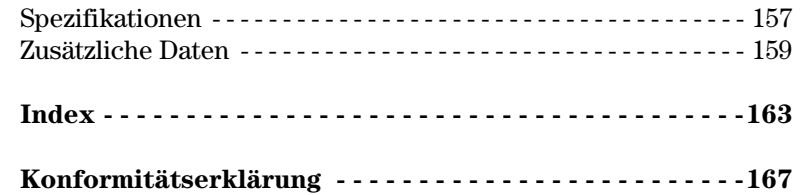

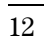

Allgemeine Informationen

<span id="page-14-0"></span> $\mathbf{1}$ 

## Allgemeine Informationen

Dieses Kapitel enthält eine allgemeine Beschreibung Ihrer Stromversorgung. Dieses Kapitel enthält außerdem Hinweise zu folgenden Themen: Eingangskontrolle, Aufstellung und Kühlung beim Betrieb als Tischgerät bzw. im Gestell, Wahl der Netzspannung, Anschluss an das Stromnetz.

 $\overline{14}$ 

### <span id="page-16-0"></span>Sicherheitsaspekte

Diese Stromversorgung ist ein Gerät der Sicherheitsklasse I; das bedeutet, dass es über einen Schutzerde-Anschluss verfügt. Dieser Schutzerde-Anschluss muss über ein dreiadriges Netzkabel mit dem Schutzerde-Anschluss der Netzsteckdose verbunden werden.

Vor der Installation oder Inbetriebnahme sollten Sie sich die an der Stromversorgung angebrachten und in diesem Handbuch enthaltenen Sicherheitsmarkierungen und -anweisungen anschauen. Sicherheitshinweise zu bestimmten Prozeduren finden Sie an den jeweiligen Stellen in diesem Handbuch. Allgemeine Sicherheitshinweise finden Sie unter "Sicherheitshinweise" am Anfang dieses Handbuchs.

### Sicherheits- und EMV-Anforderungen

Diese Stromversorgung erfüllt die folgenden Sicherheits- und EMV-Vorschriften:

- IEC 1010-1(1990)/EN 61010-1(1993): Safety Requirements for Electrical Equipment for Measurement, Control, and Laboratory Use
- CSA C22.2 No.1010.1-92: Safety Requirements for Electrical Equipment for Measurement, Control, and Laboratory Use
- UL 1244: Electrical and Electronic Measuring and Testing Equipment
- EMC Directive 89/336/EEC: Council Directive, "Approximation of the Laws of the Member States relating to Electromagnetic Compatibility"
- EN 55011(1991) Group 1, Class A/CISPR 11(1991): Limits and Methods of Radio Interference Characteristics of Industrial, Scientific, and Medical (ISM) Radio - Frequency Equipment
- EN  $50082-1(1992)$  / IEC 801-2(1991): Electrostatic Discharge Requirements IEC 801-3(1984): Radiated Electromagnetic Field Requirements

IEC 801-4(1988): Electrical Fast Transient/Burst Requirements

## <span id="page-17-0"></span>Optionen und Zubehör

### Optionen

Die Optionen "0E3" und "0E9" bestimmen, auf welche Netzspannung das Gerät im Werk eingestellt wird. Das Gerät wird standardmäßig auf 115 Vac ± 10%, 47-63 Hz eingestellt. Hinweise zur Änderung der Netzspannungseinstellung siehe siehe "Ändern der Netzspannungseinstellung", ab Seite 22 in diesem Kapitel.

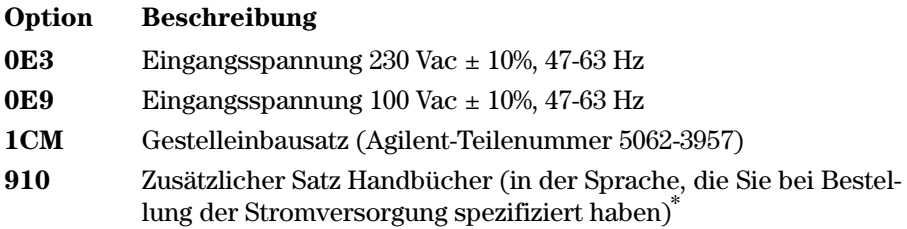

### Zubehör

Die nachfolgend aufgelisteten Zubehörteile können Sie beim nächstgelegen Vertriebsbüro von Agilent Technologies bestellen, entweder zusammen mit der Stromversorgung oder separat.

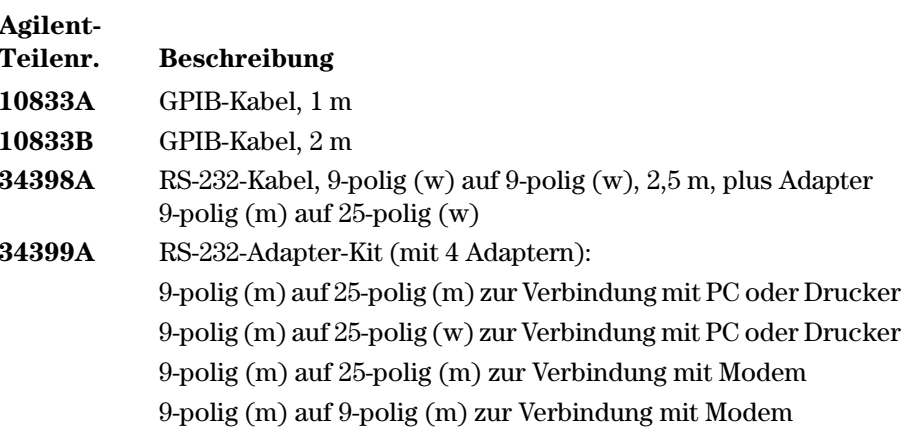

 $\ ^{*}$ Einen zusätzlichen Satz Handbücher können Sie unter der Agilent-Teilenummer E3631-90401 bestellen.

### <span id="page-18-0"></span>Beschreibung

Die DC-Stromversorgung Agilent E3631A kombiniert die vollständige Programmierbarkeit aller Funktionen mit den Vorzügen des Linearregler-Schaltungskonzepts und eignet sich dadurch ideal für anspruchsvolle Systemanwendungen. Das Gerät besitzt drei Ausgänge: zweimal 0 bis ± 25 V / 0 bis 1 A sowie einmal 0 bis +6 V / 0 bis 5 A. Die beiden  $\pm$  25V-Ausgänge können als symmetrische, miteinander gekoppelte Spannungsquellen betrieben werden (Betriebsart "Tracking") und eignen sich dadurch zur Speisung von Operationsverstärkern und anderen Schaltungen, die symmetrische Betriebsspannungen erfordern. Die Gleichlaufabweichungen in der Betriebsart "Tracking" liegen im Bereich  $\pm (0.2\% \text{ der Ausgangsspannung} + 20 \text{ mV})$ . Durch Serienschaltung der beiden  $\pm 25V$ -Ausgänge lässt sich der Ausgangsspannungsbereich auf 0 bis 50 V/1 A erweitern.

Ausgangsspannung und Ausgangsstrom aller Ausgänge lassen sich separat über die Frontplatte oder eine der Fernprogrammierungsschnittstellen (GPIB, RS-232) programmieren. Mit Hilfe der Frontplattentasten und des Drehknopfs können Sie die Spannung und den Strom eines zuvor gewählten Ausgangs einstellen; die Betriebsart "Tracking" aktivieren/deaktivieren; Einstellungen abspeichern oder gespeicherte Einstellungen abrufen; die drei Ausgänge einzeln aktivieren/deaktivieren; die Stromversorgung kalibrieren oder die Kalibrierung sperren/freigeben; die Stromversorgung aus der Betriebsart "Fernprogrammierung" in die Betriebsart "manuelle Bedienung" zurückschalten; und die Stromversorgung für Fernprogrammierung konfigurieren.

Das Vakuumfluoreszenz-Display ermöglicht die Überwachung der aktuellen Ausgangsspannung und des aktuellen Ausgangsstroms (Betriebsart "Meter") oder der Spannungs- und Strombegrenzungswerte (Betriebsart "Limit"). Es enthält außerdem diverse Betriebszustandsanzeigen und dient darüber hinaus zur Anzeige von Fehlercodes (-meldungen).

In der Betriebsart "Fernprogrammierung" kann die Stromversorgung entweder Empfänger oder Sender von Nachrichten sein. Ein externer Controller kann die Stromversorgung anweisen, ihren Ausgang zu konfigurieren und Statusdaten über die GPIB- oder RS-232-Schnittstelle zu senden. Der Controller kann außerdem folgende Informationen abfragen: Ausgangsspannung, Ausgangsstrom, aktuelle Einstellung und gespeicherte Einstellungen, Fehlermeldungen. Folgende Funktionen können über die GPIB oder RS-232-Schnittstelle gesteuert werden:

- $\bullet$ Spannungs- und Stromprogrammierung
- Spannungs- und Stromrückmeldung

#### Kapitel 1 Allgemeine Informationen **Beschreibung**

- Aktivieren/Deaktivieren der Betriebsart "Tracking"
- Rückmeldung der aktuellen und der gespeicherten Einstellungen
- Erkennung von Syntax-Fehlern in Programmierbefehlen
- Spannungs- und Stromkalibrierung
- Aktivieren/Deaktivieren von Ausgängen
- Selbsttest

Die Frontplatte enthält ein Vakuumfluoreszenz-Display zur Anzeige der Ausgangsspannung und des Ausgangsstroms. Eine Spannungs- und eine Stromanzeige, beide vierstellig, zeigen gleichzeitig entweder die aktuellen Ausgangswerte oder die vorgegebenen Begrenzungswerte an. Mit drei Tasten können Sie wählen, welcher der drei Ausgänge im Display angezeigt werden soll.

Die Ausgangs- und Chassis-Masse-Anschlüsse befinden sich auf der Frontplatte. Die +25V- und –25V-Ausgänge besitzen einen gemeinsamen Masseanschluss, der von Chassis-Masse isoliert ist. Der positive oder negative Anschluss eines jeden Ausgangs kann geerdet oder auf ein externes Potential von bis zu ±240 Vdc (bezogen auf Chassis-Masse) gelegt werden. Die Stromversorgung wird mit einem abnehmbaren dreiadrigen Netzkabel geliefert. Als Netzsicherung wird eine Schmelzsicherung verwendet, die in einem Sicherungshalter auf der Rückwand untergebracht ist.

Die Stromversorgung kann manuell über die Frontplatte oder (unter Verwendung eines externen Steuercomputers) mit Hilfe von Kalibrierbefehlen über die GPIB- oder RS-232-Schnittstelle kalibriert werden. Die Korrekturfaktoren werden in einem nichtflüchtigen Speicher gespeichert und bei der Ausgangsprogrammierung automatisch angewandt. Zur Kalibrierung muss die Stromversorgung weder geöffnet noch aus dem Gestell ausgebaut werden. Durch eine passwortgesicherte Kalibriersperre können Sie eine Kalibrierung durch Unbefugte verhindern.

### <span id="page-20-0"></span>Installation

### Eingangskontrolle

Wenn Sie Ihre Stromversorgung erhalten, sollten Sie sie zunächst auf äußerlich erkennbare Transportschäden untersuchen. Wenn ein solcher Schaden erkennbar ist, informieren Sie sofort den Spediteur und das nächstgelegene Vertriebsbüro von Agilent Technologies. Informationen über die Gewährleistung finden Sie am Anfang dieses Handbuchs.

Bewahren Sie die Originalverpackung auf für den Fall, dass Sie die Stromversorgung einmal an Agilent Technologies zurückschicken müssen. Wenn Sie die Stromversorgung zum Kundendienst zurückschicken, befestigen Sie daran bitte einen Anhänger mit Angabe des Eigentümers und der Modellnummer. Fügen Sie außerdem eine kurze Problembeschreibung bei.

### Mechanische Überprüfung

Kontrollieren Sie, ob die Tasten und der Drehknopf in Ordnung sind, ob das Gehäuse keine Beulen aufweist und das Display nicht verkratzt ist oder Risse aufweist.

### Elektrische Überprüfung

Führen Sie den in Kapitel 2 beschriebenen Test durch. Wenn das Gerät diesen Test besteht, können Sie ziemlich sicher sein, dass es einwandfrei funktioniert und den Spezifikationen entspricht. Ausführliche Prozeduren zur Verifikation der Spezifikationen werden im Service Guide beschrieben.

### **Kühlung und Aufstellung**

#### **Kühlung**

Die Stromversorgung arbeitet im Temperaturbereich von 0°C bis 40°C mit voller Leistung und im Temperaturbereich von  $40^{\circ}$ C bis  $55^{\circ}$ C mit verringerter Leistung. Die Kühlung erfolgt durch einen Ventilator, der Luft auf der Rückseite des Gerätes ansaugt und nach den Seiten ausbläst. Durch den Einbau des Gerätes in ein Gestell von Agilent wird der Luftstrom nicht behindert.

### **Betrieb als Tischgerät**

Ihre Stromversorgung muss an einer Stelle plaziert werden, die neben und hinter dem Gerät genügend Raum für ausreichende Luftzirkulation lässt. Für den Gestelleinbau müssen die Gummi-Stoßdämpfer entfernt werden.

Kapitel 1 Allgemeine Informationen **Installation**

#### Gestelleinbau

Sie können die Stromversorgung unter Verwendung eines optionalen Einbausatzes in ein 19-Zoll-Normgestell einbauen. Es stehen drei verschiedene Einbausätze zur Auswahl. Ein Gestelleinbausatz für ein einzelnes Gerät ist als Option 1CM (Teilenummer 5063-9243) erhältlich. Zu jedem Gestelleinbausatz werden eine Montageanleitung und die erforderlichen Kleinteile mitgeliefert. Neben einer Stromversorgung Agilent E3631A können Sie ein beliebiges Gerät aus dem "Agilent System II" einbauen.

Vor dem Einbau des Gerätes in ein Gestell müssen die beiden Gummipuffer am der Frontplatte und Rückwand entfernt werden.

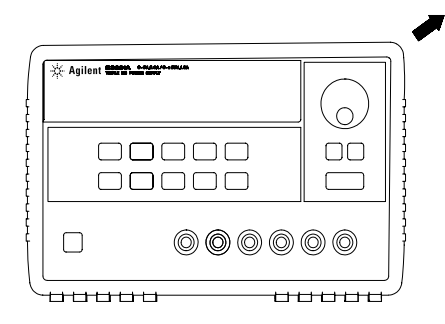

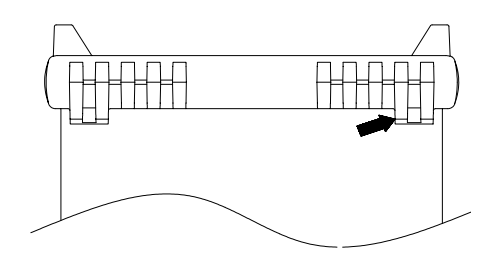

**Vorderseite Rückseite (von unten betrachtet)**

**Zum Abnehmen eines Gummipuffers dehnen Sie ihn an einer Ecke und ziehen ihn ab.**

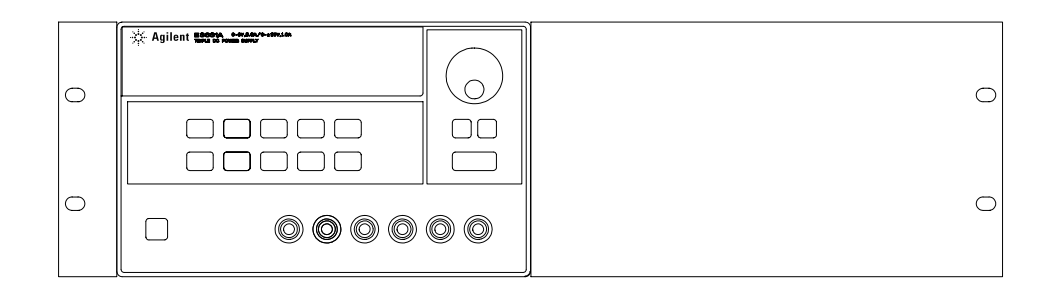

**Zum Gestelleinbau eines einzelnen Gerätes benötigen Sie den Gestelleinbausatz 5063-9243.**

(

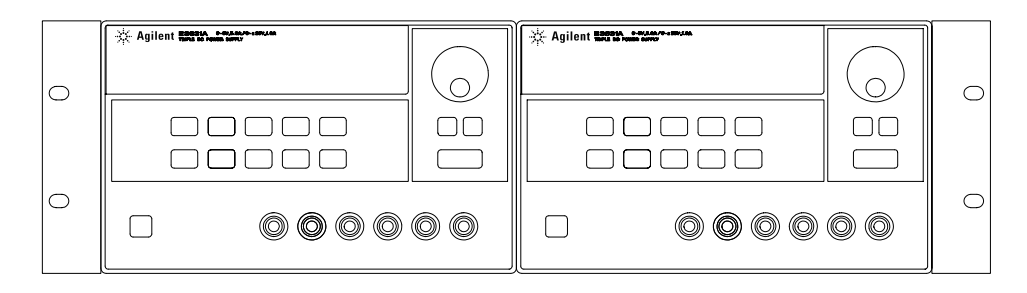

**Zum Einbau von zwei Geräten nebeneinander benötigen Sie den Verbindungssatz 5061-9694 und den Flascheinbausatz 5063-9214.**

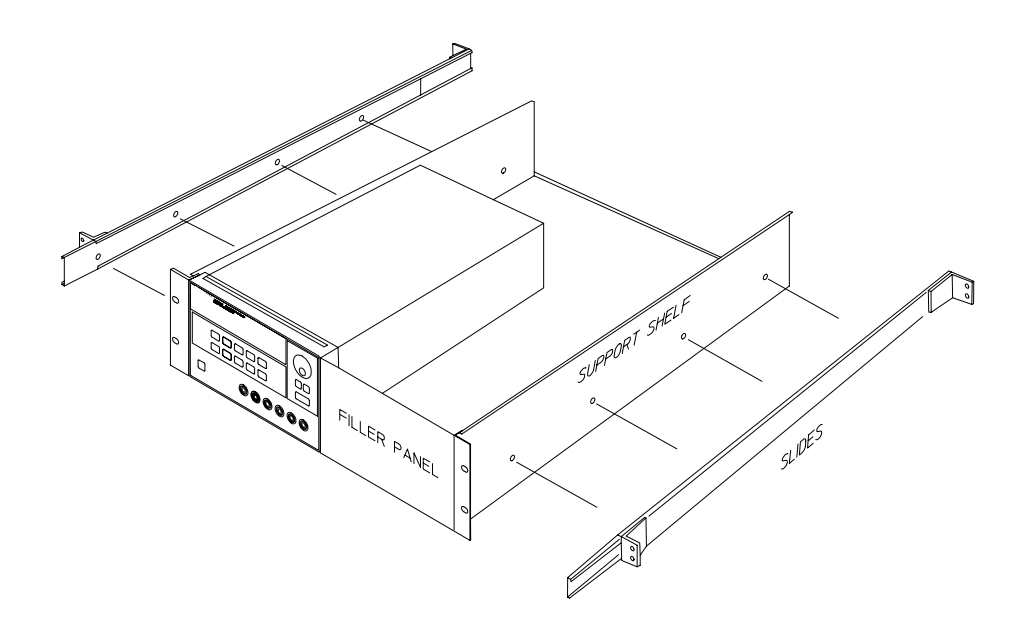

**Zum Einbau von einem oder zwei Geräten in ein Laufschienen-Schubfach benötigen Sie das Schubfach 5063-9256 und den Gleitschienen-Satz 1494-0015. (Zum Einbau eines einzelnen Gerätes benötigen Sie außerdem die Frontblende 5002-4002).**

### <span id="page-23-0"></span>**Netzanschluss**

Sie können die Stromversorgung an einer einphasigen Wechselspannung von 100 V, 115 V oder 230 V mit einer Frequenz zwischen 47 und 63 Hz betreiben. Die Netzspannung, auf die das Gerät im Werk eingestellt wurde, ist auf der Rückwand angegeben. Bei Bedarf können Sie die Netzspannungseinstellung, wie nachfolgend beschrieben, ändern.

### **Netzkabel**

Die Stromversorgung wird mit einem den Normen des Bestimmungslandes entsprechenden Netzkabel geliefert. Sollte Ihre Stromversorgung mit einem falschen Netzkabel geliefert worden sein, setzen Sie sich bitte mit dem nächstgelegen Vertriebsbüro oder Service-Zentrum von Agilent Technologies in Verbindung. Das mitgelieferte Netzkabel ist dreiadrig; die dritte Ader dient als Schutzleiter. Eine ordnungsgemäße Schutzerdung des Gerätes ist nur gewährleistet, wenn das Netzkabel in eine Schutzkontakt-Steckdose gesteckt wird. Das Gerät darf nur betrieben werden, wenn es ordnungsgemäß schutzgeerdet ist.

### Ändern der Netzspannungseinstellung

Die Änderung der Netzspannungseinstellung betrifft zwei Bauteile: den Netzspannungswähler und die Netzsicherung im Netzanschlussmodul auf der Rückwand des Gerätes. Gehen Sie beim Ändern der Netzspannungseinstellung folgendermaßen vor:

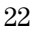

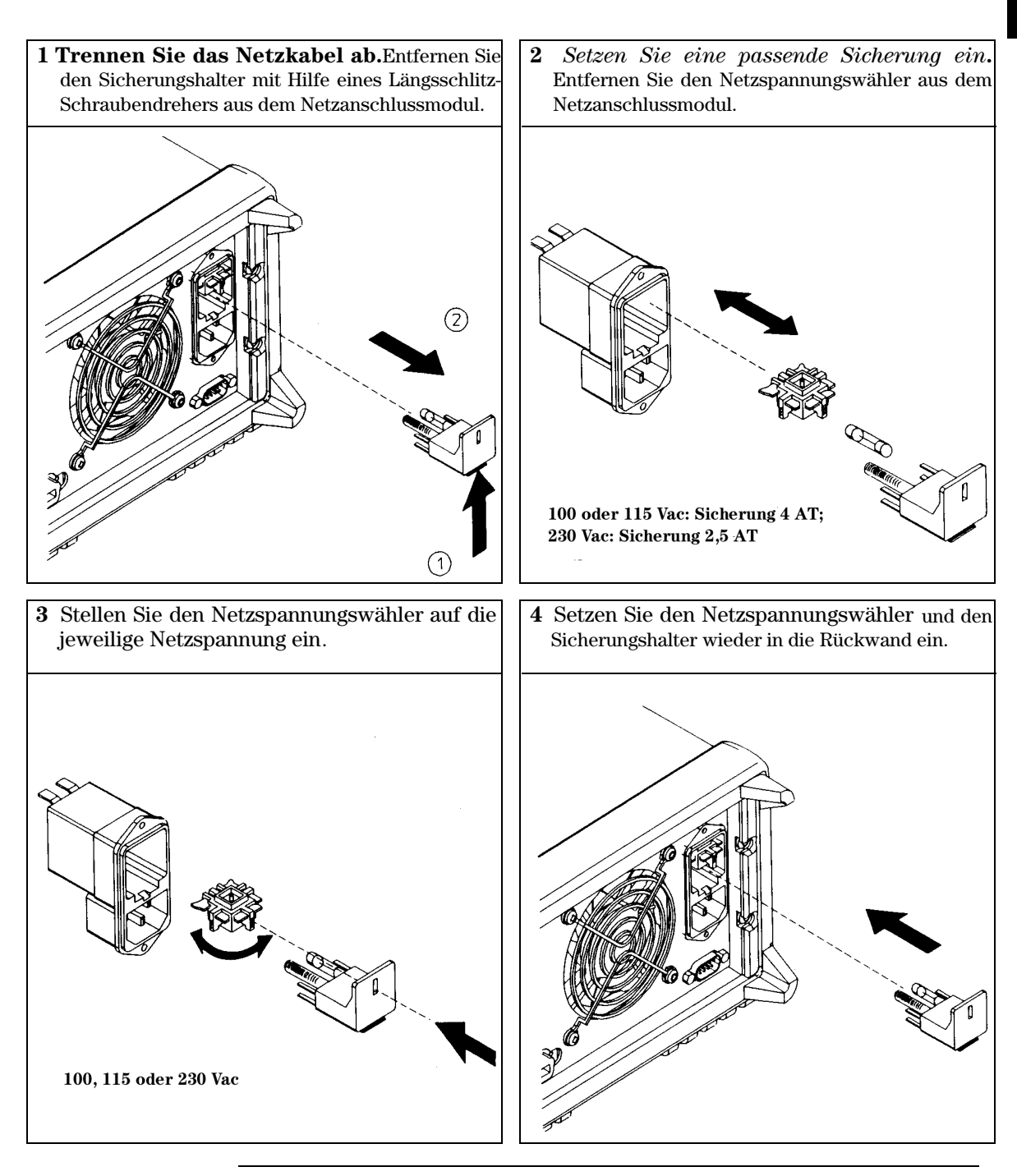

 $\overline{24}$ 

<span id="page-26-0"></span> $\overline{2}$ 

Inbetriebnahme

## Inbetriebnahme

In diesem Kapitel werden drei elementare Tests beschrieben. Nach dem Einschalten führt die Stromversorgung automatisch einen Selbsttest durch, bei dem die internen Mikroprozessoren überprüft werden und Sie Gelegenheit haben, die Display-Anzeigen zu kontrollieren. Beim Ausgangstest wird überprüft, ob die Stromversorgung die spezifizierten Ausgangswerte erreicht und ordnungsgemäß auf manuelle Bedienungsmaßnahmen reagiert. Ausführliche Informationen über Performance- und Verifizierungstests finden Sie im Service Guide.

Dieses Kapitel sollte sowohl von unerfahrenen als auch von erfahrenen Benutzern gelesen werden, da es bestimmte Kontrollmaßnahmen beschreibt, die vor der Inbetriebnahme des Gerätes durchgeführt werden sollten.

In diesem gesamten Kapitel wird die jeweils zu drückende Taste links neben dem Text dargestellt.

### <span id="page-28-0"></span>Eingangskontrolle

Die nachfolgend beschriebene Kontrolle dient zur Überprüfung der Funktionsfähigkeit der Stromversorgung.

1 Überprüfen Sie Einstellung des Netzspannungswählers auf der Rückwand.

Im Werk wird die Stromversorgung auf die Netzspannung des Bestimmungslandes eingestellt. Falls das Gerät auf eine falsche Netzspannung eingestellt ist, korrigieren Sie die Einstellung. Es stehen folgende Einstellungen zur Auswahl: 100, 115 oder 230 Vac.

2 Überprüfen Sie, ob eine Netzsicherung des vorgeschriebenen Typs eingesetzt ist.

Im Werk wird eine für die Netzspannung des Bestimmungslandes passende Netzsicherung eingesetzt. Für den Betrieb an 100 oder 115 Vac Netzspannung müssen Sie eine Sicherung 2.5 AT verwenden. Für den Betrieb an 230 Vac Netzspannung müssen Sie eine Sicherung 2.0 AT

### 3 Schließen Sie die Stromversorgung über das mitgelieferte Netzkabel an das Stromnetz an, und schalten Sie das Gerät ein.

Das Display wird aktiviert, und das Gerät führt einen Selbsttest durch.

Siehe "Ändern der Netzspannungseinstellung", ab Seite 22 in Kapitel 1, falls Sie die Netzspannungseinstellung ändern oder die Netzsicherung austauschen müssen.

Eine Ersatzsicherung 2,5 AT können Sie unter der Agilent-Teilenummer 2110-0913 bestellen. Eine Ersatzsicherung 2 AT können Sie unter der Agilent-Teilenummer 2110-0982 bestellen.

### <span id="page-29-0"></span>Einschalt-Selbsttest

Nach dem Einschalten führt die Stromversorgung automatisch einen Selbsttest durch, bei dem die internen Mikroprozessoren überprüft werden und Sie Gelegenheit haben, die Display-Anzeigen zu kontrollieren. Nach Betätigung des Netzschalters läuft die nachfolgend beschriebene Sequenz ab.

1 Alle Display-Segmente und Display-Anzeigen leuchten etwa eine Sekunde lang.

Zur Durchsicht aller Display-Anzeigen halten Sie beim Einschalten der Stromversorgung die Taste  $\lceil$ Display Limit) gedrückt.

2 Anschließend wird die GPIB-Adresse oder RS-232-Nachricht etwa eine Sekunde lang angezeigt.

ADDR 5 (oder RS-232)

Die GPIB-Adresse wird im Werk auf "5" eingestellt. Wenn Sie die Stromversorgung nicht zum ersten Mal einschalten, wird unter Umständen "RS-232" oder eine andere GPIB-Adresse angezeigt.

Für weitere Informationen siehe "Konfigurieren der Fernprogrammierungsschnittstelle", ab Seite 48 in Kapitel 3, falls Sie die Konfiguration der Fernprogrammierungsschnittstelle ändern möchten.

#### 3 Die Anzeigen "OFF" und "+6V" leuchten. Alle übrigen Anzeigen sind aus.

Die Stromversorgung geht in den *Einschalt-/Reset-Z*ustand; alle Ausgänge sind deaktiviert (die Anzeige OFF leuchtet); das Display ist dem  $+6V$ -Ausgang zugeordnet (die Anzeige  $+6V$  leuchtet); der Drehknopf hat die Funktion Spannungseinstellung.

Output On/Off

### 4 Aktivieren Sie die Ausgänge.

Drücken Sie zum aktivieren der Ausgänge die Taste (Output On/Off). Die Anzeige OFF erlischt, und die Anzeigen +6V und CV leuchten. Mit dem Drehknopf können Sie die blinkende Ziffer inkrementieren oder dekrementieren. Beachten Sie, daß das Display sich in der Betriebsart "Meter" befindet. Betriebsart "Meter" bedeutet, dass das Display die aktuelle Ausgangsspannung und den aktuellen Ausgangsstrom anzeigt.

#### Anmerkung Wenn während des Selbsttests ein Fehler auftritt, leuchtet die Anzeige **ERROR** auf. Für weitere Informationen siehe "Fehlermeldungen", ab Seite  $115$  in Kapitel 5.

### <span id="page-30-0"></span>Ausgangsüberprüfung

Bei den folgenden Prozeduren wird überprüft, ob die Stromversorgung die spezifizierten Ausgangswerte erreicht und ordnungsgemäß auf manuelle Bedienungsmaßnahmen reagiert. Ausführliche Informationen über Performanceund Verifizierungstests finden Sie im Service Guide.

Verwenden Sie für jeden Schritt die links neben dem Text abgebildeten Tasten.

### Überprüfung der Ausgangsspannung

In den nachfolgenden Schritten werden die wichtigsten Funktionen, welche die Ausgangsspannung betreffen, im lastfreien Zustand überprüft.

#### 1 Schalten Sie die Stromversorgung ein.

Die Stromversorgung geht in den Einschalt-/Reset-Zustand; alle Ausgänge sind deaktiviert (die Anzeige OFF leuchtet); das Display ist dem Ausgang +6V zugeordnet (die Anzeige  $+6V$  leuchtet); der Drehknopf hat die Funktion  $Span$  $nung se instellung.$ 

### 2 Aktivieren Sie die Ausgänge.

Die Anzeige OFF erlischt, und die Anzeigen +6V und CV leuchten. Mit dem Drehknopf können Sie die blinkende Ziffer inkrementieren oder dekrementieren. Beachten Sie, daß das Display sich in der Betriebsart "Meter" befindet. Betriebsart "Meter" bedeutet, dass das Display die aktuelle Ausgangsspannung und den aktuellen Ausgangsstrom anzeigt.

### 3 Überprüfen Sie, ob das interne Voltmeter korrekt auf die mit dem Drehknopf vorgenommenen Einstellungen für den Ausgang +6V reagiert.  $\binom{2}{0}$

Drehen Sie den Drehknopf im Uhrzeigersinn oder gegen den Uhrzeigersinn; der angezeigte Wert muss zunehmen bzw. abnehmen. Das Amperemeter muss einen Wert nahe bei Null anzeigen.

4 Überprüfen Sie, ob sich die Spannung im Bereich von Null bis zum spezifizierten Maximalwert einstellen lässt.  $\bigcirc$  !

Stellen Sie mit dem Drehknopf den Spannungswert 0 Volt ein und drehen Sie dann den Drehknopf, bis das Voltmeter den Wert 6.0 Volt anzeigt.

 ${}^{1}$ Beim Einstellen der Spannung können Sie den Cursor (blinkende Ziffer) mit Hilfe der Auflösungswahltasten nach links oder rechts verschieben.

Power

Output On/Off

#### 5 Überprüfen Sie die Spannungseinstellung für den Ausgang +25V.

Drücken Sie die Tasten für die Zuordnung des Displays und des Drehknopfs zum Ausgang +25V. Die Anzeige CV leuchtet immer noch, und die Anzeige +25V leuchtet auf. Wiederholen Sie die Schritte (3) und (4) für den Ausgang  $+25V$ .

#### 6 Überprüfen Sie die Spannungseinstellung für den Ausgang –25V.

Drücken Sie die Tasten für die Zuordnung des Displays und des Drehknopfs zum Ausgang –25V. Die Anzeige CV leuchtet immer noch, und die Anzeige  $-25V$  leuchtet auf. Wiederholen Sie die Schritte  $(3)$  und  $(4)$  für den Ausgang  $-25V$ .

 $\left( -25V\right)$ 

 $30\,$ 

### Überprüfung des Ausgangsstroms

In den nachfolgenden Schritten werden die wichtigsten Funktionen, die den Ausgangsstrom betreffen, bei kurzgeschlossenem Ausgang überprüft.

#### 1 Schalten Sie die Stromversorgung ein.

Die Stromversorgung geht in den Einschalt-/Reset-Zustand; alle Ausgänge sind deaktiviert (die Anzeige OFF leuchtet); das Display ist dem Ausgang  $+6V$ zugeordnet (die Anzeige +6V leuchtet); der Drehknopf hat die Funktion Spannungseinstellung.

#### 2 Schließen Sie die Ausgangsanschlüsse (+) und (-) des Ausgangs +6V mit Hilfe eines isolierten Drahtes kurz.

#### 3 Aktivieren Sie die Ausgänge.

Die Anzeige OFF erlischt, und die Anzeige +6V leuchtet auf. Je nach Widerstand des Kurzschlussdrahtes leuchtet die Anzeige CV oder CC auf. Mit dem Drehknopf können Sie die

blinkende Ziffer inkrementieren oder dekrementieren. Beachten Sie, daß das Display sich in der Betriebsart "Meter" befindet. Betriebsart "Meter" bedeutet, dass das Display die aktuelle Ausgangsspannung und den aktuellen Ausgangsstrom anzeigt.

### 4 Stellen Sie die Spannungsbegrenzung auf 1.0 Volt ein.  $\binom{2}{0}$

Bringen Sie das Display in die Betriebsart "Limit" (die Anzeige Lmt blinkt). Stellen Sie den Spannungsbegrenzungswert auf 1.0 Volt ein, um sicherzustellen, dass die Stromversorgung in der Betriebsart CC arbeitet. Die Anzeige CC leuchtet.

#### 5 Überprüfen Sie, ob das interne Amperemeter korrekt auf die mit dem Drehknopf vorgenommenen Einstellungen für den Ausgang +6V reagiert.  $\bigcirc$

Bringen Sie den Drehknopf in die Betriebsart "Stromeinstellung", und drehen Sie den Drehknopf im Uhrzeigersinn oder entgegen dem Uhrzeigersinn, während das Display sich in der Betriebsart "Meter" befindet (die Anzeige Lmt ist aus). Kontrollieren Sie, ob das Amperemeter ordnungsgemäß auf das Drehen des Drehknopfs reagiert und das Voltmeter einen Wert nahe Null (nämlich den Spannungsabfall über dem Kurzschluss) anzeigt.

 $\overline{\mathbf{2}}$ 

Display Limit

<span id="page-32-0"></span>Power

Output On/Off

Vol/Cur

### 6 Überprüfen Sie, ob sich der Strom im Bereich von Null bis zum spezifizierten Maximalwert einstellen lässt.  $\bigcirc$ 1

Stellen Sie mit dem Drehknopf einen Stromwert von 0 Ampere ein, und erhöhen Sie dann den Strom bis auf 5.0 Ampere.

### 7 Überprüfen Sie die Stromeinstellung für den Ausgang +25V.

Deaktivieren Sie die Ausgänge durch Drücken der Taste (Output On/Off), und schließen Sie die Ausgangsanschlüsse  $(+)$  und  $(COM)$  des Ausgangs  $\pm 25V$  mit Hilfe eines isolierten Drahtes kurz. Drücken Sie die Tasten für die Zuordnung des Displays und des Drehknopfs zum Ausgang +25V, und wiederholen Sie die Schritte  $(3)$  bis  $(6)$ .

### 8 Überprüfen Sie die Stromeinstellung für den Ausgang -25V.

Deaktivieren Sie die Ausgänge durch Drücken der Taste (Output On/Off), und schließen Sie die Ausgangsanschlüsse (–) und (COM) des Ausgangs ± 25V mit Hilfe eines isolierten Drahtes kurz. Drücken Sie die Tasten für die Zuordnung des Displays und des Drehknopfs zum Ausgang -25V, und wiederholen Sie die Schritte  $(3)$  bis  $(6)$ .

### Anmerkung

 $+25V$ 

 $-25V$ 

Falls bei der Ausgangsüberprüfung ein Fehler auftritt, leuchtet die Anzeige **ERROR** auf. Für weitere Informationen siehe "Fehlermeldungen", ab Seite  $115$  in Kapitel 5.

 $^1$ Beim Einstellen der Stromstärke können Sie den Cursor (blinkende Ziffer) mit Hilfe der Auflösungswahltasten nach links oder rechts verschieben.

 $32\,$ 

<span id="page-34-0"></span>Manuelle Bedienung

## **Manuelle Bedienung**

Bisher haben Sie gelernt, wie die Stromversorgung installiert und in Betrieb genommen wird. Beim Überprüfen der elementaren Spannungs- und Strom-Funktionen wurden Sie bereits kurz in die manuelle Bedienung eingewiesen. In diesem Kapitel werden die Frontplatten-Bedienungselemente und deren Benutzung ausführlich beschrieben.

- Überblick über die manuelle Bedienung, Seite 35
- Betriebsart "Konstantspannung", Seite 36
- Betriebsart "Konstantstrom", Seite 38
- Betriebsart "Tracking", Seite 40
- Abspeichern und Abrufen von Einstellungen, Seite 41
- Deaktivieren der Ausgänge, Seite 43
- Sperren des Drehknopfs, Seite 43
- Systembezogene Operationen, Seite 44
- Konfigurieren der Fernprogrammierungsschnittstellen, Seite 48
- Konfigurieren der GPIB-Schnittstelle, Seite 53
- Konfigurieren der RS-232-Schnittstelle, Seite 54
- Überblick über die Kalibrierung, Seite 59

In diesem gesamten Kapitel wird die jeweils zu drückende Taste links neben dem Text dargestellt.

#### Anmerkung

Siehe "Fehlermeldungen", ab Seite 115 in Kapitel 5, falls während der manuellen Bedienung ein Fehler auftritt.
# Überblick über die manuelle Bedienung

Der folgende Abschnitt gibt einen Überblick über die Tasten auf der Frontplatte.

- Die Stromversorgung wird werkseitig für die Betriebsart "manuelle Bedienung" konfiguriert. Beim Einschalten wird die Stromversorgung automatisch in die Betriebsart "manuelle Bedienung" gebracht. In dieser Betriebsart können Sie die Stromversorgung über die Frontplattentasten bedienen. Wenn die Stromversorgung sich in der Betriebsart Fernprogrammierung befindet, können Sie sie jederzeit durch Drücken der Taste [Local] in die Betriebsart "manuelle Bedienung" zurückschalten, sofern die Tastatur nicht durch Senden des Befehls "Local Lockout" gesperrt wurde. Ein Wechsel zwischen diesen beiden Betriebsarten verursachtkeine Änderungen der Ausgangsgrößen.
- Wenn Sie die Taste (Display Limit) drücken (die Anzeige Lmt blinkt), geht das Display in die Betriebsart  $Limit$  über und zeigt die aktuellen Begrenzungswerte für den derzeit gewählten Ausgang an. In dieser Betriebsart können Sie beobachten, wie sich die Begrenzungswerte ändern, wenn Sie am Drehknopf drehen. Wenn Sie nochmals Display Limit drücken oder das Display-Time-Out (einige Sekunden) abwarten, geht das Display automatisch wieder in die Betriebsart Meter über (die Anzeige Lmt erlischt). In dieser Betriebsart werden wieder die momentanen Werte von Ausgangsspannung und Ausgangsstrom angezeigt.
- Mit der Taste (Output On/Off) können Sie alle Ausgänge aktivieren oder deaktivieren. Bei abgeschalteten Ausgängen leuchtet die Anzeige OFF.
- Das Display informiert Sie mit seinen Anzeigen über den aktuellen Betriebszustand der Stromversorgung und zeigt etwaige Fehler an. Wenn der Ausgang +6V sich beispielsweise in der Betriebsart "Konstantspannung" und die Stromversorgung sich in der Betriebsart "manuelle Bedienung" befindet, leuchten die Anzeigen CV und +6V. Wenn die Stromversorgung sich in der Betriebsart "Fernprogrammierung" befindet, leuchtet außerdem die Anzeige Rmt, und wenn sie über die GPIB-Schnittstelle adressiert wird, die Anzeige Adrs. Siehe "Display-Anzeigen" auf Seite 5 für weitere Informationen.

# <span id="page-37-0"></span>Betriebsart "Konstantspannung"

Wenn Sie die Stromversorgung als Konstantspannungsquelle (CV) betreiben möchten, gehen Sie wie nachfolgend beschrieben vor.

#### 1 Schließen Sie die Last an die gewünschten Ausgangsanschlüsse an.

Verbinden Sie bei abgeschalteter Stromversorgung eine Last mit den gewünschten Ausgangsanschlüssen.

## 2 Schalten Sie die Stromversorgung ein.

Die Stromversorgung geht in den Einschalt-/Reset-Zustand; alle Ausgänge sind deaktiviert (die Anzeige OFF leuchtet); das Display ist dem Ausgang +6V zugeordnet (die Anzeige +6V leuchtet); der Drehknopf hat die Funktion Spannungseinstellung.

## 3 Aktivieren Sie die Ausgänge.

Die Anzeige OFF erlischt, und die Anzeigen +6V und CV leuchten. Mit dem Drehknopf können Sie die blinkende Ziffer inkrementieren oder dekrementieren. Beachten Sie, dass das Display sich in der Betriebsart "Meter" befindet. Betriebsart "Meter" bedeutet, dass das Display die aktuelle Ausgangsspannung und den aktuellen Ausgangsstrom anzeigt.

Drücken Sie die Taste  $\left(\frac{25V}{25V}\right)$  oder  $\left(\frac{-25V}{25V}\right)$ , um das Display und den Drehknopf dem Ausgang +25V bzw. -25V zuzuordnen.

## 4 Bringen Sie das Display in die Betriebsart "Limit".

Beachten Sie, daß die Anzeige Lmt blinkt; dadurch wird signalisiert, dass das Display sich in der Betriebsart "Limit" befindet. Wenn das Display sich in der Betriebsart Limit befindet, zeigt es die programmierten Spannungs- und Strom-Begrenzungswerte für den gewählten Ausgang an.

In der Betriebsart "Konstantspannung" sind zwar die Spannungswerte in den Display-Betriebsarten "Meter" und "Limit" identisch, nicht jedoch die Stromwerte. Weiterhin können Sie in der Display-Betriebsart "Meter" beim Betätigen des Drehknopfs die Änderung des Strombegrenzungswertes nicht beobachten. Es wird deshalb empfohlen, das Display in die Betriebsart "Limit" zu bringen, damit Sie in der Betriebsart "Konstantspannung" bei Betätigung des Drehknopfs die Änderung des Strombegrenzungswertes beobachten können.

36

Power

Output On/Off

Display Limit

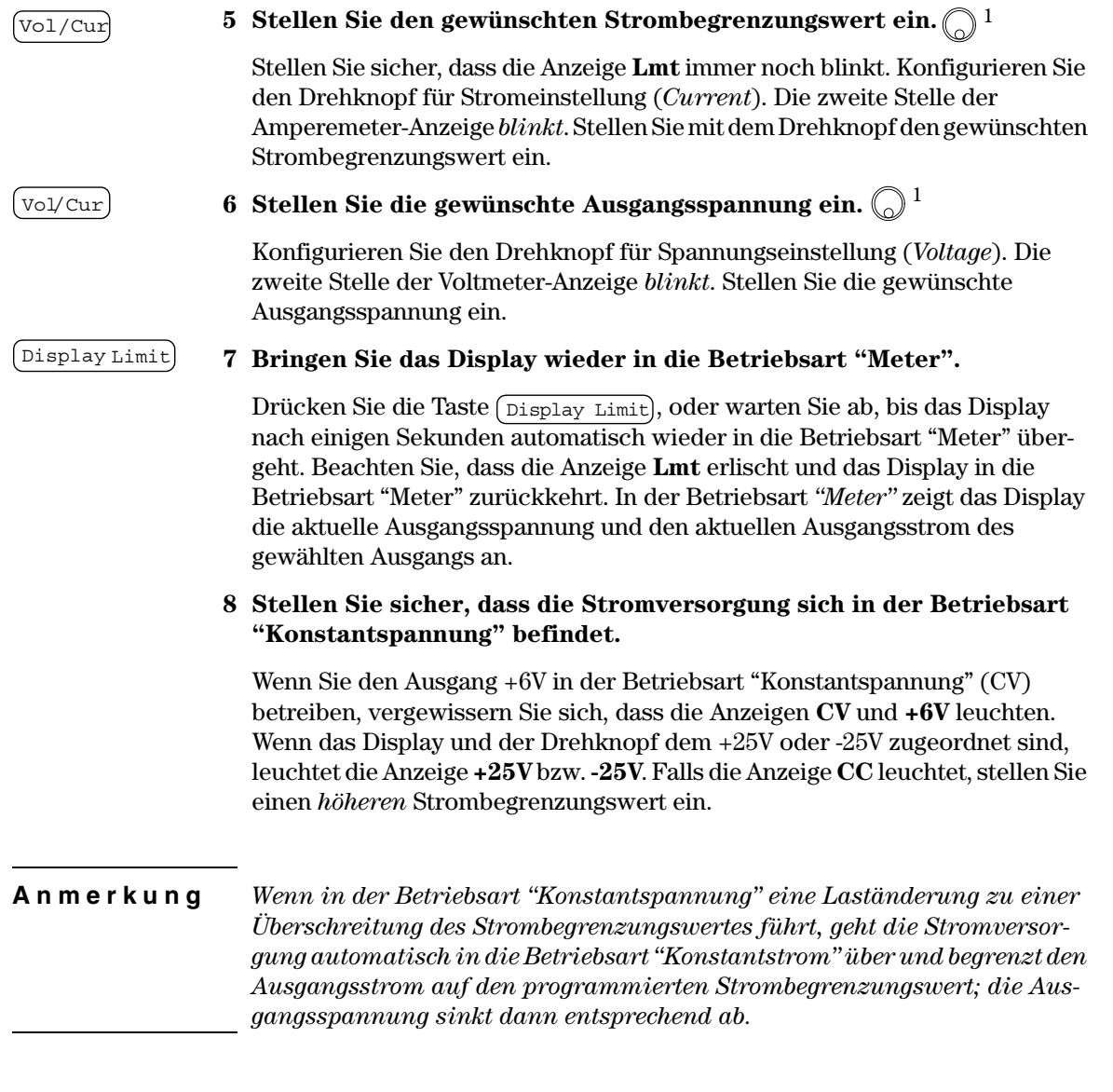

 $^1\!Beim$  Einstellen der Spannung und der Stromstärke können Sie den Cursor (blinkende Ziffer) mit Hilfe der Auflösungswahltasten nach links oder rechts  $versionieben.$ 

# Betriebsart "Konstantstrom"

Wenn Sie die Stromversorgung als Konstantstromquelle (CC) betreiben möchten, gehen Sie wie nachfolgend beschrieben vor.

#### 1 Schließen Sie die Last an die gewünschten Ausgangsanschlüsse an.

Verbinden Sie bei abgeschalteter Stromversorgung eine Last mit den gewünschten Ausgangsanschlüssen.

#### 2 Schalten Sie die Stromversorgung ein.

Die Stromversorgung geht in den Einschalt-/Reset-Zustand; alle Ausgänge sind deaktiviert (die Anzeige OFF leuchtet); das Display ist dem Ausgang  $+6V$ zugeordnet (die Anzeige +6V leuchtet); der Drehknopf hat die Funktion Spannungseinstellung.

#### 3 Aktivieren Sie die Ausgänge.

Die Anzeige OFF erlischt, und die Anzeigen +6V und CV leuchten. Mit dem Drehknopf können Sie die blinkende Ziffer inkrementieren oder dekrementieren. Beachten Sie, daß das Display sich in der Betriebsart "Meter" befindet. Betriebsart "Meter" bedeutet, dass das Display die aktuelle Ausgangsspannung und den aktuellen Ausgangsstrom anzeigt.

Drücken Sie die Taste  $\left(\frac{25V}{25V}\right)$  oder  $\left(\frac{-25V}{25V}\right)$ , um das Display und den Drehknopf dem Ausgang +25V bzw. -25V zuzuordnen.

#### 4 Bringen Sie das Display in die Betriebsart "Limit".

Beachten Sie, daß die Anzeige Lmt blinkt; dadurch wird signalisiert, dass das Display sich in der Betriebsart "Limit" befindet. Wenn das Display sich in der Betriebsart Limit befindet, zeigt es die programmierten Spannungs- und Strom-Begrenzungswerte für den gewählten Ausgang an.

In der Betriebsart "Konstantstrom" sind zwar die Stromwerte in den Display-Betriebsarten "Meter" und "Limit" identisch, nicht jedoch die Spannungswerte. Weiterhin können Sie in der Display-Betriebsart "Meter" beim Betätigen des Drehknopfs die Änderung des Spannungsbegrenzungswertes nicht beobachten. Es wird deshalb empfohlen, das Display in die Betriebsart "Limit" zu bringen, damit Sie in der Betriebsart "Konstantstrom" bei Betätigung des Drehknopfs die Änderung des Spannungsbegrenzungswertes beobachten können.

38

Power

Output On/Off

Display Limit

## 5 Stellen Sie den gewünschten Spannungsbegrenzungswert ein.  $\bigcirc$  <sup>1</sup>

Vergewissern Sie sich, dass der Drehknopf immer noch für Spannungseinstellung konfiguriert ist und die Anzeige Lmt blinkt. Stellen Sie den gewünschten Spannungsbegrenzungswert ein.

Vol/Cur

# 6 Stellen Sie den gewünschten Ausgangsstrom ein.  $\bigcirc$ <sup>1</sup>

Konfigurieren Sie den Drehknopf für Stromeinstellung (Current). Die zweite Stelle der Amperemeter-Anzeige blinkt. Stellen Sie mit dem Drehknopf den gewünschten Stromwert ein.

#### Display Limit 7 Bringen Sie das Display wieder in die Betriebsart "Meter".

Drücken Sie die Taste (Display Limit), oder warten Sie ab, bis das Display nach einigen Sekunden automatisch wieder in die Betriebsart "Meter" übergeht. Beachten Sie, dass die Anzeige Lmt erlischt und das Display in die Betriebsart "Meter" zurückkehrt. In der Betriebsart "Meter" zeigt das Display die aktuelle Ausgangsspannung und den aktuellen Ausgangsstrom des gewählten Ausgangs an.

#### 8 Stellen Sie sicher, dass die Stromversorgung sich in der Betriebsart "Konstantstrom" befindet.

Wenn Sie den Ausgang +6V in der Betriebsart "Konstantstrom" (CC) betreiben, vergewissern Sie sich, dass die Anzeigen CC und +6V leuchten. Wenn das Display und der Drehknopf dem +25V oder -25V zugeordnet sind, leuchtet die Anzeige +25V bzw. -25V. Falls die Anzeige CV leuchtet, stellen Sie einen höheren Spannungsbegrenzungswert ein.

#### Anmerkung

Wenn in der Betriebsart "Konstantstrom" eine Laständerung zu einer Überschreitung des Spannungsbegrenzungswertes führt, geht die Stromversorgung automatisch in die Betriebsart "Konstantspannung" über und begrenzt die Ausgangsspannung auf den programmierten Spannungsbegrenzungswert; der Ausgangsstrom sinkt dann entsprechend ab.

 ${}^{1}$ Beim Einstellen der Spannung und der Stromstärke können Sie den Cursor (blinkende Ziffer) mit Hilfe der Auflösungswahltasten nach links oder rechts verschieben.

# Ausgangskopplung

Die Ausgänge ± 25V können in der Weise miteinander gekoppelt werden, dass die Ausgangsspannungen stets zueinander "symmetrisch" sind (Betriebsart "Tracking"). In der Betriebsart "Tracking" sind die Ausgangsspannungen der Ausgänge  $+25V$  und  $-25V$  bis auf eine Abweichung von  $\pm (0.2\%$  der Ausgangsspannung  $+20$  mV) identisch (jedoch mit entgegengesetztem Vorzeichen). Diese Betriebsart eignet sich zur Speisung von Operationsverstärkern und anderen Schaltungen, die symmetrische Betriebsspannungen erfordern. Der "Tracking"-Zustand (aus oder ein) wird in einem flüchtigen Speicher abgespeichert; nach dem Einschalten der Stromversorgung oder nach einem Reset über die Fernprogrammierungsschnittstelle befindet sich die Stromversorgung in der Betriebsart "Tracking aus".

Nachfolgend wird beschrieben, wie Sie die Stromversorgung für die Betriebsart "Tracking" konfigurieren.

#### 1 Stellen Sie die gewünschte Spannung für den Ausgang +25V ein (Einzelheiten hierzu siehe Seite 36).

#### 2 Aktivieren Sie die Betriebsart "Tracking".

Um die Betriebsart "Tracking" zu aktivieren, müssen Sie die Taste (Track) mindestens eine Sekunde lang drücken. Beim erstmaligen Aktivieren der Betriebsart "Tracking" wird der Ausgang -25V auf die gleiche Spannung eingestellt wie der Ausgang +25V. Wenn Sie die Spannung für den Ausgang +25V oder den Ausgang -25V ändern, während die Betriebsart "Tracking" aktiv ist, wird die Spannung für den jeweils anderen Ausgang automatisch entsprechend angepasst. Die Strombegrenzungswerte können für beide Ausgänge separat eingestellt werden und werden von der Betriebsart "Tracking" nicht beeinflusst.

#### 3 Vergewissern Sie sich, dass die Ausgänge  $\pm 25V$  miteinander gekoppelt sind.

Sie können sich davon überzeugen, dass die Spannung des Ausgangs-25V derjenigen des Ausgangs +25V nachgeführt wird, indem Sie die im Display angezeigten Ausgangsspannungen der beiden Ausgänge miteinander vergleichen. Die Abweichung darf maximal  $\pm (0.2\% \text{ der Ausgangsspannung} + 20 \text{ mV})$ betragen.

Falls in der Betriebsart "Tracking" die Anzeige CC leuchtet und das Display dem Ausgang +25V zugeordnet ist, wählen Sie für den Ausgang +25V einen höheren Strombegrenzungswert. Falls die Anzeige CC leuchtet und das Display dem Ausgang -25V zugeordnet ist, wählen für den Ausgang  $-25V$  einen höheren Strombegrenzungswert.

40

Track

# Abspeichern und Abrufen von Einstellungen

Sie können bis zu drei unterschiedliche Einstellungen in nichtflüchtigen Registern abspeichern. Dadurch können Sie häufig benötigte Geräteeinstellungen mit wenigen Tastendrücken abrufen.

Im Auslieferungszustand des Gerätes enthalten sämtliche Register die folgenden Einstellungen: Display und Drehknopf dem Ausgang +6V zugeordnet; \*RST-Werte für Spannung, Strom und Strombegrenzungswert für die drei Ausgänge; Ausgänge deaktiviert; Betriebsart "Tracking" aus. Die \*RST-Werte betragen betragen 0 V / 5 A für den Ausgang +6V bzw. 0 V / 1 A für die Ausgänge ±25V.

Nachfolgend wird beschrieben, wie Sie eine Einstellung abspeichern und anschließend wieder abrufen können.

#### 1 Bringen Sie die Stromversorgung in die gewünschte Einstellung.

Die Speicherfunktion "erinnert" sich an folgende Einstellungen: Zuordnung des Displays und des Drehknopfs; Spannungs- und Strombegrenzungswerte für die drei Ausgänge; Ausgangszustand (ein oder aus); Zustand der Betriebsart "Tracking" (ein oder aus).

#### 2 Aktivieren Sie die Betriebsart "Einstellung abspeichern".

Zum Speichern von Einstellungen stehen drei Register (1, 2 und 3) zur Auswahl. Einstellungen werden nichtflüchtig abgespeichert und bleiben daher beim Ausschalten des Gerätes erhalten.

**STORE**  $\mathbf{1}$ 

Diese Meldung wird etwa drei Sekunden lang im Display angezeigt.

#### 3 Wählen Sie das gewünschte Speicherregister.  $\binom{n}{k}$

Wählen Sie mit Hilfe des Drehknopfs das Register 3.

**STORE**  $\overline{3}$ 

Wenn Sie die Speicher-Operation abbrechen möchten, warten Sie das Display-Timeout (etwa drei Sekunden) ab, oder drücken Sie eine beliebige Funktionstaste außer ( $\overline{\text{store}}$ ). Die Stromversorgung geht daraufhin wieder in den normalen Betriebszustand und zu der gewählten Funktion über.

Store

#### Kapitel 3 Manuelle Bedienung Abspeichern und Abrufen von Einstellungen

(Store)

#### 4 Speichern Sie die Einstellung ab.

Die Einstellung ist jetzt gespeichert. Nachfolgend wird beschrieben, wie Sie die gespeicherte Einstellung zurückrufen können.

**DONE** 

Diese Meldung wird etwa eine Sekunde lang im Display angezeigt.

Recall

5 Aktivieren Sie die Betriebsart "Einstellung abrufen".

Es wird das Register "1" angezeigt.

**RECALL**  $\mathbf{1}$ 

Diese Meldung wird etwa drei Sekunden lang im Display angezeigt.

#### 6 Wählen Sie das gewünschte Speicherregister.  $\textcircled{\scriptsize\sf B}$

Wählen Sie mit dem Drehknopf das Register 3.

**RECALL**  $\overline{3}$ 

Falls Sie nicht innerhalb von drei Sekunden die Taste  $\sqrt{\text{Recall}}$  drücken, schaltet die Stromversorgung wieder auf Normalbetrieb zurück, ohne dass die im Register 3 enthaltene Einstellung abgerufen wird.

Recall

#### 7 Rufen Sie die Einstellung ab.

Die Stromversorgung befindet sich jetzt in der gleichen Einstellung, in der sie sich zum Zeitpunkt der "Store"-Operation befand.

**DONE** 

Diese Meldung wird etwa eine Sekunde lang im Display angezeigt.

# Deaktivieren der Ausgänge

Mit der Taste (output On/Off) können sie die Ausgänge aktivieren oder deaktivieren.

- Im Zustand "Off" (aus) leuchtet die Anzeige OFF, und alle drei Ausgänge sind inaktiv; die maximale Leerlauf-Ausgangsspannung im inaktiven Zustand beträgt 0,6 Volt mit entgegengesetzter Polarität und der maximale Kurzschlussstrom 60 mA, ebenfalls mit entgegengesetzter Polarität. Wenn Sie den Ausgang wieder aktivieren ("On"), erlischt die Anzeige OFF.
- Der Ausgangszustand wird in einem nichtflüchtigen Speicher abgespeichert; beim Einschalten der Stromversorgung oder bei einem Reset über die Fernprogrammierungsschnittstelle wird der Ausgang automatisch deaktiviert.

Der Drehknopf und die Auflösungswahltasten funktionieren auch bei deaktivierten Ausgängen. Falls das Display sich in der Betriebsart "Meter" befindet, können Sie jedoch, wenn Sie die Ausgangsspannung oder den Ausgangsstrom mit dem Drehknopf ändern, diese Änderung nicht im Display nicht erkennen. Damit Sie diese Änderungen auch bei deaktiviertem Ausgang erkennen können, muss das Display sich in der Betriebsart "Limit" befinden.

• Betriebsart "manuelle Bedienung":

Durch Drücken der Taste (Output On/Off) können sie die Ausgänge aktivieren oder deaktivieren.

• Betriebsart "Fernprogrammierung": OUTPut {ON OFF}

Durch "OFF" werden die Ausgänge deaktiviert; durch "ON" werden sie aktiviert.

## Drehknopfsperre

Mit Hilfe der Funktion "Knob locking" können Sie den Drehknopf deaktivieren, beispielsweise um unbeabsichtigte Einstellungsänderungen während eines Experiment zu verhindern, oder um während Ihrer Abwesenheit zu verhindern, dass Einstellung durch Unbefugte verändert werden.

Um den Drehknopf zu deaktivieren, müssen Sie die Auflösungswahltaste so oft drücken, bis keine Ziffer mehr blinkt.

# Systembezogene Operationen

Dieser Abschnitt enthält Informationen über Themen wie Selbsttest, Fehlerzustände und Display-Betriebsarten. Diese Informationen betreffen nicht unmittelbar die Ausgangseinstellungen, sind aber dennoch für die Bedienung des Gerätes wichtig.

## **Selbsttest**

Nach dem Einschalten führt die Stromversorgung automatisch einen Einschalt-Selbsttest aus. Dieser Test überprüft die wichtigsten Gerätefunktionen. Er ist jedoch nicht so gründlich wie der nachfolgend beschriebene vollständige Selbsttest. Wenn beim Einschalt-Selbsttest ein Fehler auftritt, leuchtet die Anzeige ERROR auf.

- Ein vollständiger Selbsttest umfasst eine Reihe von Testroutinen und dauert  $\bullet$ etwa zwei Sekunden. Wenn die Stromversorgung alle Tests erfolgreich besteht, können Sie ziemlich sicher sein, dass sie einwandfrei funktioniert.
- Wenn der vollständige Selbsttest fehlerfrei verläuft, wird im Display die Meldung "PASS" angezeigt. Wenn beim Selbsttest ein Fehler auftritt, wird die Meldung "FAIL" angezeigt, und die Anzeige ERROR leuchtet auf. In diesem Fall muss die Stromversorgung zur Reparatur an Agilent Technologies eingeschickt werden. Bitte beachten Sie die diesbezüglichen Hinweise im Service Guide.
- Betriebsart "manuelle Bedienung":

Um den vollständigen Selbsttest zu starten, müssen Sie gleichzeitig den Netzschalter und die Taste (Recall) drücken (oder eine beliebige Taste außer **Error**) und die Taste (Recall) fünf Sekunden lang gedrückt lassen. Der vollständige Selbsttest dauert zwei Sekunden länger.

• Betriebsart "Fernprogrammierung":

\*TST?

Falls die Stromversorgung den Selbsttest besteht, ergibt diese Abfrage den Wert "O", anderenfalls den Wert "1".

## Fehlerzustände

Wenn die Anzeige ERROR aufleuchtet, bedeutet dies, dass ein oder mehrere Befehlssyntax- oder Hardware-Fehler aufgetreten sind. Die Stromversorgung verfügt über einen Fehlermeldungspuffer, der bis zu 20 Fehlermeldungen speichern kann. Siehe Kapitel 5 "Fehlermeldungen", ab Seite 115 für eine vollständige Liste der möglichen Fehlermeldungen.

- Fehler werden in der gleichen Reihenfolge zurückgemeldet, in der sie aufgetreten sind (FIFO). Der als erster aufgetretene Fehler wird auch als erster zurückgemeldet. Nach dem Auslesen aller Fehlercodes aus dem Fehlermeldungspuffer erlischt die Anzeige ERROR. Jedesmal, wenn ein Fehler auftritt, piepst die Stromversorgung.
- Wenn in der Betriebsart "Fernprogrammierung" mehr als 20 Fehler aufgetreten sind, wird die letzte Fehlermeldung im Fehlermeldungspuffer (d. h. der zuletzt aufgetretene Fehler) durch die Fehlermeldung "-350, Too many errors" ersetzt. Danach werden so lange keine weiteren Fehlercodes mehr abgespeichert, bis Fehlercodes aus dem Fehlermeldungspuffer ausgelesen werden. Wenn der Fehlermeldungspuffer beim Auslesen keine Fehlercodes enthält, sendet die Stromversorgung die Meldung +0, "No error" über die Fernprogrammierungsschnittstelle, bzw. zeigt im Display "NO ERRORS" an.
- Sie können den Fehlermeldungspuffer durch Aus- und Wiedereinschalten der Stromversorgung oder mit dem Befehl \*CLS (Clear Status) leeren. Der Befehl \*RST (Reset) hat keinen Einfluss auf den Fehlermeldungspuffer.
- Betriebsart "manuelle Bedienung":

Falls die Anzeige ERROR leuchtet, können Sie durch wiederholtes Drücken der Taste (Error) nacheinander die im Fehlermeldungspuffer enthaltenen Fehlermeldungen auslesen. Die Fehlermeldungen werden dadurch nacheinander aus dem Fehlermeldungspuffer gelöscht.

> **ERROR**  $-113$

• Betriebsart "Fernprogrammierung":

SYSTem: ERROT? Die jeweils anstehende Fehlermeldung wird aus dem Fehlermeldungspuffer gelesen

Die von der Stromversorgung zurückgesendeten Fehlerstrings haben das folgende Format (der Fehlerstring kann bis zu 80 Zeichen enthalten).

-113, "Undefined header"

45

## Display-Steuerung

Bei Bedarf (beispielsweise aus Sicherheitsgründen) können Sie das Display deaktivieren. In der Betriebsart "Fernprogrammierung" können Sie ein (bis zu 12 Zeichen lange) Meldung im Display anzeigen.

Das Display kann nur über die Fernprogrammierungsschnittstelle aktiviert oder deaktiviert werden.

- Bei abgeschaltetem Display werden keine Daten zum Display gesendet, und alle Anzeigen außer ERROR sind deaktiviert. Ansonsten hat das Deaktivieren des Displays keine weiteren Auswirkungen auf die manuelle Bedienung.
- Der Display-Zustand (aktiviert oder deaktiviert) wird in einem nichtflüchtigen Speicher abgespeichert; beim Einschalten der Stromversorgung, bei einem Reset über die Fernprogrammierungsschnittstelle oder beim Umschalten von der Betriebsart "Fernprogrammierung" auf manuelle Bedienung wird das Display automatisch deaktiviert.
- Durch Senden eines entsprechenden Fernprogrammierbefehls können Sie  $\bullet$ eine Meldung im Display anzeigen. Das Display kann bis zu 12 Zeichen anzeigen; überzählige Zeichen werden abgeschnitten. Die Sonderzeichen Komma, Punkt und Strichpunkt werden mit dem vorangegangenen Zeichen zusammengefasst und zählen *nicht* als einzelne Zeichen. Solange eine Meldung im Display angezeigt wird, werden keine Ausgangsdaten zum Display gesendet.
- Auch bei deaktiviertem Display können Sie eine Meldung an das Display senden, die dann angezeigt wird.

Beim Umschalten aus der Betriebsart "Fernprogrammierung" auf manuelle Bedienung wird das Display automatisch wieder aktiviert. Drücken Sie die Taste  $\lceil$  Local  $\rceil$ , um die Stromversorgung aus der Betriebsart "Fernprogrammierung" in die Betriebsart "manuelle Bedienung" zurückzuschalten.

• Betriebsart "Fernprogrammierung":

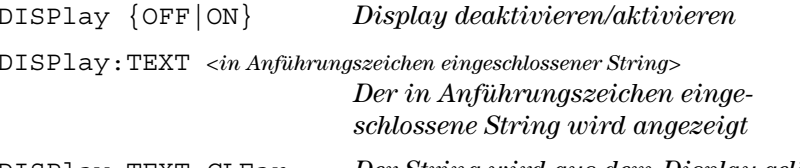

DISPlay: TEXT: CLEar Der String wird aus dem Display gelöscht.

Der folgende Befehl bewirkt, dass der Text "HALLO" im Display angezeigt wird. (Das Beispiel gilt für einen Bus-Controller von Agilent Technologies).

"DISP:TEXT 'HALLO' "

## **Abfrage der Firmware-Version**

Die Stromversorgung enthält drei Mikroprozessoren zur Steuerung der internen Subsysteme. Sie können die Firmware-Versionen dieser Mikroprozessoren über die Frontplatte oder die Fernprogrammierungsschnittstelle abfragen.

Eine Abfrage der Firmware-Version über die Frontplatte ist nicht möglich.

- Die Antwort auf die Abfrage besteht aus vier Datenfeldern, die durch Kommas voneinander getrennt sind. Das vierte Feld enthält einen aus drei Nummer bestehenden Versionscode. Die erste Nummer bezeichnet die Firmware-Version des Hauptprozessors, die zweite Nummer betrifft den Input/Output-Prozessor und die dritte den Frontplattenprozessor.
- Betriebsart "Fernprogrammierung"

 $erqibt$ "AGILENT, E3631A, 0, X.X-X.X-X.X" \*IDN?

Zum Einlesen dieses Strings müssen Sie eine String-Variable mit einer Länge von mindestens 40 Zeichen dimensionieren.

## **SCPI-Sprachversion**

Die Stromversorgung ist mit der standardisierten Messgerätebefehlssprache SCPI (Standard Commands for Programmable Instruments) konform. Sie können die SCPI-Version, mit welcher die Stromversorgung konform ist, über die Fernprogrammierungsschnittstelle abfragen.

Eine Abfrage der SCPI-Version über die Frontplatte ist nicht möglich.

• Betriebsart "Fernprogrammierung":

SYSTem: VERSion?

Diese Abfrage ergibt einen String der Form "YYYY.V", wobei die "Ys" das Jahr der Version repräsentieren und das "V" eine Versionsnummer für das betreffende Jahr (Beispiel: 1995.0).

# Konfigurieren der Fernprogrammierungsschnittstelle

Bevor Sie die Stromversorgung fernprogrammieren können, müssen Sie die Fernprogrammierungsschnittstelle wählen und gegebenenfalls konfigurieren. Dieser Abschnitt beschreibt, wie die Fernprogrammierungsschnittstelle konfiguriert wird. Weitere Informationen über die Fernprogrammierung finden Sie unter Siehe Kapitel 4 "Fernprogrammierungsschnittstelle - Referenzinformationen", ab Seite 65.

## Wahl der Fernprogrammierungsschnittstelle

Die Stromversorgung ist standardmäßig mit einer GPIB- (IEEE-488) Schnittstelle und einer RS-232-Schnittstelle ausgestattet; beide Schnittstellen befinden sich auf der Rückwand. Es kann immer nur jeweils eine der beiden Schnittstellen aktiv sein. Werkseitig wird die GPIB-Schnittstelle aktiviert.

Die Fernprogrammierungsschnittstelle kann nur über die Frontplatte konfiguriert werden.

- $\bullet$  Die Schnittstellen-Informationen werden in einem nichtflüchtigen Speicher abgespeichert und ändern sich weder beim Aus-/Einschalten der Stromversorgung noch bei einem Reset über die Fernprogrammierungsschnittstelle.
- Wenn Sie die GPIB-Schnittstelle wählen, müssen Sie der Stromversorgung eine eindeutige Adresse zuordnen. Beim Einschalten der Stromversorgung wird die aktuelle Adresse kurz im Display angezeigt.<sup>1</sup>
- Ihr GPIB-Bus-Controller hat eine eigene Adresse. Die Adresse des Bus-Controllers darf für kein anderes der am Bus angeschlossenen Geräte verwendet werden. Bus-Controller von Agilent Technologies haben normalerweise die Adresse "21".
- Wenn Sie die RS-232-Schnittstelle aktivieren, müssen Sie die Baudrate und die Parität wählen. Wenn Sie diese Schnittstelle gewählt haben, wird beim Einschalten der Stromversorgung kurz die Meldung "RS-232" angezeigt.<sup>2</sup>

 ${}^{1}$ Sehen Sie "Konfigurieren der GPIB-Schnittstelle" ab Seite 53 für weitere Informationen über den Anschluss der Stromversorgung an einen Computer mit GPIB-Schnittstelle.

 $2$ Sehen Sie "Konfigurieren der RS-232-Schnittstelle" ab Seite 54 für weitere Informationen über den Anschluss der Stromversorgung an einen Computer mit RS-232-Schnittstelle.

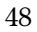

## **GPIB-Adresse**

Jedes der am GPIB- (IEEE-488) Bus angeschlossenen Geräte muss eine eindeutige Adresse besitzen. Sie können die Adresse der Stromversorgung auf einen beliebigen Wert zwischen 0 und 30 einstellen. Beim Einschalten der Stromversorgung wird die aktuelle Adresse kurz im Display angezeigt. Werkseitig wird die GPIB-Adresse auf "05" eingestellt.

Die GPIB-Adresse kann nur über die Frontplatte eingestellt werden.

- Die GPIB-Adresse wird in einem *nichtflüchtigen* Speicher abgespeichert und ändert sich weder beim Aus-/Einschalten der Stromversorgung noch bei einem Reset über die Fernprogrammierungsschnittstelle.
- Ihr GPIB-Bus-Controller hat eine eigene Adresse. Die Adresse des Bus-Controllers darf für kein anderes der am Bus angeschlossenen Geräte verwendet werden. Bus-Controller von Agilent Technologies haben normalerweise die Adresse "21".

## Wahl der Baudrate (RS-232)

Für die RS-232-Schnittstelle stehen sechs verschiedene Baudraten zur Auswahl. Werkseitig wird die Baudrate 9600 baud eingestellt.

Die Baudrate kann nur über die Frontplatte gewählt werden.

- · Wählen Sie eine der folgenden Alternativen: 300, 600, 1200, 2400, 4800, 9600 baud. Die werkseitige Einstellung ist "9600 baud".
- Die Baudraten-Einstellung wird in einem nichtflüchtigen Speicher abgespeichert und ändert sich weder beim Aus-/Einschalten der Stromversorgung noch bei einem Reset über die Fernprogrammierungsschnittstelle.

## Wahl der Parität (RS-232)

Sie können die Parität für die RS-232-Schnittstelle wählen. Im Auslieferungszustand ist die Stromversorgung für "No parity" und 8 Datenbits konfiguriert.

Die Parität kann nur über die Frontplatte gewählt werden.

- Wählen Sie eine der folgenden Alternativen: None  $(8\text{ Datenbits})$ , Even (7 Datenbits) oder Odd (7 Datenbits). Durch die Wahl der Parität wählen Sie indirekt auch die Anzahl der Datenbits.
- Die gewählte Parität wird in einem nichtflüchtigen Speicher abgespeichert und ändert sich weder beim Aus-/Einschalten der Stromversorgung noch bei einem Reset über die Fernprogrammierungsschnittstelle.

## Einstellen der GPIB-Adresse

Nachfolgend wird beschrieben, wie Sie die Stromversorgung für Fernprogrammierung über die GPIB-Schnittstelle konfigurieren.

1 Aktivieren Sie die Betriebsart "Fernprogrammierungsschnittstelle konfigurieren".

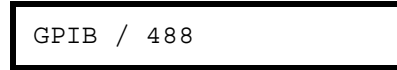

Falls die werkseitige Einstellung nicht verändert wurde, wird beim Einschalten der Stromversorgung die obige Meldung angezeigt. Falls "RS-232" angezeigt wird, wählen Sie "GPIB / 488", indem Sie den Drehknopf im Uhrzeigersinn drehen.

 $I/O$  Config

 $(T/O \text{Config})$ 

I/O Config

#### 2 Wählen Sie die GPIB-Adresse.

ADDR  $0<sub>5</sub>$ 

Werkseitig wird die GPIB-Adresse auf "05" eingestellt. Falls die werkseitige Einstellung geändert wurde, wird die geänderte Adresse angezeigt.

3 Stellen Sie mit dem Drehknopf die gewünschte GPIB-Adresse ein.

Wenn Sie den Drehknopf im oder entgegen dem Uhrzeigersinn drehen, ändert sich die angezeigte Adresse.

4 Speichern Sie die geänderte Adresse ab und verlassen Sie das I/O-Konfigurationsmenü.

CHANGE SAVED

Die GPIB-Adresse wird in einem *nichtflüchtigen* Speicher abgespeichert und ändert sich weder beim Aus-/Einschalten der Stromversorgung noch bei einem Reset über die Fernprogrammierungsschnittstelle. Die obige Meldung besagt, dass die Änderung jetzt wirksam ist. Falls die GPIB-Adresse nicht verändert wurden, wird eine Sekunde lang "NO CHANGE" angezeigt.

Anmerkung Wenn Sie die I/O-Konfiguration abbrechen möchten, ohne irgendwelche Anderungen abzuspeichern, drücken Sie so oft die Taste "I/O Config", bis die Meldung "NO CHANGE" angezeigt wird.

## Wahl der Baudrate und Parität (RS-232)

Nachfolgend wird beschrieben, wie Sie die Stromversorgung für Fernprogrammierung über die RS-232-Schnittstelle konfigurieren.

<span id="page-52-0"></span>I/O Config

#### 1 Aktivieren Sie die Betriebsart "Fernprogrammierungsschnittstelle konfigurieren".

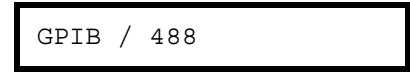

Falls die werkseitige Einstellung nicht verändert wurde, wird beim Einschalten der Stromversorgung die obige Meldung angezeigt.

(Falls Sie zuvor bereits die RS-232-Schnittstelle gewählt hatten, wird die Meldung "RS-232" angezeigt).

#### 2 Wählen Sie die RS-232-Schnittstelle.

 $RS - 232$ 

Wählen Sie die RS-232-Schnittstelle, indem Sie den Drehknopf entgegen dem Uhrzeigersinn drehen.

#### $(I/O \text{ Config})$

#### 3 Wählen Sie die RS-232-Schnittstelle und die Baudrate.

9600 **BAUD** 

Werkseitig wird die Baudrate 9600 baud eingestellt. Mit dem Drehknopf können Sie zwischen folgenden Parität-Alternativen wählen: 300, 600, 1200, 2400, 4800 oder 9600 baud.

 $(T/O \text{Config})$ 

4 Speichern Sie die Änderung ab, und wählen Sie die Parität.

**NONE** 8 BITS

Im Auslieferungszustand ist die Stromversorgung für "No parity" und 8 Datenbits konfiguriert. Mit dem Drehknopf können Sie zwischen folgenden Parität-Alternativen wählen: "None 8 Bits", "Odd 7 Bits" oder "Even 7 Bits". Durch die Wahl der Parität wählen Sie indirekt auch die Anzahl der Datenbits.

#### 5 Speichern Sie die geänderte Adresse ab und verlassen Sie das I/O- $T/O$  Config Konfigurationsmenü.

## CHANGE SAVED

Die Baudraten- und Parität-Einstellungen werden in einem nichtflüchtigen Speicher abgespeichert und ändern sich weder beim Aus-/Einschalten der Stromversorgung noch bei einem Reset über die Fernprogrammierungsschnittstelle. Die obige Meldung besagt, dass die Änderung jetzt wirksam ist. Falls die Baudrate und die Parität nicht verändert wurden, wird eine Sekunde lang "NO CHANGE" angezeigt.

Anmerkung Wenn Sie die I/O-Konfiguration abbrechen möchten, ohne irgendwelche Änderungen abzuspeichern, drücken Sie so oft die Taste "I/O Config", bis die Meldung "NO CHANGE" angezeigt wird.

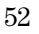

# Konfigurieren der GPIB-Schnittstelle

<span id="page-54-0"></span>Die GPIB-Schnittstelle auf der Rückwand der Stromversorgung ermöglicht es Ihnen, das Gerät mit einem Computer oder anderen GPIB-Geräten zu verbinden. In Kapitel 1 finden Sie eine Aufstellung der von Agilent Technologies lieferbaren GPIB-Kabel. GPIB-Geräte können sternförmig oder linear miteinander verbunden werden (wobei auch Kombinationen der beiden Topologien möglich sind). Dabei müssen die folgenden Regeln beachtet werden: • Einschließlich des Bus-Controllers dürfen nicht mehr als 15 Geräte am Bus angeschlossen sein. • Die Gesamtlänge aller Kabel darf nicht mehr als 2 Meter mal der Anzahl der angeschlossen Geräte betragen, maximal jedoch 20 Meter.

Anmerkung

Im IEEE-488-Regelwerk wird darauf hingewiesen, dass bei Verwendung von Kabeln mit einer (Einzel-) Länge von mehr als 4 m besondere Umsicht geboten ist.

Es dürfen nicht mehr als drei GPIB-Stecker aufeinander gesteckt werden. Vergewissern Sie sich, dass alle Steckverbinder fest sitzen, und ziehen Sie die Sicherungsschrauben von Hand an.

# <span id="page-55-0"></span>Konfigurieren der RS-232-Schnittstelle

Verbinden Sie die Stromversorgung über den 9-poligen (DB-9) seriellen Anschluss auf der Rückwand mit der RS-232-Schnittstelle des Bus-Controllers. Die Stromversorgung ist als DTE-Gerät (Data Terminal Equipment) konfiguriert. Zur Steuerung der Kommunikation über die RS-232-Schnittstelle werden zwei Handshake-Leitungen verwendet: DTR (Data Terminal Ready, Pin 4) und DSR (Data Set Ready, Pin 6).

Die nachfolgenden Informationen sollen Ihnen helfen, die Stromversorgung über die RS-232-Schnittstelle fernzusteuern. Die Programmierbefehle für die RS-232-Schnittstelle werden auf Seite 89 erläutert.

## Überblick über die RS-232-Konfiguration

Konfigurieren Sie die RS-232-Schnittstelle wie unten angegeben. Wählen Sie mit der Taste (1/0 Config) die Baudrate, Parität und Anzahl der Datenbits (weitere Informationen zum Konfigurieren der Stromversorgung über die Frontplatte siehe Seite 51).

- Baudrate: 300, 600, 1200, 2400, 4800 oder 9600 baud (Standardeinstellung)
- Parität und Datenbits: "None / 8 data bits" (Standardeinstellung) "Even / 7 data bits" oder "Odd / 7 data bits"
- 1 bit  $(fest)$ • Anzahl der Start-Bits:
- Anzahl der Stop-Bits: 2 bits  $(fest)$

## RS-232-Frame-Format

Ein Zeichen-Frame besteht aus allen übertragen Bits, die ein Zeichen ausmachen. Der Frame ist definiert als die Gesamtheit der Bits vom ersten Start-Bit bis zum letzten Stop-Bit. Die Baudrate, die Anzahl der Datenbits und die Parität sind wählbar. Die Stromversorgung unterstützt die folgenden Frame-Formate:

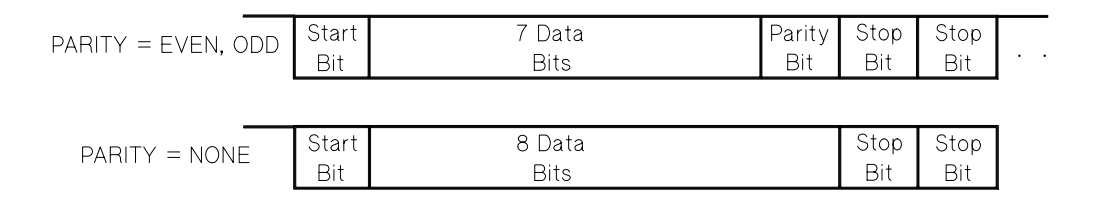

#### Anschluss an einen Computer oder ein Terminal

Zum Anschluss der Stromversorgung an einen Computer oder ein Terminal benötigen Sie ein passendes Schnittstellenkabel. Die meisten Computer und Terminals sind DTE-Geräte (Data Terminal Equipment). Da die Stromversorgung ebenfalls ein DTE-Gerät ist, benötigen Sie ein DTE/DTE-Schnittstellenkabel. Solche Kabel werden auch als Null-Modem-, Modem-Eliminator oder Crossover-Kabel bezeichnet.

Das Schnittstellenkabel muss beidseitig den richtigen Stecker besitzen und intern richtig verdrahtet sein. RS-232-Steckverbinder haben üblicherweise 9 Pins (DB-9) oder 25 Pins (DB-25) in "männlicher" oder "weiblicher" Ausführung. Ein männlicher Steckverbinder besitzt Stifte und ein weiblicher Buchsen.

Wenn Sie das für Ihre Konfiguration benötigte Kabel nicht finden, müssen Sie sich mit einem Verdrahtungsadapter behelfen. Wenn Sie ein DTE/DTE-Kabel verwenden, muss der Adapter vom Typ "Eins-zu-Eins" sein. Es sind "Gender-Changer"-, "Null-Modem"- und DB-9/DB-25 Adapter erhältlich.

In der Regel können Sie sich beim Anschluss der Stromversorgung an einen Computer oder ein Terminal an dem untenstehenden Kabel- und Adapter-Diagramm orientieren. Falls Ihre Konfiguration von der unten dargestellten abweicht, bestellen Sie den Adapter-Satz Agilent 34399A. Dieser enthält Adapter für die Verbindung zu Computern, Terminals und Modems. Installationshinweise und Anschlussdiagramme werden mitgeliefert.

Serieller DB-9-Steckverbinder Wenn Ihr Computer oder Terminal einen 9poligen männlichen Steckverbinder besitzt, verwenden Sie das im Kabelsatz Agilent 34398A enthaltene Null-Modem-Kabel. Dieses Kabel besitzt beidseitig einen 9-poligen weiblichen Steckverbinder. Die untenstehende Abbildung zeigt das Anschlussdiagramm.

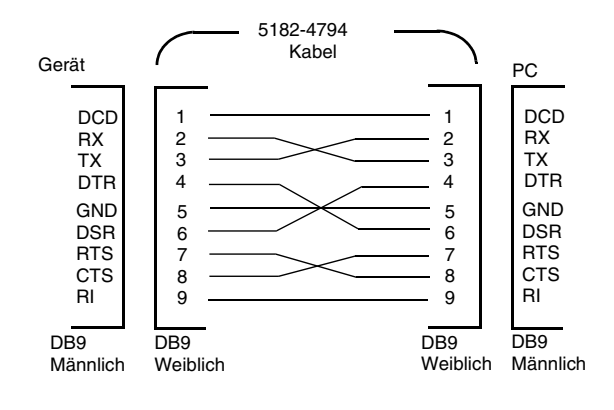

#### Kapitel 3 Manuelle Bedienung **Konfigurieren der RS-232-Schnittstelle**

Serieller DB-25-Anschluss Wenn Ihr Computer oder Terminal einen 25poligen männlichen Steckverbinder besitzt, verwenden Sie das im Kabelsatz Agilent 34398A enthaltene Null-Modem-Kabel und den ebenfalls darin enthaltenen 25-poligen Adapter. Die untenstehende Abbildung zeigt das Kabelund Anschlussdiagramm.

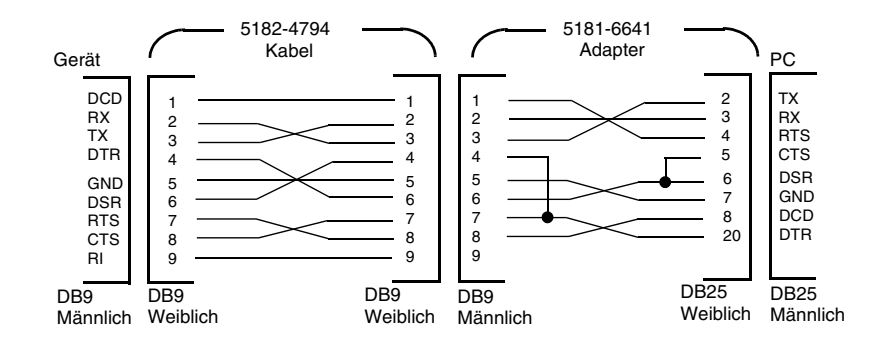

## DTR/DSR Handshake Protocol

Die Stromversorgung ist als DTE-Gerät (Data Terminal Equipment) konfiguriert. Die Kommunikation mit dem Bus-Controller wird per Handshake über die DTR- (Data Terminal Ready) und DSR- (Data Set Ready) Leitungen der RS-232-Schnittstelle gesteuert. Die Stromversorgung verwendet die DTR-Leitung zum Senden eines "Warten"-Signals. Nur wenn die DTR-Leitung TRUE ist, akzeptiert die Stromversorgung Daten über die Schnittstelle. Wenn die Stromversorgung die DTR-Leitung auf FALSE setzt, muss die Datenübertragung nach spätestens zehn Zeichen angehalten werden.

Es ist nicht zulässig, zum Deaktivieren des DTR/DSR-Handshakes die DTR-Leitung anzuschließen und die DSR-Leitung auf TRUE zu ziehen. Falls Sie den DTR/DSR-Handshake deaktivieren, sollten Sie eine niedrigere Baudrate wählen, um sicherzustellen, dass keine Daten verloren gehen.

Die Stromversorgung setzt die DTR-Leitung in folgenden Fällen auf FALSE:

1 Wenn (nach dem Empfang von etwa 100 Zeichen) der Eingangspuffer der Stromversorgung voll ist, setzt diese die DTR-Leitung (Pin 4 des RS-232-Anschlusses) auf FALSE. Wenn so viele Zeichen aus dem Eingangspuffer ausgelesen wurden, dass weitere Zeichen empfangen werden können, setzt die Stromversorgung die DTR-Leitung auf TRUE, sofern dies nicht durch die nachfolgend beschriebene Situation (zweiter Fall) verhindert wird.

:

#### Kapitel 3 Manuelle Bedienung Konfigurieren der RS-232-Schnittstelle

2 Wenn die Stromversorgung eine Abfrage verarbeitet hat und deren Ergebnisse senden möchte und als Befehlsabschlusszeichen einen <Zeilenende>-Code empfangen hat, setzt sie die DTR-Leitung auf FALSE. Deshalb sollte der Bus-Controller nach dem Senden eines Abfragebefehls die Antwort der Stromversorgung einlesen, bevor er versucht, weitere Daten zu senden. Das bedeutet auch, dass der Befehlsstring durch einen < Zeilenende-Code> abgeschlossen werden muss. Nach dem Senden der Antwort setzt die Stromversorgung die DTR-Leitung wieder auf TRUE, sofern dies nicht durch die oben beschriebene Situation (erster Fall) verhindert wird.

Die Stromversorgung stellt anhand des Zustands der DSR-Leitung fest, ob der Bus-Controller bereit ist, Daten über die Schnittstelle zu empfangen. Vor dem Senden jedes einzelnen Zeichens überprüft die Stromversorgung den Zustand der DSR-Leitung (Pin 6 der RS-232-Schnittstelle). Die Datenausgabe wird angehalten, wenn die DSR-Leitung FALSE ist. Die Datenausgabe wird fortgesetzt, sobald die DSR-Leitung in den TRUE-Zustand übergeht.

Während die Datenausgabe angehalten ist, hält die Stromversorgung die DTR-Leitung auf FALSE. Die Schnittstelle ist so lange reaktionsunfähig, bis der Bus-Controller die DSR-Leitung auf TRUE setzt und dadurch der Stromversorgung die Fortsetzung der Datenübertragung erlaubt. Sie können diese Reaktionsunfähigkeit durch Senden des Steuerzeichens <Ctrl-C> beseitigen; dieses bewirkt, dass die in Gang befindliche Operation und die anstehende Datenübertragung abgebrochen werden (dies ist äquivalent zum IEEE-488 Universalbefehl "Device clear").

Damit das Steuerzeichen <Ctrl-C> von der Stromversorgung zuverlässig erkannt wird, während diese die DTR-Leitung auf FALSE hält, muss der Bus-Controller zuvor die DSR-Leitung auf FALSE setzen.

## RS-232-Fehlerdiagnose

Wenn Probleme in Zusammenhang mit der RS-232-Schnittstelle auftreten, sollten Sie zunächst folgenden Punkte überprüfen. Wenn Sie weitere Hilfe benötigen, sollten Sie die Dokumentation zu Ihrem Computer heranziehen.

- Stellen Sie sicher, dass Ihre Stromversorgung und Ihr Computer für die gleiche Baudrate, Parität und Anzahl von Datenbits konfiguriert sind. Stellen Sie sicher, dass Ihr Computer für 1 Start-Bit und 2 Stop-Bits konfiguriert ist (diese Werte können bei der Stromversorgung nicht verändert werden).
- Vergewissern Sie sich, dass die Stromversorgung mit dem Befehl SYSTem: REMote in die Betriebsart "Fernprogrammierung" gebracht wurde.

#### Kapitel 3 Manuelle Bedienung Konfigurieren der RS-232-Schnittstelle

- Vergewissern Sie sich, dass die Stromversorgung über die richtige Schnittstelle sowie über ein passendes Kabel und passende Adapter an den Computer angeschlossen ist. Auch wenn das Kabel passende Steckverbinder besitzt, kann die interne Verdrahtung unpassend sein. Der Kabelsatz Agilent 34398A eignet sich zum Anschluss der Stromversorgung an die meisten Computer oder Terminals.
- Vergewissern Sie sich, dass das Schnittstellenkabel an die richtige serielle Schnittstelle Ihres Computers (COM1, COM2 usw.) angeschlossen ist.

# <span id="page-60-0"></span>Überblick über die Kalibrierung

Dieser Abschnitt gibt Ihnen einen Überblick über die Kalibrierfunktionen Ihrer Stromversorgung. Eine ausführliche Beschreibung der Kalibrierprozeduren finden Sie im Service Guide.

#### Kalibrierungssperre

Um zu verhindern, dass die Stromversorgung unbeabsichtigt oder durch Unbefugte kalibriert wird, ist der Zugriff auf die Kalibrierfunktionen durch einen Sicherheitscode geschützt. Im Auslieferungszustand ist die Stromversorgung gegen Kalibrierung gesperrt. Erst nach Eingabe des richtigen Sicherheitscodes können Sie die Stromversorgung kalibrieren.

- Im Auslieferungszustand des Gerätes lautet der Sicherheitscode  $\bullet$ "HP003631". Der Sicherheitscode wird in einem nichtflüchtigen Speicher abgespeichert und ändert sich weder beim Aus-/Einschalten der Stromversorgung noch bei einem Reset über die Fernprogrammierungsschnittstelle.
- $\bullet$  Wenn Sie den Sicherheitscode über die Fernprogrammierungsschnittstelle ändern, kann der neue Sicherheitscode bis zu zwölf Zeichen lang sein (siehe unten). Das erste Zeichen muss ein Buchstabe sein; die übrigen Zeichen dürfen Buchstaben oder Ziffern sein. Der Sicherheitscode kann auch kürzer als zwölf Zeichen sein, doch muss das erste Zeichen stets ein Buchstabe sein.

 $A_{-}$  - - - - - - - - - - (12 Zeichen)

• Wenn Sie die Stromversorgung über die Fernprogrammierungsschnittstelle so gegen Kalibrierung sichern möchten, dass die Kalibrierung über die Frontplatte freigegeben werden kann, darf der Sicherheitscode nur acht Zeichen lang sein (siehe unten). Die beiden ersten Zeichen müssen "HP" lauten, und die übrigen Zeichen müssen Ziffern sein. In der manuellen Betriebsart werden nur die ersten sechs Zeichen erkannt, dennoch sind acht Zeichen obligatorisch. Zum Freigeben der Kalibrierung über die Frontplatte müssen Sie die Zeichen "H P" weglassen und die übrigen Zeichen eingeben (siehe folgende Seiten).

 $HP = - - - (8 Zeichen)$ 

Sollten Sie einmal den Sicherheitscode vergessen, können Sie die Sperre durch Stecken einer internen Steckbrücke vorübergehend umgehen und dann einen neuen Sicherheitscode eingeben. Weitere Informationen hierzu finden Sie im "Service Guide".

#### Kapitel 3 Manuelle Bedienung Überblick über die Kalibrierung

Freigeben der Kalibrierung Sie können die Kalibrierung wahlweise über die Frontplatte oder über die Fernprogrammierungsschnittstelle freigeben.  $Im$ Auslieferungszustand des Gerätes ist die Kalibrierung gesperrt, und der Sicherheitscode lautet "HP003631".

 $\bullet$  Manuelle Bedienung

**SECURED** 

Falls die Kalibrierung gesperrt ist, wird die obige Meldung angezeigt, wenn Sie beim Einschalten der Stromversorgung die Taste (Calibrate) fünf Sekunden lang gedrückt halten. Drücken Sie zum Freigeben der Kalibrierung die Taste (Secure), nachdem in der Kalibrier-Betriebsart die Meldung "CAL MODE" angezeigt wird. Geben Sie anschließend mit Hilfe des Drehknopfs und der Auflösungswahltasten den Sicherheitscode ein, und drücken Sie anschließend die Taste (secure).

000000 CODE

Wenn Sie die Taste (secure) drücken, um die Änderung abzuspeichern, erscheint eine Sekunde lang die unten dargestellte Meldung, sofern der Sicherheitscode korrekt ist. Die Information darüber, dass die Kalibrierung freigegeben ist, wird in einem *nichtflüchtigen* Speicher abgespeichert und ändert sich weder beim Aus-/Einschalten der Stromversorgung noch bei einem Reset über die Fernprogrammierungsschnittstelle. Schalten Sie die Stromversorgung zum Verlassen der Kalibrierbetriebsart aus und wieder ein.

Falls der Sicherheitscode falsch ist, wartet die Stromversorgung anschlie-**Bend auf die Eingabe des richtigen Codes.** 

UNSECURED

• Betriebsart "Fernprogrammierung":

CALibrate: SECure: STATe, {OFF|ON}, <Code>

Senden Sie zum Freigeben der Kalibrierung den obigen Befehl mit dem gleichen Sicherheitscode, der zum Sperren verwendet wurde. Beispiel:

"CAL: SEC: STAT OFF, HP003631"

#### Kapitel 3 Manuelle Bedienung Überblick über die Kalibrierung

Sperren der Kalibrierung Sie können die Kalibrierung wahlweise über die Frontplatte oder über die Fernprogrammierungsschnittstelle sperren.  $Im$ Auslieferungszustand des Gerätes ist die Kalibrierung gesperrt, und der Sicherheitscode lautet "HP003631".

Lesen Sie vor dem Sperren der Kalibrierfunktionen unbedingt die Regeln zur Bildung von Sicherheitscodes Seite 59.

• Betriebsart "manuelle Bedienung":

UNSECURED

Falls die Kalibrierung freigegeben ist, wird die obige Meldung angezeigt, wenn Sie beim Einschalten der Stromversorgung die Taste (Calibrate) fünf Sekunden lang gedrückt halten. Drücken Sie zum Freigeben der Kalibrierung die Taste (secure) nachdem in der Kalibrier-Betriebsart die Meldung "CAL MODE" angezeigt wird. Geben Sie anschließend mit Hilfe des Drehknopfs und der Auflösungswahltasten den Sicherheitscode ein, und drücken Sie anschlie**ßend die Taste (Secure).** 

Beachten Sie, dass die Buchstaben "H P" nicht eingegeben werden dürfen. Geben Sie die übrigen Zeichen folgendermaßen ein:

000000 CODE

Wenn Sie die Taste (secure) drücken, um die Anderungen abzuspeichern, wird die untenstehende Meldung angezeigt. Die Information darüber, dass die Kalibrierung gesperrt ist, wird in einem *nichtflüchtigen* Speicher abgespeichert und ändert sich weder beim Aus-/Einschalten der Stromversorgung noch bei einem Reset über die Fernprogrammierungsschnittstelle. Schalten Sie die Stromversorgung zum Verlassen der Kalibrierbetriebsart aus und wieder ein.

**SECURED** 

• Betriebsart "Fernprogrammierung":

CALibrate: SECure: STATe {OFF|ON}, <Code>

Senden Sie zum Sperren der Kalibrierung den obigen Befehl mit dem gleichen Sicherheitscode, der zum Freigeben verwendet wurde. Beispiel:

"CAL: SEC: STAT ON, HP003631"

#### Kapitel 3 Manuelle Bedienung Überblick über die Kalibrierung

Ändern des Sicherheitscodes Zum Ändern des Sicherheitscodes müssen Sie zuerst die Kalibrierung freigeben und dann einen neuen Sicherheitscode eingeben.

Lesen Sie vor dem Sperren der Kalibrierfunktionen unbedingt die Regeln zur Bildung von Sicherheitscodes auf Seite 59.

• Betriebsart "manuelle Bedienung":

Bevor Sie den Sicherheitscode zu ändern versuchen, vergewissern Sie sich zunächst, dass die Kalibrierung freigegeben ist. Drücken Sie die Taste (secure) , nachdem in der Kalibrier-Betriebsart die Meldung "CAL MODE" angezeigt wird. Geben Sie anschließend mit Hilfe des Drehknopfs und der Auflösungswahltasten den neuen Sicherheitscode ein, und drücken Sie anschließend die Taste (secure).

Der neue, manuell eingegebene Sicherheitscode gilt auch für die Betriebsart "Fernprogrammierung".

• Betriebsart "Fernprogrammierung":

CALibrate: SECure: CODE <neuer Code>

Wenn Sie den Sicherheitscode ändern möchten, müssen Sie zuvor unter Verwendung des aktuellen Sicherheitscodes die Kalibrierung freigeben. Geben Sie anschließend den neuen Code ein. Beispiel:

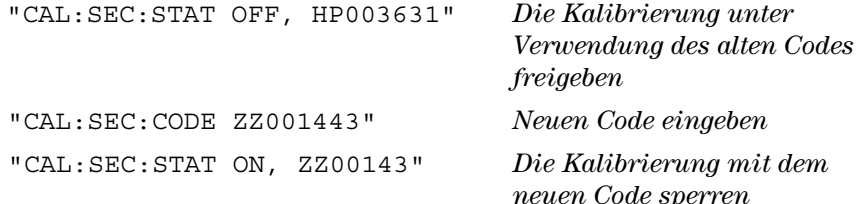

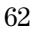

## Kalibrierungszähler

Sie können abfragen, wie oft Ihre Stromversorgung kalibriert worden ist. Ihre Stromversorgung wurde werkseitig kalibriert. Wenn Sie Ihre Stromversorgung erhalten, lesen Sie den Kalibrierungszähler ab und notieren Sie sich dessen Anfangsstand.

Der Stand des Kalibrierungszählers kann nur über die Fernprogrammierungsschnittstelle abgefragt werden.

- Der Stand des Kalibrierungszählers wird in einem nichtflüchtigen Speicher abgespeichert und ändert sich weder beim Aus-/Einschalten der Stromversorgung noch bei einem Reset über die Fernprogrammierungsschnittstelle.
- Der Kalibrierungszähler zählt bis maximal 32.767 und springt danach wieder auf 0 zurück. Der Wert wird pro Kalibrierpunkt um Eins erhöht; durch eine vollständige Kalibrierung erhöht sich der Wert daher um 6.
- Betriebsart "Fernprogrammierung":

CALibrate: COUNt?

## Kalibrierinformation

Sie können über die Fernprogrammierungsschnittstelle eine Kalibrierinformation (zur späteren Anzeige im Display) eingeben. Diese Information kann beispielsweise das Datum der letzten Kalibrierung, das Fälligkeitsdatum der nächsten Kalibrierung, die Seriennummer der Stromversorgung oder der Name und die Telefonnummer des für die Kalibrierung zuständigen Technikers sein.

Die Kalibrierinformation kann nur über die Fernprogrammierungsschnittstelle eingegeben werden.

- Die Kalibrierung muss vor dem Senden der Kalibrierinformation freigegeben werden.
- Die Kalibrierinformation kann aus maximal 40 Zeichen bestehen.
- Die Kalibrierinformation wird in einem nichtflüchtigen Speicher abgespeichert und ändert sich weder beim Aus-/Einschalten der Stromversorgung noch bei einem Reset über die Fernprogrammierungsschnittstelle.

# Kapitel 3 Manuelle Bedienung<br>Überblick über die Kalibrierung

• Betriebsart "Fernprogrammierung":

CALibrate: STRing <String in Anführungszeichen> Kalibrierinformation  $abspeichern$ 

Beispiel für einen Befehl zum Speichern einer Kalibrierinformation:

"CAL:STR 'CAL 05-1-00'"

<span id="page-66-0"></span>Fernprogrammierungsschnitt-<br>stelle – Referenzinformationen

# Fernprogrammierungsschnittstelle-Referenzinformationen

• Zusammenfassung der SCPI-Befehle, Seite 65

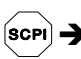

- Kurzer Überblick über die Programmierung, Seite 70
- Anwendung des Befehls APPLy, Seite 73
- Ausgangsprogrammier- und Steuerbefehle, Seite 74
- Triggerbefehle, Seite 79
- Systembefehle, Seite 82
- Kalibrierbefehle, Seite 85
- RS-232-Schnittstellenbefehle, Seite 87
- SCPI-Statusregister, Seite 88
- Befehle zum Konfigurieren und Abfragen von Statusmeldungen, Seite 98

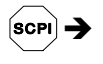

- · Einführung in die Befehlssprache SCPI, Seite 102
- Anhalten einer Befehlsübertragung, Seite 107
- SCPI-Konformität, Seite 108
- IEEE-488-Konformität, Seite 111

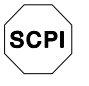

Wenn Sie noch keine Erfahrung mit der Befehlssprache SCPI haben, sollten Sie dieses Kapitel lesen, bevor Sie mit der Fernprogrammierung Ihrer Stromversorgung beginnen.

# Zusammenfassung der SCPI-Befehle

Dieser Abschnitt gibt einen Überblick über die von der Stromversorgung unterstützten SCPI-Befehle (Standard Commands for Programmable Instruments). In den nachfolgenden Abschnitten dieses Kapitels finden Sie ausführliche Informationen über die einzelnen Befehle.

In diesem gesamten Handbuch gelten folgende Konventionen bezüglich der SCPI-Befehlssyntax:

- Eckige Klammern ([]) kennzeichnen optionale Schlüsselwörter oder Parameter.
- Geschweifte Klammern ({ }) schließen Parameter innerhalb eines Befehlsstrings ein.
- Spitze Klammern  $(<)$  zeigen an, dass die darin eingeschlossenen Parameter durch einen Wert oder Code zu ersetzen sind.
- Ein senkrechter Strich ( | ) trennt zwei oder mehr alternative Parameter voneinander.

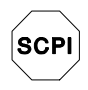

Falls Sie noch keine Erfahrung mit SCPI besitzen, siehe Seite 104

#### **Ausgangsprogrammier- und Steuerbefehle**

```
APPLy
\{P6V|P25V|N25V\}[,\{<\nSpannung>|\nDEF|MIN|MAX\}[,\{<\nSfrom>|\nDEF|MIN|MAX\}]]
APPLy? [{P6V|P25V|N25V}]
INSTrument
    [:SELect] {P6V|P25V|N25V}
    [:SELect]?
     :NSELect {1|2|3}
     :NSELect?
     : COUPle [:TRIGGer] {ALL|NONE|} <Liste>}
     :COUPle[:TRIGger]?
MEASure
     :CURRent[:DC]? [{P6V|P25V|N25V}]
     [:VOLTage][:DC]? [{P6V|P25V|N25V}]
OUTPut
    [:STATe] {OFF|ON}
    [:STATe]?
     :TRACk[:STATe] {OFF|ON}
     :TRACk[:STATe]?
[SOURce:]
     CURRent[:LEVel][:IMMediate][:AMPLitude] {<Strom>[MIN|MAX}
     CURRent[:LEVel][:IMMediate][:AMPLitude]?[MIN|MAX]
     CURRent[:LEVel]:TRIGgered[:AMPLitude] {<Strom>[MIN|MAX}
     CURRent[:LEVel]:TRIGgered[:AMPLitude]? [MIN|MAX]
VOLTage[:LEVel][:IMMediate][:AMPLitude] {ZSpannung>|MIN|MAX}
     VOLTage[:LEVel][:IMMediate][:AMPLitude]?[MIN|MAX]
VOLTage[:LEVel]:TRIGgered[:AMPLitude]<br>{<Spannung>[MIN|MAX}
     VOLTage[:LEVel]:TRIGgered[:AMPLitude]? [MIN|MAX]
```
## **Triggerbefehle**

```
INITiate [:IMMediate]
TRIGger[:SEQuence]
      : DELay \{<\!\!S\!\!ekunden\!>\midMIN\midMAX\}:DELay?
      :SOURce {BUS|IMM}
      :SOURce?
*TRG
```
#### Kapitel 4 Fernprogrammierungsschnittstelle – Referenzinformationen **Zusammenfassung der SCPI-Befehle**

#### **Systembefehle**

```
DISPlay[:WINDow]
     [:STATe] {OFF|ON}
     [:STATe]?
     : \texttt{TEXT} [ : DATA] \prec in Anführungszeichen eingeschlossener String>
      :TEXT[:DATA]?
      :TEXT:CLEar
SYSTem
     :BEEPer[:IMMediate]
      :ERRor?
      :VERSion?
*IDN?
*RST
*TST?
*SAV {1|2|3}
*RCL {1|2|3}
  Kalibrierbefehle
```
CALibration

```
:COUNt?
: CURRent [: DATA] < numerischer Wert>
:CURRent:LEVel {MIN|MAX}
: SECure: CODE <neuer Code>
: SECure: STATe \{OFF|ON\}, <Code:SECure:STATe?
: STRing \langlein Anführungszeichen eingeschlossener String>
:STRing?
: VOLTage [: DATA] < numerischer Wert>
:VOLTage:LEVel {MIN|MAX}
```
#### **Befehle zum Konfigurieren und Abfragen von Statusmeldungen**

```
STATus:QUEStionable
    [:EVENt]?
     : ENABle < Aktivierungswert>
     :ENABle?
     :INSTrument[:EVENt]?
     : INSTrument: ENABle <Aktivierungswert>
     :INSTrument:ENABle?
     :INSTrument:ISUMmary<n>[:EVENt]?
     :INSTrument:ISUMmary<n>:CONDition?
     : INSTrument: ISUMmary<n>: ENABle <Aktivierungswert>
```

```
:INSTrument:ISUMmary<n>:ENABle?
```

```
SYSTem:ERRor?
```

```
*CLS
```

```
*ESE <Aktivierungswert>
```

```
*ESE?
```

```
*ESR?
```

```
*OPC
```

```
*OPC?
```

```
*PSC {0|1}
```

```
*PSC?
```

```
* SRE <Aktivierungswert>
```

```
*SRE?
```

```
*STB?
```

```
*WAI
```
## **RS-232-Schnittstellenbefehle**

SYSTem

```
:LOCal
:REMote
:RWLock
```

```
70
```
#### Kapitel 4 Fernprogrammierungsschnittstelle – Referenzinformationen **Zusammenfassung der SCPI-Befehle**

#### **IEEE-488.2-Universalbefehle**

```
*CLS
\starESE <br/> <br/> <br/>Aktivierungswert>
*ESE?
*ESR?
*IDN?
*OPC
*OPC?
*PSC {0|1}
*PSC?
*RST
*SAV {1|2|3}
*RCL {1|2|3}
* SRE <Aktivierungswert>
*SRE?
*STB?
*TRG
*TST?
*WAI
```
<span id="page-73-0"></span>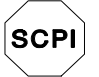

Falls Sie noch keine Erfahrung mit SCPI besitzen, siehe Seite 104

# Kurzer Überblick über die Programmierung

Dieser Abschnitt gibt einen Überblick über die grundlegenden Techniken zur Fernprogrammierung der Stromversorgung. Dieser Abschnitt gibt nur einen Überblick und beschreibt nicht alle Einzelheiten, die Sie zum Schreiben eigener Anwendungsprogramme wissen müssen. Weitere Informationen sowie Beispiele finden Sie in den übrigen Abschnitten dieses Kapitels und in Kapitel 6, "Anwendungsprogramme". Informationen über die Ausgabe von Befehls-Strings und die Dateneingabe finden Sie außerdem im Handbuch zu Ihrem Computer.

### **Verwendung des Befehls APPLy**

Der Befehl APPLy ist die direkteste Methode zur Fernprogrammierung der Stromversorgung. Der folgende Befehl beispielsweise programmiert für den Ausgang +6V eine Ausgangsspannung von 3V und einen Ausgangsstrom von  $1 A$ :

"APPL P6V, 3.0, 1.0"

# Verwendung der "Low-Level"-Befehle

Der Befehl APPLy ist zwar die direkteste Methode zur Fernprogrammierung der Stromversorgung, jedoch geben Ihnen die "Low-Level"-Befehle mehr Flexibilität beim Verändern einzelner Parameter. Der folgende Befehl beispielsweise programmiert für den Ausgang +6V eine Ausgangsspannung von 3 V und einen Ausgangsstrom von 1 A:

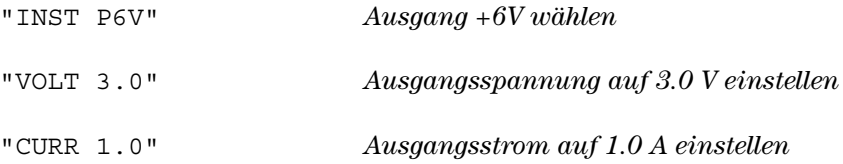

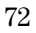

### Lesen einer Abfrageantwort

Nur Abfragebefehle (das sind Befehle, die mit einem "?" enden) veranlassen die Stromversorgung, eine Antwortnachricht zu senden. Auf Abfragen kommen entweder Ausgangswerte oder Einstellungen zurück. Die folgende Befehlssequenz, beispielsweise, liest den Fehlermeldungspuffer der Stromversorgung ein und druckt den zuletzt aufgetretenen Fehler aus:

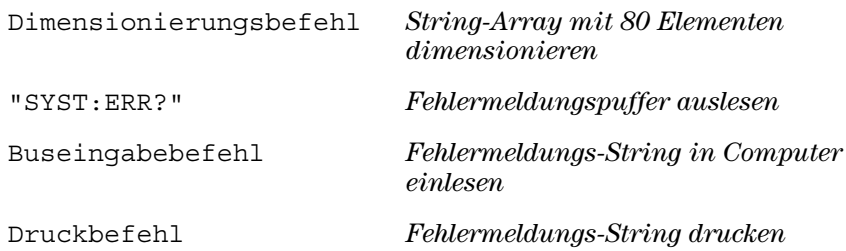

### **Auswahl einer Triggerquelle**

Die Stromversorgung akzeptiert als Triggerquelle einen Bustrigger-Befehl (d. h. einen über die Fernprogrammierungsschnittstelle empfangenen Software-Befehl) oder einen internen Soforttrigger (durch ein Signal, das der Steuercomputer auf die Triggerleitung der GPIB-Schnittstelle ausgibt). Die Standard-Triggerquelle ist "BUS". Wenn Sie erreichen möchten, dass die Stromversorgung auf einen internen Soforttrigger reagiert, müssen Sie zuvor den Befehl "IMMediate" senden. Die folgende Befehlssequenz, beispielsweise, stellt für den Ausgang +6V die Ausgangsspannung und den Ausgangsstrom sofort auf 3 V/1 A ein:

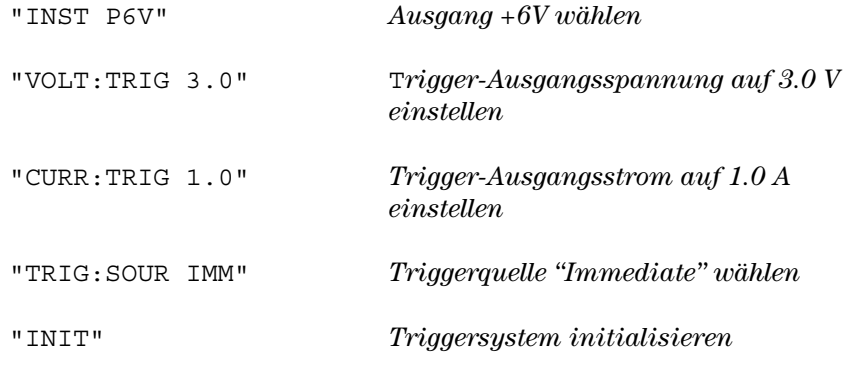

### <span id="page-75-0"></span>Programmierbereiche und Ausgangs-Identifizierer

Ausgangsprogrammierbefehle erfordern einen Parameter für die Programmierbereiche sowie einen Ausgangsnamen oder eine Ausgangsnummer zur Identifikation des Ausgangs. Die meisten Ausgangsabfragebefehle liefern einen Parameter zurück. Der für einen Parameter zulässige Programmierbereich ist vom gewählten Stromversorgungsausgang abhängig. In der folgenden Tabelle sind die Programmierbereiche, Ausgangsnamen und Ausgangsnummern für die verschiedenen Ausgänge angegeben.

Orientieren Sie sich beim Schreiben von Anwendungsprogrammen für Ihre Stromversorgung an den in dieser Tabelle angegebenen Werten.

|                        |                       | Ausgang          |                |                  |
|------------------------|-----------------------|------------------|----------------|------------------|
|                        |                       | Ausgang +6V      | Ausgang +25V   | Ausgang -25V     |
| Spannung               | Programmierbereich    | 0 bis 6.18 V     | 0 bis +25.75 V | 0 bis -25.75 V   |
|                        | <b>MAX-Wert</b>       | 6.18 V           | 25.75 V        | $-25.75V$        |
|                        | <b>MIN-Wert</b>       | 0 <sup>V</sup>   | 0V             | $\overline{0}$ V |
|                        | *RST- (DEFault-) Wert | 0 <sup>V</sup>   | 0V             | $\overline{0}$ V |
| <b>Strom</b>           | Programmierbereich    | 0 bis 5.15 A     | 0 bis 1.03 A   | 0 bis 1.03 A     |
|                        | <b>MAX-Wert</b>       | 5.15A            | 1.03A          | 1.03A            |
|                        | <b>MIN-Wert</b>       | 0 A              | 0 A            | 0 A              |
|                        | *RST- (DEFault-) Wert | 5 A              | 1 A            | 1 A              |
| Ausgangsidentifizierer |                       | P <sub>6</sub> V | <b>P25V</b>    | <b>N25V</b>      |
| Ausgangsnummer         |                       |                  | 12             | 3                |

Tabelle 4-1. Programmierbereiche und Ausgangsidentifizierer für die Stromversorgung Agilent E3631A

# Anwendung des Befehls APPLy

Der Befehl APPLy ist die direkteste Methode zur Fernprogrammierung der Stromversorgung. Er ermöglicht es Ihnen, den Ausgang, die Ausgangsspannung und den Ausgangsstrom mit einem einzigen Befehl zu spezifizieren.

### **APPL<sub>v</sub>**

#### {P6V | P25V | N25V}[,{<Spannung>| DEF | MIN | MAX}[,{<Strom>| DEF | MIN |  $MAX$ ]]

Dieser Befehl ist eine Kombination aus den Befehlen INSTrument: SELect, [SOURce: | VOLTage und [SOURce: ] CURRent. Die Spannungs- und Stromwerte für den spezifizierten Ausgang werden sofort bei Ausführung des Befehls auf die mit dem Befehl spezifizierten Werte eingestellt.

Der Ausgang kann durch den Ausgangsnamen (P6V, P25V oder N25V) identifiziert werden; siehe hierzu Tabelle 4-1. Die Programmierbereiche für die Parameter Spannung und Strom sind von dem jeweils gewählten Ausgang abhängig. Für die Parameter Spannung und Strom können Sie statt eines expliziten Wertes auch "MINimum" oder "MAXimum" oder "DEFault" spezifizieren. MIN spezifiziert die kleinstmögliche Spannung bzw. den kleinstmöglichen Strom für den gewählten Ausgang. MAX spezifiziert die größtmögliche Spannung bzw. den größtmöglichen Strom für den gewählten Ausgang. Der *Default-Spannungswert ist für alle Ausgänge 0 Volt. Der Default-*Stromwert ist 5 A für den Ausgang +6V und 1 A für die Ausgänge ± 25V. Die Default-Spannungs- und Stromwerte sind die gleichen wie die \*RST Werte. Einzelheiten zu den Parametern siehe Tabelle 4-1.

Wenn Sie nur einen einzigen Parameterwert spezifizieren, wird dieser von der Stromversorgung als Spannungswert interpretiert. Wenn Sie keinen Parameterwert spezifizieren, wählt der Befehl APPL<sub>y</sub> lediglich den spezifizierten Ausgang; er hat dann die gleiche Wirkung wie der Befehl INSTrument.

### APPLy? [{P6V | P25V | N25V}]

Dieser Befehl fragt die aktuell programmierten Spannungs- und Strom-werte für den spezifizierten Ausgang ab; er liefert einen in Anführungszeichen eingeschlossenen String zurück. Spannungs- und Stromwerte werden nacheinander zurückgemeldet, wie im nachfolgenden Beispiel gezeigt (die Anführungszeichen sind Bestandteil des zurückgesendeten Strings). Falls kein Ausgangsidentifizierer spezifiziert wird, werden die Spannung und der Strom des derzeit gewählten Ausgangs zurückgemeldet.

"5.000000,1.000000"

In dem obigen String spezifiziert die erste Zahl (5.000000) den Spannungsbegrenzungswert und die zweite Zahl (1.000000) den Strombegrenzungswert für den spezifizierten Ausgang.

# Ausgangsprogrammier- und Steuerbefehle

Dieser Abschnitt beschreibt die "Low-level"-Befehle zur Programmierung der Stromversorgung. Der Befehl APPLy ist zwar die direkteste Methode zur Fernprogrammierung der Stromversorgung, jedoch geben Ihnen die "Low-Level"-Befehle mehr Flexibilität beim Verändern einzelner Parameter.

Informationen über die Programmierbereiche, Ausgangsidentifizierer und MIN/MAX-Werte für die folgenden Befehle siehe Seite 104.

# **Output Selection Commands**

#### INSTrument[:SELect] {P6V | P25V | N25V}

Dieser Befehl wählt den zu programmierenden Ausgang. Es stehen drei Ausgänge zur Auswahl. Die Ausgänge der Stromversorgung werden als drei logische Geräte betrachtet. Mit dem Befehl INSTrument können Sie eines dieser logischen Geräte auswählen. Es kann immer nur der jeweils gewählte Ausgang programmiert werden. Die mit dem Befehl INSTrument getroffene Auswahl betrifft Ausgangsprogrammierbefehle (SOURce), Messbefehle (MEASure) und Kalibrierbefehle (CALibration). "P6V" ist der Identifizierer für den Ausgang +6V, "P25V" der Identifizierer für den Ausgang +25V und "N25V" der Identifizierer für den Ausgang –25V.

### INSTrument[:SELect]?

Dieser Abfragebefehl liefert den Identifizierer des mit dem Befehl INSTrument [: SELect oder INSTrument : NSELect gewählten Ausgangs zurück. Das Abfrageergebnis lautet "P6V", "P25V" oder "N25V".

### INSTrument:NSELect {1 | 2 | 3}

Dieser Befehl wählt den zu programmierenden Ausgang über die Ausgangsnummer statt (wie der Befehl INSTrument [: SELect]) über den Ausgangsidentifizierer. "1" wählt den Ausgang +6V, "2" den Ausgang +25V und "3" den Ausgang -25V.

#### **INSTrument:NSELect?**

Dieser Abfragebefehl liefert die Nummer des mit dem Befehl INSTrument: NSELect oder INSTrument[: SELect] gewählten Ausgangs zurück. Das Abfrageergebnis lautet "1" (Ausgang  $+6V$ ), "2" (Ausgang  $+25V$ ) bzw. " $3$ " (Ausgang  $-25V$ ).

#### Kapitel 4 Fernprogrammierungsschnittstelle - Referenzinformationen Ausgangsprogrammier- und Steuerbefehle

#### INSTrument:COUPIe[:TRIGger] {ALL | NONE |<list>}

Dieser Befehl aktiviert oder deaktiviert die Kopplung zwischen den logischen Ausgängen der Stromversorgung. Der Befehl "Couple" besteht aus einem optionalen Subsystemknoten, gefolgt von einem Parameter. Der einzig gültige Parameter für den optionalen Subsystemknoten ist TRIGger. Wenn die Stromversorgung den Befehl "Couple" ohne Parameter empfängt, wird das Subsystem TRIGger gekoppelt.

Der Parameter gibt an, auf welche logischen Ausgänge die spezifizierte Kopplung anzuwenden ist. "ALL" bedeutet, dass alle Ausgänge miteinander gekoppelt werden. "NONE" bedeutet, dass die Ausgangskopplung deaktiviert wird. Eine Liste von Ausgängen spezifiziert einen bestimmten Satz von logischen Ausgängen, die zu koppeln sind. Der Befehl \*RST entkoppelt alle Ausgänge. Beachten Sie, dass die TRACk Funktion vor dem Koppeln der Ausgänge  $\pm 25V$  deaktiviert werden muss.

#### INST:COUP.

Beispiel (1)

Der folgende Programmabschnitt demonstriert die Anwendung des Befehls INSTrument: COUPle zum Koppeln der Ausgänge +6V und +25V. Die Ausgänge der Stromversorgung werden auf die mit den Befehlen VOLTage: TRIGgered und CURRent: TRIGgered neu programmierten Werte eingestellt.

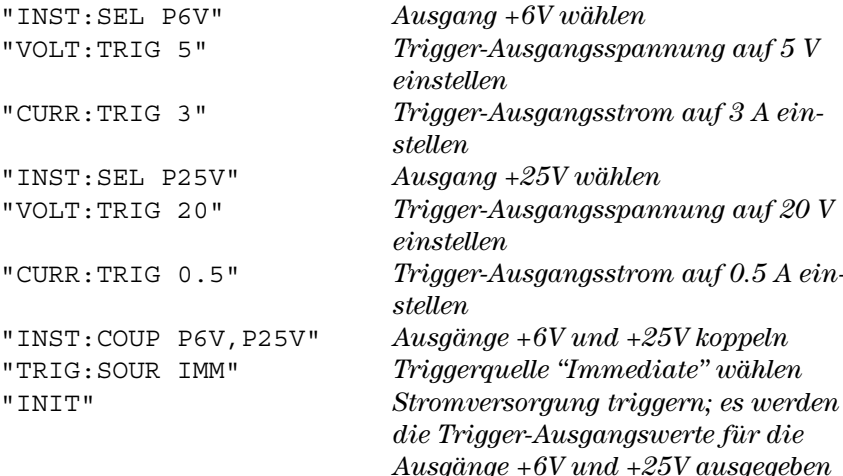

#### Anmerkung

Wenn Sie – wie dem obigen Programm – die Triggerquelle "Bus" wählen (Einzelheiten siehe Seite 81), müssen Sie nach dem Befehl INITiate den Befehl \*TRG oder Group Execute Trigger (GET) senden, um die Stromversorgung zu triggern.

#### Kapitel 4 Fernprogrammierungsschnittstelle - Referenzinformationen Ausgangsprogrammier- und Steuerbefehle

### INSTrument:COUPle[:TRIGger]?

Dieser Befehl fragt ab, welche Ausgänge derzeit gekoppelt sind. Er liefert den Wert "ALL" oder "NONE" oder eine Liste. Falls keine Ausgänge gekoppelt sind, liefert der Befehl den Wert "NONE". Falls alle drei Ausgänge gekoppelt sind, liefert er den Wert "ALL". Falls zwei Ausgänge gekoppelt sind, liefert er eine Liste.

### **Messbefehle**

### MEASure:CURRent[:DC]? [{P6V | P25V | N25V}]

Dieser Befehl fragt den von der Stromversorgung an den Ausgangsanschlüssen gemessenen Ausgangsstrom ab. Der zurückgemeldete Wert bezieht sich auf den mit dem Ausgangsidentifizierer spezifizierten Ausgang. Wird kein Ausgangsidentifizierer spezifiziert, so wird der Ausgangsstrom des derzeit gewählten Ausgangs zurückgemeldet.

#### MEASure[:VOLTage][:DC]? [{P6V | P25V | N25V}]

Dieser Befehl fragt die von der Stromversorgung an den Ausgangsanschlüssen gemessene Ausgangsspannung ab. Falls kein Ausgangsidentifizierer spezifiziert wird, wird die Ausgangsspannung des derzeit gewählten Ausgangs zurückgemeldet.

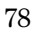

### Befehle zum Aktivieren/Deaktivieren eines Ausgangs und zur Steuerung der Betriebsart "Tracking"

### OUTPut[:STATe] {OFF | ON}

Dieser Befehl aktiviert oder deaktiviert alle drei Ausgänge der Stromversorgung. Bei deaktiviertem Ausgang beträgt die Leerlauf-Ausgangsspannung 0,6 Volt mit entgegengesetzter Polarität und der maximale Kurzschlussstrom 60 mA, ebenfalls mit entgegengesetzter Polarität. Bei einem Reset (\*RST) werden die Ausgänge automatisch deaktiviert.

#### OUTPut[:STATe]?

Dieser Befehl fragt den Ausgangszustand der Stromversorgung ab. Er liefert den Wert "0" (OFF) oder "1" (ON) zurück.

### OUTPut:TRACk[:STATe] {OFF | ON}

Dieser Befehl aktiviert oder deaktiviert die Betriebsart "Tracking". Beim erstmaligen Aktivieren der Betriebsart "Tracking" wird der Ausgang –25V auf die gleiche Spannung eingestellt wie der Ausgang +25V. Wenn Sie die Spannung für den Ausgang +25V oder den Ausgang –25V ändern, während die Betriebsart "Tracking" aktiv ist, wird die Spannung für den jeweils anderen Ausgang automatisch entsprechend angepasst. Der Befehl TRACk OFF deaktiviert die Betriebsart "Tracking". Die Ausgänge ±25V dürfen nicht gekoppelt sein, wenn die Betriebsart "Tracking" aktiviert wird. Der Befehl \*RST deaktiviert die Betriebsart "Tracking".

#### OUTPut:TRACk[:STATe]?

Dieser Befehl fragt den Zustand der Betriebsart "Tracking" ab. Er liefert den Wert "0" (OFF) oder "1" (ON) zurück.

### Ausgangsprogrammierbefehle

#### [SOURce:]CURRent[:LEVel][:IMMediate][:AMPLitude] {<Strom>|MINimum | MAXimum}

Dieser Befehl bewirkt eine sofortige Änderung des Ausgangsstroms auf den spezifizierten Wert. Dies ist der Strombegrenzungswert für den mit dem Befehl INSTrument gewählten Ausgang.

#### [SOURce:]CURRent[:LEVel][:IMMediate][:AMPLitude]?[MINimum | MAXimum]

Dieser Befehl fragt den derzeitigen Strombegrenzungswert für den gewählten Ausgang ab. Die Befehle CURRent? MAXimum und CURRent? MINimum liefern den größtmöglichen bzw. kleinstmöglichen programmierbaren Strombegrenzungswert für den gewählten Ausgang.

#### [SOURce:]CURRent[:LEVel]:TRIGgered[:AMPLitude] {<Strom>| MINimum | **MAXimum}**

Dieser Befehl programmiert den Trigger-Ausgangsstrom. Dies ist ein in der Stromversorgung gespeicherter Ausgangsstromwert, der erst nach erfolgter Triggerung wirksam (d. h. tatsächlich ausgegeben) wird. Dieser Wert wird durch nachfolgende Befehle CURRent nicht beeinflusst.

#### **[SOURce:]CURRent[:LEVel]:TRIGgered[:AMPLitude]?[MINimum | MAXimum]**

Dieser Befehl liefert den derzeit programmierten Trigger-Ausgangsstrom zurück. Falls kein Trigger-Ausgangsstrom programmiert wurde, wird statt dessen der Ausgangsstrom (CURRent) zurückgemeldet. Die Befehle CURRent :TRIGgered? MAXimum und CURRent:TRIGgered? MINimum liefern den größtmöglichen bzw. kleinstmöglichen programmierbaren Trigger-Ausgangsstromwert.

#### VOLTage[:LEVel][:IMMediate][:AMPLitude] {<Spannung>| MINimum | MAXimum}

Dieser Befehl bewirkt eine sofortige Änderung der Ausgangsspannung auf den spezifizierten Wert. Dies ist der Spannungsbegrenzungswert für den mit dem Befehl INSTrument gewählten Ausgang.

#### **[SOURce:]VOLTage[:LEVel][:IMMediate][:AMPLitude]?[MINimum | MAXimum]**

Dieser Befehl fragt den derzeitigen Spannungsbegrenzungswert für den gewählten Ausgang ab. Die Befehle VOLTage? MAXimum und VOLTage? MINimum liefern den größtmöglichen bzw. kleinstmöglichen programmierbaren Spannungsbegrenzungswert für den gewählten Ausgang.

#### **[SOURce:]VOLTage[:LEVel]:TRIGgered[:AMPLitude]{**O\$P**| MINimum | MAXimum}**

Dieser Befehl programmiert die Trigger-Ausgangsspannung. Dies ist ein in der Stromversorgung gespeicherter Ausgangsspannungswert, der erst nach erfolgter Triggerung wirksam (d. h. tatsächlich ausgegeben) wird. Dieser Wert wird durch nachfolgende Befehle VOLTage nicht beeinflusst.

### **[SOURce:]VOLTage[:LEVel]:TRIGgered[:AMPLitude]?[MINimum | MAXimum]**

Dieser Befehl liefert die derzeit programmierte Trigger-Ausgangsspannung zurück. Falls keine Trigger-Ausgangsspannung programmiert wurde, wird statt dessen die Ausgangsspannung (VOLTage) zurückgemeldet. Die Befehle VOLTage:TRIGgered? MAXimum VOLTage:TRIGgered? MINimum liefern den größtmöglichen bzw. kleinstmöglichen programmierbaren Trigger-Ausgangsspannungswert.

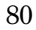

# <span id="page-82-0"></span>Triggerbefehle

Das Triggersystem der Stromversorgung bietet folgende Funktionen: Änderung der Ausgangsspannung und/oder des Ausgangsstroms in Reaktion auf einen Trigger; Wahl einer Triggerquelle; und sofortiges Auslösen eines Triggers. Die Triggerung der Stromversorgung erfolgt in mehreren Schritten.

- Zuerst müssen Sie mit dem Befehl INSTrument: SELect einen Ausgang wählen. Anschließend müssen Sie mit den Befehlen CURRent: TRIGgered und VOLTage: TRIGgered den Trigger-Ausgangsstrom bzw. die Trigger-Ausgangsspannung spezifizieren.
- Danach müssen Sie die Quelle spezifizieren, von der die Stromversorgung Trigger akzeptiert. Die Stromversorgung akzeptiert als Triggerquelle einen Bustrigger-Befehl (d. h. einen über die Fernprogrammierungsschnittstelle empfangenen Software-Befehl) oder einen internen Soforttrigger (durch ein Signal, das der Bus-Controller auf die Triggerleitung der GPIB-Schnittstelle ausgibt).
- Im Falle "Bustrigger" können Sie eine Zeitverzögerung zwischen Empfang des Triggers und Beginn der vorprogrammierten Ausgangsänderung spezifizieren. Beachten Sie, dass die Zeitverzögerung nur für die Triggerquelle "Bus" gilt.
- · Schließlich müssen Sie den Befehl INITiate [: IMMediate] senden. Falls die Triggerquelle IMMediate gewählt wurde, wird die programmierte Trigger-Ausgangsspannung bzw. der programmierte Trigger-Ausgangsstrom sofort ausgegeben. Falls die Triggerquelle "Bus" gewählt wurde, erfolgt die Ausgabe erst nach Empfang eines GET- (Group Execute Trigger) oder \*TRG-Befehls.

### **Auswahl der Triggerquelle**

Sie müssen die Quelle spezifizieren, von der die Stromversorgung Trigger akzeptiert. Die Information über die Triggerquelle wird nur flüchtig gespeichert; beim Aus- und Wiedereinschalten der Stromversorgung oder bei einem Reset über die Fernprogrammierungsschnittstelle wird automatisch die Triggerquelle "Bus" gewählt.

### **Bus- (Software-) Triggerung**

• Der folgende Befehl wählt die Triggerquelle "Bus".

TRIGger: SOURce BUS

Kapitel 4 Fernprogrammierungsschnittstelle - Referenzinformationen **Triggerbefehle** 

- Nach der Wahl der Triggerquelle kann die Stromversorgung über die Fernprogrammierungsschnittstelle (GPIB oder RS-232) mit Hilfe des Befehls \*TRG (Trigger) getriggert werden. Falls eine Verzögerung programmiert wurde, erfolgt die Triggerung erst nach Empfang des Befehls \*TRG und Ablauf der Verzögerungszeit.
- Über die GPIB-Schnittstelle kann die Stromversorgung auch durch den IEEE-488 Universalbefehl "Group Execute Trigger" (GET) getriggert werden. Nachfolgend ist dieser Befehl in der für einen Bus-Controller von Agilent Technologies erforderlichen Form angegeben.

TRIGGER 705 (group execute trigger)

• Zur Gewährleistung einer korrekten Synchronisation in der Betriebsart "Triggerquelle Bus" sollte der Befehl \*WAI (wait) verwendet werden. Nach Empfang des Befehls \*WAI wartet die Stromversorgung auf den Abschluss aller laufenden Operationen, bevor sie weitere Befehle ausführt. Die nachfolgende Befehlssequenz stellt sicher, dass die erste Triggerung akzeptiert und ausgeführt wird, bevor die zweite Triggerung erkannt wird.

TRIG: SOUR BUS ; \* TRG ; \* WAI ; \* TRG ; \* WAI

• Die Befehle \*OPC? (Abfrage "Operation Complete?") oder \*OPC ("Operation Complete") können dazu verwendet werden, den Abschluss einer Operation zu signalisieren. Der Befehl \*OPC? bewirkt, dass der Wert "1" in den Ausgangspuffer geschrieben wird, wenn die Operation abgeschlossen ist. Der Befehl \*OPC bewirkt, dass das "OPC"-Bit (Bit 0) im "Standard Event"-Register gesetzt wird, wenn die Operation abgeschlossen ist.

#### **Sofortige Triggerung**

• Der folgende Befehl wählt die Triggerquelle "Immediate" (sofortige Triggerung).

TRIGger: SOURce IMM

• Wenn IMMediate als Triggerquelle gewählt wurde, bewirkt der Befehl INITiate, dass die mit den Befehlen VOLTage: TRIGgered [: AMPLitude] und CURRent: TRIGqered [: AMPLitude] spezifizierten Trigger-Werte sofort zu den VOLTage [:LEVel] [:IMMediate] [:AMPLitude] und CURRent [:LEVel] [:IMMediate] [:AMPLitude] Werten werden. Falls eine Verzögerungszeit programmiert wurde, wird diese ignoriert.

<sup>82</sup> 

### Triggerbefehle

### INITiate[:IMMediate]

Dieser Befehl gibt die Triggerung frei. In der Triggerbetriebsart "Immediate" erfolgt eine sofortige Triggerung: in der Triggerbetriebsart "Bus" wartet die Stromversorgung auf dem Empfang eines Triggerbefehls.

#### TRIGger[:SEQuence]:DELay{<Sekunden>| MINimum | MAXimum}

Dieser Befehl spezifiziert die Zeitverzögerung zwischen dem Empfang eines Triggers aus der gewählten Triggerquelle und der Ausführung der damit verbundenen Trigger-Aktion. Es sind Werte zwischen 0 und 3600 Sekunden zulässig. MIN = 0 seconds. MAX = 3600 seconds. Bei einem Reset (\*RST) wird dieser Wert auf 0 Sekunden gesetzt.

#### TRIGger[:SEQuence]:DELay?

Dieser Befehl fragt die programmierte Triggerverzögerung ab.

#### TRIGger[:SEQuence]:SOURce {BUS | IMMediate}

Dieser Befehl wählt die Quelle, von der die Stromversorgung Trigger akzeptiert. Die Stromversorgung akzeptiert als Triggerquelle einen Bustrigger-Befehl (d. h. einen über die Fernprogrammierungsschnittstelle empfangenen Software-Befehl) oder einen internen Soforttrigger (durch ein Signal, das der Steuercomputer auf die Triggerleitung der GPIB-Schnittstelle ausgibt). Bei einem Reset (\*RST) wird automatisch die Triggerquelle "Bus" gewählt.

#### TRIGger[:SEQuence]:SOURce?

Dieser Befehl fragt die aktuelle Triggerquelle ab. Returns "BUS" or "IMM".

#### \*TRG

Dieser Befehl erzeugt einen Trigger für das "Bustrigger"-Subsystem (TRIGger: SOURce BUS). Dieser Befehl hat die gleiche Wirkung wie der GET-(Group Execute Trigger) Befehl. Bei Fernprogrammierung über die RS-232-Schnittstelle sollte vorab der Befehl SYSTem: REMote gesendet werden, um sicherzustellen, dass die Stromversorgung sich in der Betriebsart "Fernprogrammierung" befindet.

# Systembefehle

### DISPlay[:WINDow][:STATe] {OFF | ON}

Dieser Befehl schaltet das Display ein oder aus. Bei abgeschaltetem Display werden keine Daten zum Display gesendet, und alle Anzeigen außer ERROR sind deaktiviert.

Beim Umschalten auf die manuelle Betriebsart wird das Display automatisch wieder eingeschaltet. Drücken Sie die Taste (Local), um die Stromversorgung aus der Betriebsart "Fernprogrammierung" in die Betriebsart "manuelle Bedienung" zurückzuschalten.

### DISPlay[:WINDow][:STATe]?

Dieser Befehl fragt den aktuellen Zustand des Displays (ein oder aus) ab. Er liefert den Wert "0" (OFF) oder "1" (ON).

### DISPlay[:WINDow]:TEXT[:DATA] <in Anführungszeichen eingeschlossener String>

Dieser Befehl ermöglicht die Anzeige einer Meldung im Display. Im Display können bis zu 12 Zeichen angezeigt werden; überzählige Zeichen werden abgeschnitten. Die Sonderzeichen Komma, Punkt und Strichpunkt werden mit dem vorangegangenen Zeichen zusammengefasst und zählen nicht als einzelne Zeichen.

### DISPlay[:WINDow]:TEXT[:DATA]?

Dieser Befehl fragt die Display-Meldung ab und liefert einen in Anführungszeichen eingeschlossenen String zurück.

### DISPlay[:WINDow]:TEXT:CLEar

Dieser Befehl löscht die Display-Meldung.

### SYSTem:BEEPer[:IMMediate]

Dieser Befehl erzeugt einen einzelnen Piepton.

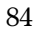

#### SYSTem:ERRor?

Dieser Befehl fragt den Fehlermeldungspuffer der Stromversorgung ab. Wenn die Anzeige ERROR aufleuchtet, bedeutet dies, dass ein oder mehrere Befehlssyntax- oder Hardware-Fehler aufgetreten sind. Der Fehlermeldungspuffer kann bis zu 20 Fehlermeldungen speichern. Siehe "Fehlermeldungen" in Kapitel 5.

- Fehler werden in der gleichen Reihenfolge zurückgemeldet, in der sie aufgetreten sind (FIFO). Der als erster aufgetretene Fehler wird auch als erster zurückgemeldet. Nach dem Auslesen aller Fehlercodes aus dem Fehlermeldungspuffer erlischt die Anzeige ERROR. Jedesmal, wenn ein Fehler auftritt, piepst die Stromversorgung.
- Falls mehr als 20 Fehler aufgetreten sind, wird die letzte Fehlermeldung im Fehlermeldungspuffer (diese betrifft den zuletzt aufgetretenen Fehler) durch -350, "Too many errors" ersetzt. Danach werden so lange keine weiteren Fehlercodes mehr abgespeichert, bis Fehlercodes aus dem Fehlermeldungspuffer ausgelesen werden. Wenn beim Auslesen des Fehlermeldungspuffers keine Fehler aufgetreten sind, antwortet die Stromversorgung mit +0, "No error".
- Sie können den Fehlermeldungspuffer durch Aus- und Wiedereinschalten der Stromversorgung oder mit dem Befehl \*CLS (Clear Status) leeren. Der Befehl \*RST (Reset) hat keinen Einfluss auf den Fehlermeldungspuffer.

#### **SYSTem:VERSion?**

Dieser Befehl fragt die von der Stromversorgung unterstützte SCPI-Version ab. Es wird ein String der Form "YYYY.V" zurückgeliefert, wobei die "Ys" das Jahr der Version repräsentieren und das "V" eine Versionsnummer für das betreffende Jahr (Beispiel: 1995.0).

#### \*IDN?

Dieser Befehl fragt den Identifikationsstring der Stromversorgung ab. Er liefert einen String zurück, der aus vier durch Kommas getrennten Feldern besteht. Das erste Feld enthält den Namen des Herstellers, das zweite Feld enthält die Modellnummer, das dritte Feld ist unbenutzt (immer "0"), und das vierte Feld enthält einen aus drei Nummern bestehenden Revisionscode. Die erste Nummer bezeichnet die Firmware-Version des Hauptprozessors, die zweite Nummer betrifft den Input/Output-Prozessor und die dritte den Frontplatten $proxessor$ .

Der Befehl liefert einen String in dem folgenden Format zurück (zum Einlesen müssen Sie eine String-Variable für mindestens 40 Zeichen dimensionieren):

HP, E3631A, 0, X.X-X.X-X.X

Kapitel 4 Fernprogrammierungsschnittstelle – Referenzinformationen **Systembefehle**

#### **\*RST**

Dieser Befehl bringt die Stromversorgung in die folgendermaßen definierte Grundeinstellung:

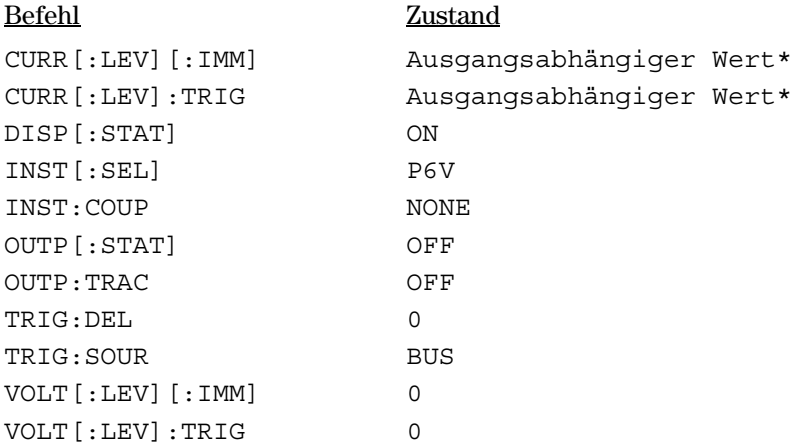

 $*Bei$  einem Reset wird der Strom für den Ausgang  $+6Vauf5A$  und der Strom für die Ausgänge +25V und –25V auf 1 A eingestellt.

#### **\*TST?**

Dieser Befehl initiiert einen vollständigen Selbsttest der Stromversorgung. Er liefert den Wert "0" zurück, falls der Selbsttest fehlerfrei verläuft, anderenfalls den Wert "1" oder einen anderen, von Null verschiedenen Wert. Wenn der Selbsttest fehlschlägt, wird außerdem eine Fehlermeldung mit zusätzlichen Fehlerinformationen generiert.

#### **\*SAV { 1 | 2 | 3 }**

Dieser Befehl speichert die aktuelle Einstellung der Stromversorgung in das spezifizierte nichtflüchtige Register ab. Zum Speichern von Einstellungen stehen drei Register (1, 2 und 3) zur Auswahl. Die Speicherfunktion "erinnert" sich an folgende Werte: INST [:SEL], VOLT [:IMM], CURR [:IMM], OUTP [: STAT], OUTP: TRAC, TRIG: SOUR und TRIG: DEL. Zum Abrufen einer gespeicherten Einstellung müssen Sie im "RCL"-Befehl das betreffende Register spezifizieren.

### **\*RCL {1 | 2 | 3 }**

Dieser Befehl ruft eine zuvor gespeicherte Einstellung ab. Zum Abrufen einer gespeicherten Einstellung müssen Sie im "RCL"-Befehl das betreffende Register spezifizieren. Falls Sie eine Einstellung aus einem Register abrufen, in das zuvor noch keine Einstellung abgespeichert wurde, wird die Stromversorgung in den \*RST-Zustand gebracht.

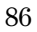

# Kalibrierbefehle

Siehe Kapitel 3 "Überblick über die Kalibrierung" ab Seite 59 für einen Überblick über die Kalibrierfunktionen der Stromversorgung. Eine ausführliche Beschreibung der Kalibrierprozeduren finden Sie im "Service" Guide".

#### **CALibration:COUNt?**

Dieser Befehl fragt ab, wie oft die Stromversorgung kalibriert wurde. Ihre Stromversorgung wurde werkseitig kalibriert. Wenn Sie Ihre Stromversorgung erhalten, lesen Sie den Kalibrierungszähler ab und notieren Sie sich dessen Anfangsstand. Da der Zählerstand für jeden Kalibrierpunkt um Eins erhöht wird, erhöht er sich durch eine vollständige Kalibrierung um sechs Einheiten.

#### **CALibration:CURRent[:DATA]** <numerischer Wert>

Dieser Befehl ist nur anwendbar, wenn die Kalibrierung freigegeben wurde. Mit diesem Befehl wird ein Stromwert in die Stromversorgung eingespeichert, der mit Hilfe eines externen Messgerätes gemessen wurde. Zuerst müssen Sie einen Kalibrier-Stromwert (CAL: CURR: LEV) für den eingegebenen Wert wählen. Es müssen nacheinander zwei Werte (jeweils einer für den Anfang und das Ende des Kalibrierbereichs) gewählt und eingegeben werden. Die Stromversorgung berechnet dann neue Kalibrierfaktoren. Diese werden im nichtflüchtigen Speicher abgelegt.

#### CALibration: CURRent: LEVel {MINimum | MAXimum}

Vor Anwendung dieses Befehls müssen Sie mit dem Befehl INSTrument den zu kalibrierenden Ausgang wählen. Dieser Befehl ist nur anwendbar, wenn die Kalibrierung freigegeben wurde. Er stellt die Stromversorgung auf einen Kalibrierpunkt ein, der mit dem Befehl CALibration: CURRent [: DATA] eingegeben wird. Während der Kalibrierung müssen zwei Punkte eingegeben werden; der untere Punkt (MIN) muss als erster gewählt und eingegeben werden.

#### **CALibration:SECure:CODE** <neuer Code>

Dieser Befehl gibt einen neuen Sicherheitscode ein. Wenn Sie den Sicherheitscode ändern möchten, müssen Sie zuvor unter Verwendung des aktuellen Sicherheitscodes die Kalibrierfunktionen freigeben. Geben Sie anschließend den neuen Code ein. Wenn der Sicherheitscode über die Fernprogrammierungsschnittstelle eingegeben wird, kann er bis zu 12 Zeichen enthalten; das erste Zeichen muss stets ein Buchstabe sein.

Kapitel 4 Fernprogrammierungsschnittstelle - Referenzinformationen Kalibrierbefehle

#### CALibration:SECure:STATe {OFF | ON>}, <Code>

Dieser Befehl sperrt die Kalibrierung oder gibt sie frei. Der Sicherheitscode kann, bei Eingabe über die Fernprogrammierungsschnittstelle, bis zu 12 Zeichen lang sein.

#### **CALibration:SECure:STATe?**

Dieser Befehl fragt den Zustand der Kalibriersperre ab. Er liefert den Wert "0" (OFF) oder "1" (ON) zurück.

#### **CALibration:STRing** <in Anführungszeichen eingeschlossener String>

Dieser Befehl ermöglicht es Ihnen, eine Kalibrierinformation im nichtflüchtigen Speicher der Stromversorgung abzulegen. Typische Beispiele für Kalibrierinformationen sind: Datum der letzten Kalibrierung, Fälligkeitsdatum der nächsten Kalibrierung oder Seriennummer der Stromversorgung. Die Kalibrierinformation kann aus maximal 40 Zeichen bestehen. Die Kalibrierung muss vor dem Senden der Kalibrierinformation freigegeben werden.

#### **CALibration:STRing?**

Dieser Befehl fragt die Kalibrierinformation ab und liefert einen in Anführungszeichen eingeschlossenen String zurück.

### CALibration: VOLTage[:DATA] <numerischer Wert>

Dieser Befehl ist nur anwendbar, wenn die Kalibrierung freigegeben wurde. Mit diesem Befehl wird ein Spannungswert in die Stromversorgung eingespeichert, der mit Hilfe eines externen Messgerätes gemessen wurde. Zuerst müssen Sie einen Kalibrier-Spannungswert (CAL: VOLT: LEV) für den eingegebenen Wert wählen. Es müssen nacheinander zwei Werte (jeweils einer für den Anfang und das Ende des Kalibrierbereichs) gewählt und eingegeben werden. Die Stromversorgung berechnet dann neue Spannungskalibrierfaktoren. Diese werden im nichtflüchtigen Speicher abgelegt.

#### CALibration: VOLTage: LEVel {MINimum | MAXimum}

Vor Anwendung dieses Befehls müssen Sie mit dem Befehl INSTrument den zu kalibrierenden Ausgang wählen. Dieser Befehl ist nur anwendbar, wenn die Kalibrierung freigegeben wurde. Er stellt die Stromversorgung auf einen Kalibrierpunkt ein, der mit dem Befehl CALibration: VOLTage [: DATA] eingegeben wird. Während der Kalibrierung müssen zwei Punkte eingegeben werden; der untere Punkt (MIN) muss als erster gewählt werden.

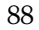

# RS-232-Schnittstellenbefehle

Mit der Taste "I/O Config" können Sie ein Menü aufrufen, in dem Sie die Baudrate, Parität und Anzahl der Datenbits wählen können (Siehe Kapitel 3 "Konfigurieren der Fernprogrammierungsschnittstelle" ab Seite 48).

#### **SYSTem:LOCal**

Dieser Befehl schaltet die Stromversorgung während der Fernprogrammierung über die RS-232-Schnittstelle in die Betriebsart "lokal". In dieser Betriebsart sind alle Frontplattentasten funktionsfähig.

#### **SYSTem:REMote**

Dieser Befehl schaltet die Stromversorgung in die Betriebsart "Fernprogrammierung über die RS-232-Schnittstelle". In dieser Betriebsart sind alle Tasten außer "Local" deaktiviert.

Es ist sehr wichtig, dass Sie die Stromversorgung vor dem Senden weiterer Befehle durch SYSTem: REMote in die Betriebsart "Fernprogrammierung" schalten. Wenn die Stromversorgung Daten über die RS-232-Schnittstelle empfängt oder sendet, ohne dass sie zuvor für die Betriebsart "Fernprogrammierung" konfiguriert wurde, kann dies zu unvorhersehbaren Ergebnissen führen.

### **SYSTem:RWLock**

Dieser Befehl schaltet die Stromversorgung in die Betriebsart "Fernprogrammierung über die RS-232-Schnittstelle". Dieser Befehl hat die gleiche Wirkung wie der Befehl SYSTem: REMote, deaktiviert jedoch alle Frontplattentasten einschließlich "Local".

#### Ctrl-C

Dieser Befehl storniert die Operation, die gerade über die RS-232-Schnittstelle ausgeführt wird, und löscht den Ausgangspuffer. Dieser Befehl ist analog zu dem IEEE-488- (GPIB) Universalbefehl "Device clear".

# SCPI-Statusregister

Alle SCPI-konformen Geräte verfügen über gleichartige Statusregister. Das Statussystem zeichnet diverse Gerätezustände in drei Registergruppen auf: "Status Byte", "Standard Event" und "Questionable Status". Das Register "Status Byte" enthält eine Zusammenfassung der Informationen in den anderen Registern. Die Diagramme auf der nächsten Seite veranschaulichen das SCPI-Statussystem der Stromversorgung.

Kapitel 6, "Anwendungsprogramme" enthält ein Beispiel zur Benutzung der Statusregister. Vielleicht finden Sie es nützlich, sich nach der Lektüre der folgenden Abschnitte dieses Programmbeispiel anzusehen.

### Was ist ein "Event"-Register?

Ein "Event-Register" ist ein Lesespeicher, in dem Informationen über bestimmte Zustände der Stromversorgung abgelegt werden. Die Bits eines "Event"-Registers sind selbsthaltend ("latched"). Das bedeutet, dass ein einmal gesetztes Bit durch nachfolgende Zustandsänderungen nicht mehr rückgesetzt wird. Bei einer Abfrage eines "Event"-Registers (beispielsweise durch \*ESR? oder STAT: QUES: EVEN? oder \* CLS werden alle Bits dieses Registers automatisch zurückgesetzt. Ein Reset- (\*RST) oder "Device clear"-Befehl hat keinen Einfluss auf die Bits eines "Event"-Registers. Die Abfrage eines "Event"-Registers liefert einen Dezimalwert zurück, welcher der binär gewichteten Summe aller gesetzten Register-Bits entspricht.

### Was ist ein "Enable"-Register?

Ein "Enable"-Register definiert, welche Bits im zugehörigen "Event"-Register durch ODER zu einem einzelnen Zusammenfassungsbit verknüpft sind. "Enable"-Register sind Schreib/Lese-Speicher. Ein "Enable"-Register wird durch eine Abfrage nicht automatisch zurückgesetzt. Der Befehl \*CLS (Clear Status) setzt die "Event"-Register-Bits zurück, nicht jedoch die "Enable"-Register-Bits. Zum Aktivieren von Bits eines "Enable"-Registers müssen Sie einen Dezimalwert in das Register einspeichern, welcher der binär gewichteten Summe der zu setzenden Bits entspricht.

### Was sind Register für *logische* Ausgänge?

Für jeden der drei logischen Ausgänge der Stromversorgung ist ein zusammenfassendes "INSTrument"-Statusregister und ein individuelles "ISUMmary"-Register vorhanden. Die Register "ISUMmary" "berichten" an das Register "INSTrument"; dieses wiederum "berichtet" an das Bit 13 des Registers "Questionable Status". Diese Zusammenhänge sind auf der nächsten Seite bildlich dargestellt.

#### Kapitel 4 Fernprogrammierungsschnittstelle - Referenzinformationen **SCPI-Statusregister**

Die beschriebene Statusregisterstruktur ermöglicht es, den Typ eines Ereignisses zu identifizieren und das Ereignis einem Ausgang zuzuordnen. Das Register "INSTrument" zeigt an, welcher Ausgang (oder welche Ausgänge) von einem Ereignis betroffen sind. Das Register "ISUMmary" ist ein Pseudo-"Questionable-Status"-Register für einen bestimmten logischen Ausgang.

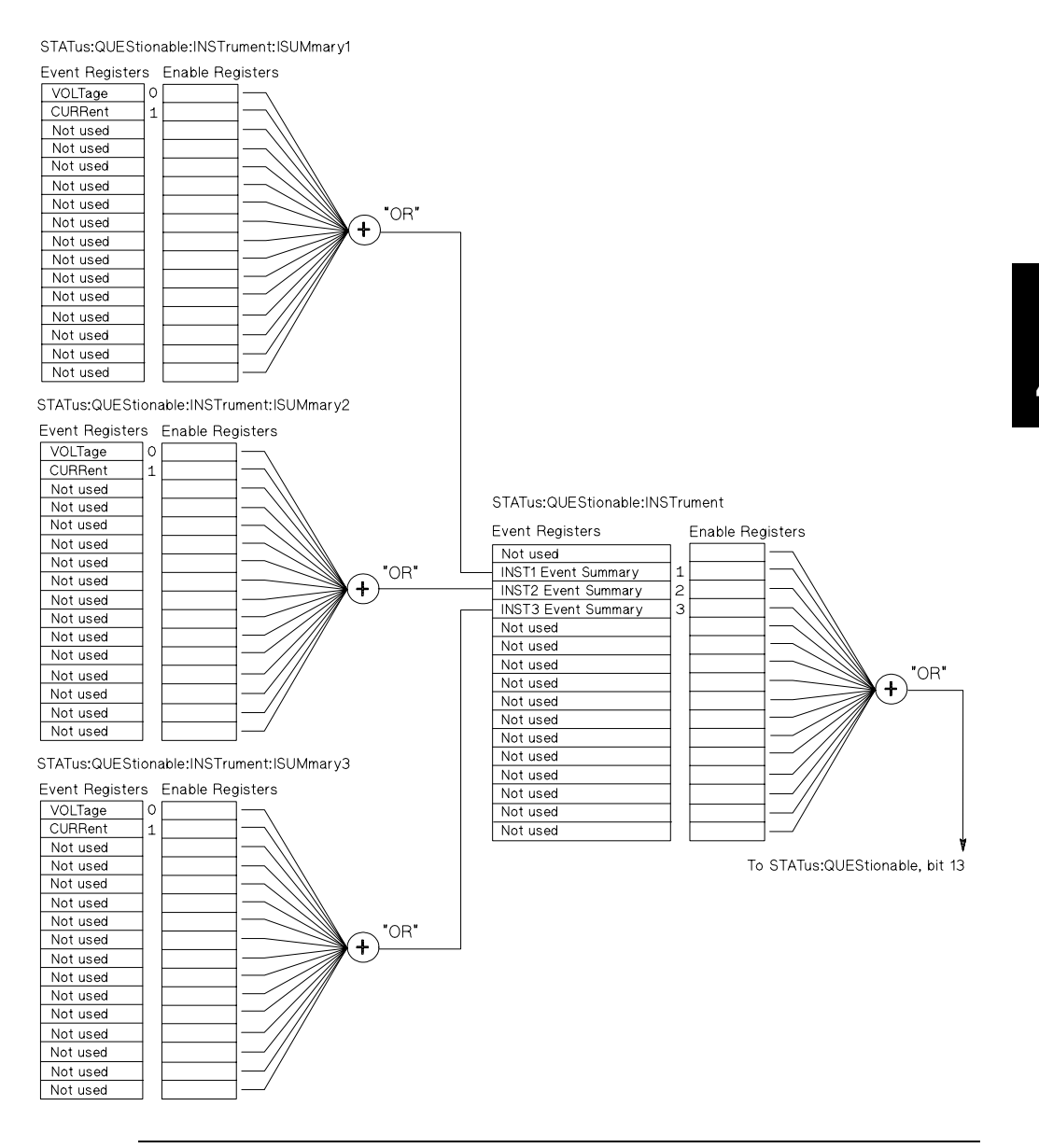

Kapitel 4 Fernprogrammierungsschnittstelle – Referenzinformationen **SCPI-Statusregister**

### SCPI-Statussystem

<span id="page-93-0"></span>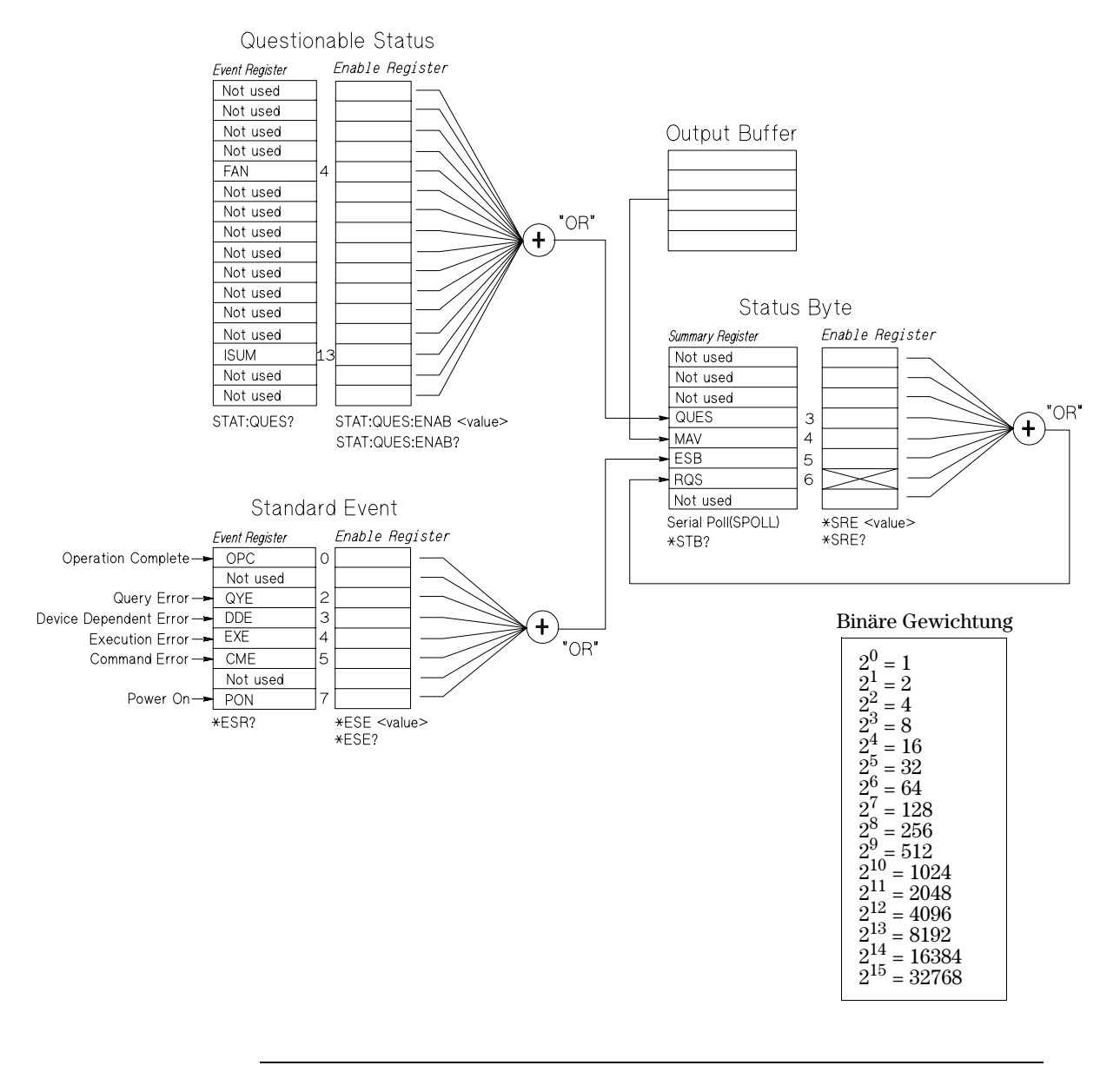

E(

### Das Register "Questionable Status"

Das Register "Questionable Status" enthält Informationen über unerwartete Betriebszustände der Stromversorgung. Bit 4 zeigt beispielsweise ein Problem mit dem Ventilator an; Bit 13 fasst die "Questionable"-Zustände der drei Ausgänge zusammen. Wenn beispielsweise einer der drei Ausgänge sich in der Betriebsart "Konstantspannung" befindet und durch Überlastung in den ungeregelten Zustand gerät, wird Bit 13 gesetzt. Dieses Bit ist selbsthaltend ("latched"). Sie können die Register mit Hilfe des Befehls STAT: QUES? abfragen. Um das Bit 13 nutzen zu können, müssen Sie zunächst die Register aktivieren, die durch das Bit 13 zusammengefasst werden sollen. Aktivieren Sie das Register "Questionable Instrument" durch den Befehl STAT: QUES : INST: ENAB 14. Aktivieren Sie anschließend das Register "Questionable Instrument Summary", indem Sie für jeden Ausgang den Befehl  $STAT: QUES:INST: ISUM < n>:= ENAB 3 (n = 1, 2 oder 3)$  senden.</mark>

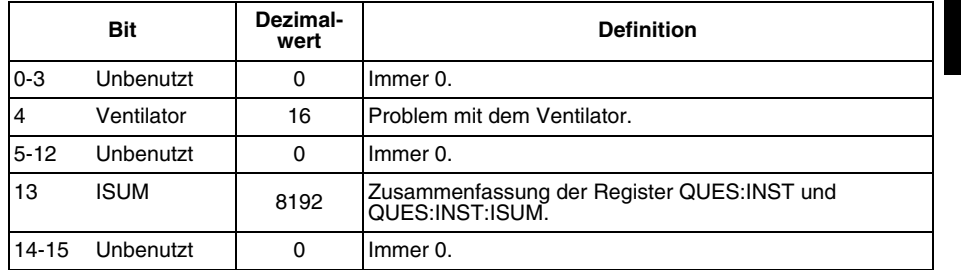

#### Tabelle 4-2. Definitionen der Bits des Registers "Questionable Status"

#### Das Register "Questionable Instrument Status"

Das Register "Questionable Instrument" enthält Informationen über unerwartete Betriebszustände eines einzelnen Ausgangs. Wenn beispielsweise der Ausgang +6V sich in der Betriebsart "Konstantspannung" befindet und in den ungeregelten Zustand gerät, wird Bit 1 gesetzt. Dadurch wird signalisiert, dass der Ausgang +6V möglicherweise überlastet ist. Der Ausgang +25V wird durch Bit 2 repräsentiert und der Ausgang -25V durch Bit 3. Sie können das Register mit Hilfe des Befehls STAT QUES: INST? abfragen. Um das Register "Questionable Instrument" nutzen zu können, müssen Sie zuvor die Register STAT: OUES: INST: ISUM<n> aktivieren. Senden Sie zum Aktivieren des Registers für den Ausgang n den Befehl STAT: QUES: INST: ISUM<n>: ENAB 3. Kapitel 4 Fernprogrammierungsschnittstelle - Referenzinformationen **SCPI-Statusregister** 

#### Das Register "Questionable Instrument Summary"

Es gibt drei Register "Questionable Instrument Summary", für jeden Ausgang eines. Diese Register enthalten Informationen über die Spannungs- und Stromregelung. Das Bit 0 wird gesetzt, wenn die Spannung "ungeregelt" wird; das Bit 1 wird gesetzt, wenn der Strom "ungeregelt" wird. Wenn beispielsweise ein Ausgang, der sich in der Betriebsart "Konstantspannung" (CV) befindet, vorübergehend in die Betriebsart CC übergeht, wird das Bit 0 gesetzt, um zu signalisieren, dass der Ausgang ungeregelt ist. Diese Register können mit dem Befehl STAT: QUES: INST: ISUM<n>? ( $n = 1, 2$  oder 3) abgefragt werden.

Mit dem Befehl STAT: OUES: INST: ISUM<n>: COND? (n = 1, 2 oder 3) können Sie abfragen, ob der spezifizierte Ausgang sich in der Betriebsart CV oder CC befindet. Wenn Bit 1 gesetzt ist, befindet sich der Ausgang in der Betriebsart CV. Wenn Bit 0 gesetzt ist, befindet er sich in der Betriebsart CC. Wenn beide Bits gesetzt sind, befindet er sich im ungeregelten Zustand. Wenn beide Bits den Wert 0 haben, ist der Ausgang deaktiviert.

#### Das Register "Questionable Status Event" wird zurückgesetzt, wenn:

- die Stromversorgung den Befehl \* CLS (Clear Status) empfängt.
- das Register mit dem Befehl STATus: QUEStionable [: EVENt]? (Status Questionable Event Register) abgefragt wird.

Wenn bei der Abfrage dieses Registers beispielsweise der Wert 16 zurückgeliefert wird, bedeutet dies, dass ein Problem mit dem Ventilator vorliegt.

#### Das Register "Questionable Status Enable" wird zurückgesetzt,  $when n:$

· die Stromversorgung den Befehl STATus: QUEStionable: ENABle 0 empfängt.

Zum Aktivieren des "Ventilator-Bits" müssen Sie beispielsweise den Befehl STAT: QUES: ENAB 16 senden.

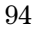

### Das Register "Standard Event"

Das Register "Standard Event" signalisiert folgende Arten von Ereignissen: Aus- und Wiedereinschalten des Gerätes, Befehlssyntaxfehler, Befehlsausführungsfehler, Selbsttest- oder Kalibrierfehler, Abfragefehler, Ausführung des Befehls \*OPC. Alle diese Ereignisse (oder eine ausgewählte Untermenge davon) können auch, bei entsprechender Programmierung des "Enable"-Registers, durch das Bit "Standard Event Summary" (ESB, Bit 5) des Registers "Status Byte" angezeigt werden. Zum Konfigurieren der "Enable"-Register-Maske schreiben Sie mit dem Befehl \*ESE (Event Status Enable) einen entsprechenden Dezimalwert in das Register.

Jeder auftretende Fehler (Bit  $2, 3, 4$  oder  $5$  des Registers "Standard" Event") wird durch mindestens einen Fehlercode im Fehlermeldungspuffer dokumentiert. Der Fehlermeldungspuffer kann mit dem Befehl SYSTem: ERRor? abgefragt werden.

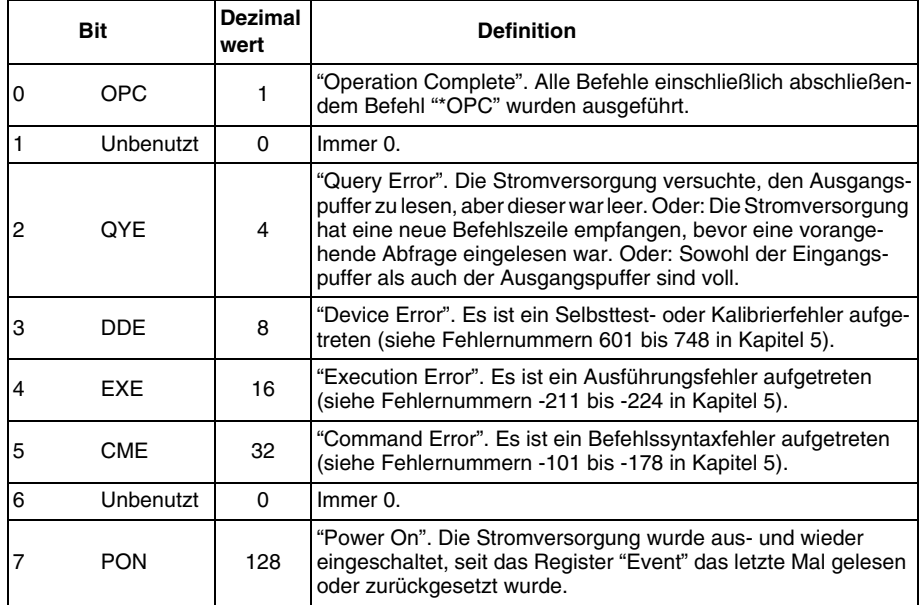

#### **Tabelle 4-3. Definitionen der Bits des Registers "Standard Event"**

### Das Register "Standard Event" wird zurückgesetzt, wenn:

- die Stromversorgung den Befehl \* CLS (Clear Status) empfängt.
- das Register "Event" mit dem Befehl \*ESR? (Event Status register) abgefragt wird.

Wenn bei der Abfrage des Registers "Standard Event" beispielsweise die Bedingungen QYE, DDE und EXE erfüllt sind, wird der Wert  $28(4+8+16)$ zurückgeliefert.

#### Das Register "Standard Event Enable" wird zurückgesetzt, wenn:

- die Stromversorgung den Befehl \*ESE 0 empfängt;
- die Stromversorgung eingeschaltet wird und zuvor mit dem Befehl \*PSC 1 konfiguriert wurde.
- Dieses Register wird beim Einschalten der Stromversorgung nicht zurückgesetzt, wenn diese zuvor mit dem Befehl \*PSC 0 konfiguriert wurde.

Zum Aktivieren der DDE- und EXE-Bits, beispielsweise, müssen Sie den Befehl \* ESE 24  $(8 + 16)$  senden.

# Das Register "Status Byte"

Das Register "Status Byte" zeigt den Zustand der anderen Status-Register an. Abfragedaten, die im Ausgangspuffer der Stromversorgung warten, werden durch das Bit "Message Available" (Bit 4) des Registers "Status Byte" signalisiert. Die Bits des Registers "Status Byte" sind nicht selbsthaltend ("latched"). Beim Zurücksetzen eines "Event"-Registers werden auch die entsprechenden Bits des Registers "Status Byte" zurückgesetzt. Durch das Lesen aller Nachrichten im Ausgangspuffer (einschließlich wartender Abfragen) wird das Bit "Message available" zurückgesetzt.

**Tabelle 4-4. Definitionen der Bits des Registers "Status Byte Summary"**

|         | Bit         | <b>Dezimal</b><br>wert | <b>Definition</b>                                                                                                    |
|---------|-------------|------------------------|----------------------------------------------------------------------------------------------------|
| $0 - 2$ | Unbenutzt   | 0                      | Immer 0.                                                                                                    |
| 3       | <b>QUES</b> | 8                      | Im Register "Questionable status" sind ein oder mehrere Bits<br>gesetzt (die Bits müssen im "Enable"-Register aktiviert werden). |
| 4       | <b>MAV</b>  | 16                     | Im Ausgangspuffer stehen Daten bereit.                                                                                           |
| 5       | <b>ESB</b>  | 32                     | Im Register "Standard Event" sind ein oder mehrere Bits gesetzt<br>(die Bits müssen im "Enable"-Register aktiviert werden).      |
| 6       | ROS         | 64                     | Die Stromversorgung hat eine Bedienungsanforderung<br>gesendet (serielle Abfrage).                                               |
|         | Unbenutzt   | ŋ                      | Immer 0.                                                                                                    |

#### Das Register "Status Byte Summary" wird zurückgesetzt, wenn:

- die Stromversorgung den Befehl \*CLS (Clear Status) empfängt.
- Durch eine Abfrage des Registers "Standard Event" (Befehl \*ESR?) wird nur das Bit 5 des Registers "Status Byte" zurückgesetzt.

Wenn bei der Abfrage des Registers "Status Byte" beispielsweise die Bedingungen QUES und MAV erfüllt sind, wird der Wert  $24(8 + 16)$  zurückgeliefert.

#### Das Register "Status Byte Enable" (Request Service) wird zurückgesetzt, wenn:

- die Stromversorgung den Befehl \* SRE 0 empfängt;
- die Stromversorgung eingeschaltet wird und zuvor mit dem Befehl \*PSC 1 konfiguriert wurde.
- $\bullet$  Dieses Register wird beim Einschalten der Stromversorgung nicht zurückgesetzt, wenn diese zuvor mit dem Befehl \*PSC 0 konfiguriert wurde.

Zum Aktivieren der ESB- und RQS-Bits, beispielsweise, müssen Sie den Befehl \* SRE 96  $(32 + 64)$  senden.

### Bedienungsanforderung (SRQ) und serielle Abfrage (POLL)

Wenn Sie diese Funktionen benutzen wollen, müssen Sie Ihren Buscontroller so konfigurieren, dass er IEEE-488 "Service Request" (SRQ) Interrupts verarbeitet. Spezifizieren Sie durch das Register "Status Byte Enable" (Befehl \*SRE), welche Zusammenfassungsbits das "Low-level"-SRQ-Signal setzen sollen. Wenn Bit 6 ("Request Service") im Register "Status Byte" gesetzt wird, wird automatisch eine IEEE-488 "Service Request"-Interrupt-Nachricht an den Buscontroller gesendet. Dieser kann dann die am Bus angeschlossen Geräte seriell abfragen, um festzustellen, von welchem Gerät der "Service Request" stammt (nämlich von dem Gerät, in dessen Register "Status Byte" das Bit 6 gesetzt ist).

Das Bit "Request Service" wird nur durch Lesen des Registers "Status Byte" im Rahmen einer seriellen Abfrage zurückgesetzt oder durch Lesen des Registers "Event", dessen Zusammenfassungsbit den "Service Request" verursacht hat.

Zum Lesen des Registers "Status Byte" senden Sie die IEEE-488-Nachricht "Serial Poll". Die Abfrage des Registers "Status Byte" liefert einen Dezimalwert zurück, welcher der gewichteten Summe aller gesetzten Register-Bits entspricht. Eine serielle Abfrage setzt automatisch das Bit "Request Service" des Registers "Status Byte" zurück. Alle anderen Bits bleiben davon unberührt.

### Vorsicht

Der IEEE-488-Standard gewährleistet nicht die Synchronisation zwischen Ihrem Buscontroller-Programm und der Stromversorgung. Mit dem Befehl \*OPC? können Sie sicherstellen, dass alle Befehle, die vorher an das Gerät gesendet wurden, ausgeführt wurden. Eine serielle Abfrage vor Abschluss eines Befehls \*RST, \*CLS o. ä. kann dazu führen, dass veraltete Zustände gemeldet werden.

### Lesen des Registers "Status Byte" mit Hilfe des Befehls "\*STB?"

Der Befehl \*STB? (Status Byte Query) ähnelt einer seriellen Abfrage, wird jedoch wie jeder andere Gerätebefehl ausgeführt. Der Befehl \* STB? liefert das gleiche Ergebnis wie eine serielle Abfrage, setzt jedoch das Bit "Request Service" (Bit 6) nicht zurück.

Der Befehl \*STB? wird von der IEEE-488 Bus-Interface-Hardware nur dann ausgeführt, wenn alle vorangegangenen Befehle vollständig ausgeführt wurden. Eine serielle Abfrage ist mit dem Befehl \*STB? nicht möglich. Der Befehl \*STB? setzt das Register "Status Byte" nicht zurück.

### "Message Available"-Bit (MAV)

Mit Hilfe des Bits "Message Available" (Bit 4) des Registers "Status Byte" können Sie feststellen, wann Daten zum Einlesen in den Buscontroller bereitstehen. Die Stromversorgung setzt das Bit 4 erst dann zurück, wenn alle Nachrichten aus dem Ausgangspuffer gelesen wurden.

# **Bus-Controller-Interrupt durch SRQ**

- 1 Senden Sie zum Leeren des Ausgangspuffers der Stromversorgung eine "Device Clear"-Nachricht (CLEAR 705).
- 2 Setzen Sie die "Event"-Register mit Hilfe des Befehls \*CLS (Clear Status) zurück.
- 3 Konfigurieren Sie die "Enable"-Register-Masken. Konfigurieren Sie das Register "Standard Event" mit Hilfe des Befehls \*ESE und das Register "Status Byte" mit Hilfe des Befehls \* SRE.

<sup>98</sup> 

- 4 Senden Sie zur Gewährleistung der Synchronisation den Befehl \*OPC? (Operation Complete Query) und lesen Sie das Ergebnis ein.
- 5 Aktivieren Sie an Ihrem Buscontroller den SRQ-Interrupt.

### Überprüfung der vollständigen Ausführung einer **Befehlsfolge**

- 1 Senden Sie zum Leeren des Ausgangspuffers der Stromversorgung eine "Device Clear"-Nachricht (CLEAR 705).
- 2 Setzen Sie die "Event"-Register mit Hilfe des Befehls \*CLS (Clear Status) zurück.
- 3 Setzen Sie durch den Befehl \*ESE 1 das Bit "Operation Complete" (Bit 0) des Registers "Standard Event".
- 4 Senden Sie zur Gewährleistung der Synchronisation den Befehl \*OPC? (Operation Complete Query) und lesen Sie das Ergebnis ein.
- 5 Senden Sie die gewünschte Befehlsfolge und danach den Befehl \*OPC (Operation Complete). Nach vollständiger Ausführung aller Befehle wird das Bit "Operation Complete" (Bit 0) des Registers "Standard Event" gesetzt.
- 6 Überprüfen Sie durch eine serielle Abfrage, ob das Bit 5 ("Standard event") des Registers "Status Byte" gesetzt ist. Alternativ könnten Sie die Stromversorgung mit Hilfe des Befehls \* SRE 32 (Register "Status Byte Enable", Bit 5) für einen SRQ-Interrupt konfigurieren.

### Überprüfung der Verfügbarkeit von Ausgangspuffer-Daten mit Hilfe des Befehls \*OPC

Wenn Sie überprüfen möchten, ob eine Befehlsfolge vollständig ausgeführt wurde, fragen Sie am besten das Bit "Operation Complete" (Bit 0) des Registers "Standard Event" ab. Damit dieses Bit gesetzt wird, müssen Sie die Befehlsfolge mit dem Befehl \*OPC abschließen. Wenn die Stromversorgung nach einem Abfragebefehl den Befehl \*OPC empfängt, können Sie anschließend durch Abfrage des Bits "Operation Complete" feststellen, wann das Abfrageergebnis verfügbar ist. Wenn jedoch vor dem Befehl \*OPC mehrere Abfragen nacheinander gesendet werden, kann es vorkommen, dass der Ausgangspuffer überläuft und die Stromversorgung keine weiteren Befehle mehr ausführt.

# Befehle zum Konfigurieren und Abfragen von Statusmeldungen

Ausführliche Informationen über die Struktur der Statusregister der Stromversorgung finden Sie in dem Diggramm "SCPI-Statussystem" auf Seite 92.

### SYSTem:ERRor?

Dieser Befehl liest eine einzelne Fehlermeldung aus dem Fehlermeldungspuffer aus. Wenn die Anzeige ERROR aufleuchtet, bedeutet dies, dass ein oder mehrere Befehlssyntax- oder Hardware-Fehler aufgetreten sind. Die Stromversorgung verfügt über einen Fehlermeldungspuffer, der bis zu 20 Fehlermeldungen speichern kann. Siehe "Fehlermeldungen" in Kapitel 5

- Fehler werden in der gleichen Reihenfolge zurückgemeldet, in der sie aufgetreten sind (FIFO). Der als erster aufgetretene Fehler wird auch als erster zurückgemeldet. Nach dem Auslesen aller Fehlercodes aus dem Fehlermeldungspuffer erlischt die Anzeige ERROR. Jedesmal, wenn ein Fehler auftritt, piepst die Stromversorgung.
- $\bullet$  Wenn mehr als 20 Fehler aufgetreten sind, wird der jeweils letzte Fehlercode durch den Code "-350, "Too many errors" ersetzt. Danach werden so lange keine weiteren Fehlercodes mehr abgespeichert, bis Fehlercodes aus dem Fehlermeldungspuffer ausgelesen werden. Wenn beim Auslesen des Fehlermeldungspuffers keine Fehler aufgetreten sind, antwortet die Stromversorgung mit +0, "No error".
- Sie können den Fehlermeldungspuffer durch Aus- und Wiedereinschalten der Stromversorgung oder mit dem Befehl \*CLS (Clear Status) leeren. Der Befehl \*RST (Reset) hat keinen Einfluss auf den Fehlermeldungspuffer.

### STATus:QUEStionable[:EVENt]?

Dieser Befehl fragt das Register "Questionable Status Event" ab. Der Befehl liefert einen Dezimalwert zurück, welcher der gewichteten Summe aller gesetzten Register-Bits entspricht.

#### **STATus:QUEStionable:ENABle** <Aktivierungswert>

Dieser Befehl aktiviert ausgewählte Bits des Registers "Questionable Status Enable". Die Werte der ausgewählten Bits werden dann dem Register "Status Byte" gemeldet.

#### STATus:QUEStionable:ENABle?

Dieser Befehl fragt das Register "Questionable Status Enable" ab. Der Befehl liefert einen Dezimalwert zurück, welcher der binär gewichteten Summe aller gesetzten Register-Bits entspricht.

#### STATus:QUEStionable:INSTrument[:EVENt]?

Dieser Befehl fragt das Register "Questionable Instrument Event" ab. Der Befehl liefert einen Dezimalwert zurück, welcher der gewichteten Summe aller gesetzten Register-Bits entspricht, und löscht das Register.

#### STATus:QUEStionable:INSTrument:ENABle <Aktivierungswert>

Dieser Befehl programmiert den Wert des Registers "Questionable Instrument Enable". Dieses Register ist eine Maske, die bestimmte Bits des Registers "Questionable Instrument Event" dazu befähigt, das Bit "Instrument Summary" (ISUM, Bit 13) des Registers "Questionable Status" zu setzen. Das "ISUM"-Bit des Registers "Questionable Status" repräsentiert die ODER-Verknüpfung aller Bits des Registers "Questionable Instrument Event", die durch das Register "Questionable Instrument Enable" aktiviert wurden.

#### STATus:QUEStionable:INSTrument:ENABle?

Dieser Befehl fragt den Wert des Registers "Questionable Instrument Enable" ab.

#### STATus:QUEStionable:INSTrument:ISUMmary<n>[:EVENt]?

Dieser Befehl fragt den Wert des Registers "Questionable Instrument Isummary Event" für einen bestimmten Ausgang ab. Der Ausgang muss durch einen numerischen Wert ( $n = 1, 2$  oder 3) spezifiziert werden. Die Zuordnung der Nummern zu den Ausgängen ist aus Tabelle 4-1 auf Seite 74 ersichtlich. Das Register "Event" ist ein Lesespeicher mit selbsthaltenden ("latched") Bits, in dem alle Ereignisse dokumentiert werden. Nach der Abfrage des Registers "Questionable Instrument Isummary Event" wird dieses automatisch zurückgesetzt.

#### STATus:QUEStionable:INSTrument:ISUMmary<n>:CONDition?

Dieser Befehl fragt ab, ob der spezifizierte Ausgang sich in der Betriebsart CV oder CC befindet. "2" bedeutet CV. "1" bedeutet CC. "0" bedeutet, dass der Ausgang deaktiviert oder ungeregelt ist. "3" signalisiert einen Hardware-Fehler. n kann nur die Werte 1, 2 oder 3 annehmen.

Kapitel 4 Fernprogrammierungsschnittstelle - Referenzinformationen Befehle zum Konfigurieren und Abfragen von Statusmeldungen

STATus:QUEStionable:INSTrument:ISUMmary<n>:ENABle <Aktivierungswert> Dieser Befehl programmiert den Wert des Registers "Questionable Instrument" Isummary Event" für einen bestimmten Ausgang. Der Ausgang muss durch einen numerischen Wert ( $n = 1, 2$  oder 3) spezifiziert werden. Die Zuordnung der Nummern zu den Ausgängen ist aus Tabelle 4-1 auf Seite 74 ersichtlich. Dieses Register ist eine Maske, die bestimmte Bits des Registers "Questionable" Instrument Isummary Event" dazu befähigt, das Bit "Instrument Summary" (Bit 1.2 oder 3. je nach Ausgang) des Registers "Questionable Instrument" zu setzen. Die Bits 1, 2 und 3 repräsentieren die ODER-Verknüpfung aller Bits des Registers "Questionable Instrument Isummary Event", die durch das Register "Questionable Instrument Isummary Enable" aktiviert wurden.

#### STATus:QUEStionable:INSTrument:ISUMmary<n>:ENABle?

Dieser Befehl liefert den Wert des Registers "Questionable Instrument Isummary Enable" für den Ausgang  $n (n = 1, 2$  oder 3).

#### \*CLS

Dieser Befehl setzt alle "Event"-Register und das Register "Status Byte" zurück.

#### \*ESE<Aktivierungswert>

Dieser Befehl aktiviert ausgewählte Bits des Registers "Standard Event Enable". Die Werte der ausgewählten Bits werden dann dem Register "Status Byte" gemeldet.

#### \*ESE?

Dieser Befehl fragt das Register "Standard Event Enable" ab. Der Befehl liefert einen Dezimalwert zurück, welcher der gewichteten Summe aller gesetzten Register-Bits entspricht.

#### \*ESR?

Dieser Befehl fragt das Register "Standard Event" ab. Der Befehl liefert einen Dezimalwert zurück, welcher der gewichteten Summe aller gesetzten Register-Bits entspricht.

#### \*OPC

Dieser Befehl bewirkt, dass nach seiner Ausführung das Bit "Operation Complete" (Bit 0) des Registers "Standard Event" gesetzt wird.

#### \*OPC?

Dieser Befehl bewirkt, dass nach seiner Ausführung der Wert "1" in den Ausgangspuffer geschrieben wird.

#### Kapitel 4 Fernprogrammierungsschnittstelle - Referenzinformationen Befehle zum Konfigurieren und Abfragen von Statusmeldungen

#### \*PSC { 0 | 1 }

(Power-on Status Clear.) Der Befehl \* PSC 1 bewirkt, dass nach dem Einschalten der Stromversorgung die "Enable"-Masken der Register "Status Byte" und "Standard Event" zurückgesetzt werden. Der Befehl \*PSC 0 bewirkt, dass nach dem Einschalten der Stromversorgung die "Enable"-Masken der Register "Status Byte" und "Standard Event" nicht zurückgesetzt werden.

#### \*PSC?

Dieser Befehl fragt die PSC-Konfiguration ab (siehe PSC-Befehl). Der Befehl liefert den Wert "0" (\*PSC 0) ) oder "1" ((\*PSC 1) ) zurück.

#### $*SRE *Aktivierungswert*$

Dieser Befehl aktiviert ausgewählte Bits des Registers "Status Byte Enable".

#### \*SRE?

Dieser Befehl fragt das Register "Status Byte Enable" ab. Der Befehl liefert einen Dezimalwert zurück, welcher der gewichteten Summe aller gesetzten Register-Bits entspricht.

### \*STB?

Dieser Befehl fragt das Register "Status Byte Summary" ab. Der Befehl \*STB? ähnelt einer seriellen Abfrage, wird jedoch wie jeder andere Gerätebefehl ausgeführt. Der Befehl \*STB? liefert das gleiche Ergebnis wie eine serielle Abfrage, setzt jedoch das Bit "Request Service" (Bit 6) nicht zurück.

#### \*WAI

Dieser Befehl bewirkt, dass die Stromversorgung auf den Abschluss aller laufenden Operationen wartet, bevor sie weitere Befehle ausführt. Dieser Befehl wird nur in der Betriebsart "getriggert" verwendet.

# <span id="page-105-0"></span>Einführung in die Befehlssprache SCPI

SCPI (Standard Commands for Programmable Instruments) ist eine ASCIIbasierte Befehlssprache zur Steuerung von Test- und Messgeräten. Der Abschnitt "Kurzer Überblick über die Programmierung" (ab Seite 72) bietet eine Einführung in die Grundtechniken der Fernprogrammierung einer Stromversorgung.

SCPI-Befehle basieren auf einer hierarchischen Struktur, die auch als Baumsystem bezeichnet wird. Hierbei sind zusammengehörige Befehle jeweils unter einem gemeinsamen Knoten zu einem Subsystem zusammengefasst. Zur Veranschaulichung ist nachfolgend ein Ausschnitt aus dem SOURce-Subsystem dargestellt.

### [SOURce:]

```
CURRent \{<\!\!strom>\mid MIN \mid MAX\}CURRent? [MIN | MAX]
CURRent:
  TRIGgered \{<\!Strom\!>|\!MIN|\!MAX\}TRIGgered? {MIN | MAX }
VOLTage \{<Spannung>|MIN|MAX}
VOLTage? [MIN | MAX]
VOLTage:
  TRIGgered \{<Spannung>|MIN|MAX}
  TRIGgered? {MIN | MAX}
```
SOURce ist das primäre Schlüsselwort dieses Befehls; CURRent und VOLTage sind sekundäre Schlüsselwörter, und TRIGgered ein tertiäres. Die Schlüsselwörter verschiedener Ebenen werden durch einen Doppelpunkt (:) voneinander getrennt.

### Konventionen zur Darstellung von SCPI-Befehlen in diesem Handbuch

In diesem Handbuch werden SCPI-Befehle in folgendem Format dargestellt:

 $CURRent$  {  $$  | MINimum | MAXimum }

Die Befehlssyntax zeigt die meisten Befehle (und einige Parameter) in gemischter Groß-/Kleinschreibung. Die Großbuchstaben stellen die Kurzform des Befehls dar. Die Kurzform ergibt kürzere Programme, die Langform hingegen besser lesbare Programme.

Im obigen Beispiel sind sowohl die Kurzform CURR als auch die Langform CURRENT zulässig, auch macht die Groß- oder Kleinschreibung dabei keinen Unterschied. Sie können also CURRENT, curr und Curr gleichermaßen benutzen. Andere Abkürzungsformen wie z. B. CUR oder CURREN führen zu einer Fehlermeldung.

Geschweifte Klammern ({}) umschließen die für einen Befehl verfügbaren Parameter. Die geschweiften Klammern sind nicht Bestandteil des Befehlsstrings.

Ein senkrechter Strich (1) trennt mehrere alternative Parameter voneinander.

Spitze Klammern  $\left( \langle \rangle \right)$ zeigen an, dass für den betreffenden Parameter ein Wert spezifiziert werden muss. Im obigen Beispiel ist der Parameter Stromwert in spitze Klammern eingeschlossen. (Die eckigen Klammern sind nicht Bestandteil des Befehlsstrings). Sie müssen deshalb für diesen Parameter einen Wert spezifizieren (beispielsweise "CURR 0.1").

Einige Parameter sind in eckige Klammern ([]) eingeschlossen. Die eckigen Klammern zeigen an, dass der betreffende Parameter optional ist, also weggelassen werden kann. (Die eckigen Klammern sind nicht Bestandteil des Befehlsstrings). Wenn Sie für einen optionalen Parameter keinen Wert spezifizieren, verwendet die Stromversorgung den jeweiligen Standardwert.

Die Schlüsselwörter verschiedener Ebenen werden durch einen Doppelpunkt (:) voneinander getrennt. Zwischen Schlüsselwort und Parameter muss ein Leerzeichen stehen. Wenn ein Befehl mehrere Parameter erfordert, müssen diese jeweils durch ein Komma voneinander getrennt werden. Beispiel:

```
"SOURce: CURRent: TRIGgered"
"APPL P6V, 3.5, 1.5"
```
### **Befehlstrennzeichen**

Ein Befehlsschlüsselwort wird von einem Schlüsselwort der darunterliegenden Ebene durch einen *Doppelpunkt* (: ) getrennt. Beispiel:

"SOURce: CURRent: TRIGgered"

Zwei Befehle innerhalb des gleichen Subsystems werden durch einen Strich $punkt$  (;) voneinander getrennt. Dadurch ist es möglich, mehrere Befehle in einer Zeile zusammenzufassen. Beispielsweise ist der folgende Befehlsstring:

"SOUR: VOLT MIN; CURR MAX"

... gleichwertig zu den beiden folgenden Befehlen:

"SOUR: VOLT MIN" "SOUR: CURR MAX"

Wenn Sie Befehle aus *unterschiedlichen* Subsystemen aneinanderreihen, müssen Sie diese durch einen Doppelpunkt und einen Strichpunkt voneinander trennen. Das nachfolgende Beispiel demonstriert dies. (Wenn Sie in diesem Beispiel nicht Doppelpunkt und Strichpunkt zusammen verwenden, erhalten Sie eine Fehlermeldung):

"INST P6V; : SOUR : CURR MIN"

#### Anwendung der Parameter MIN und MAX

Bei vielen Befehlen können Sie anstelle eines expliziten Parameterwertes auch MINimum oder MAXimum einsetzen. Beispiel:

CURRent  $\{<\!strom\}$  | MIN | MAX }

Statt einen bestimmten Stromwert zu spezifizieren, können Sie durch MINimum den minimal möglichen Stromwert oder durch MAXimum den maximal möglichen Stromwert programmieren.
## Abfrage von Parameterwerten

Sie können die Werte der meisten Parameter abfragen, indem Sie an den betreffenden Befehl ein Fragezeichen (?) anfügen. Der nachfolgende Befehl, beispielsweise, programmiert den Ausgangsstrom auf 5 Ampere:

"CURR 5"

Mit dem folgenden Befehl können Sie den programmierten Ausgangsstrom abfragen:

 $''$  CIIRR ?  $''$ 

Mit folgenden Befehlen können Sie den minimal oder maximal zulässigen Ausgangsstrom abfragen:

"CURR? MAX" "CURR? MIN"

### Vorsicht

Wenn Sie zwei Abfragebefehle senden, ohne die erste Rückmeldung einzulesen, und Sie dann versuchen, die zweite Rückmeldung einzulesen, erhalten Sie u. U. einige Daten der ersten Rückmeldung und dann die vollständige zweite Rückmeldung. Um dies zu vermeiden, sollten Sie nach jedem Abfragebefehl die Rückmeldung einlesen. Wenn sich die beschriebene Situation nicht vermeiden lässt, sollten Sie vor der zweiten Abfrage den Befehl "Device Clear" senden.

## SCPI-Befehlsabschlusszeichen

Ein an die Stromversorgung gesendeter Befehlsstring muss mit einem < Zeilenvorschub>-Zeichen enden. Die IEEE-488-Nachricht EOI (End-Or-Identify) wird als ein <Zeilenvorschub>-Zeichen interpretiert und kann anstelle eines <Zeilenvorschub>-Zeichens verwendet werden. Ein <Wagenrücklauf>-Zeichen, gefolgt von einem < Zeilenvorschub >- Zeichen ist ebenfalls zulässig. Der Abschluss eines Befehlsstrings setzt immer den momentanen SCPI-Pfad auf die oberste Ebene zurück.

## IEEE-488.2 IEEE-488.2-Universalbefehle

Der Standard IEEE-488.2 definiert einen Satz von Universalbefehlen für Funktionen wie z. B. Reset, Selbsttest oder Status-Operationen. Universalbefehle beginnen stets mit einem Sternchen (\*), sind vier oder fünf Zeichen lang und können einen oder mehrere Parameter enthalten. Das Befehlsschlüsselwort ist vom ersten Parameter durch ein Leerzeichen getrennt. Mehrere aufeinanderfolgende Universalbefehle werden durch Strichpunkte (; ) voneinander getrennt. Beispiel:

"\*RST; \*CLS; \*ESE 32; \*OPC?"

## **SCPI-Parametertypen**

Die Befehlssprache SCPI definiert verschiedene Datenformate für die Verwendung in Programmier- und Antwortnachrichten.

Numerische Parameter Befehle mit numerischen Parametern akzeptieren alle gängigen dezimalen Zahlendarstellungen einschließlich optionalem Vorzeichen, Dezimalpunkt und wissenschaftlicher Darstellung (Fließkomma). Auch generische Werte für numerische Parameter wie MINimum, MAXimum, oder DEFault werden akzeptiert. Als Suffixe zu numerischen Parametern sind auch technische Maßeinheiten (V, A oder SEC) zulässig. Falls nur bestimmte numerische Werte zulässig sind und ein davon abweichender Wert spezifiziert wird, wird dieser von der Stromversorgung automatisch auf den nächstliegenden zulässigen Wert gerundet. Hier ein Beispiel für einen Befehl mit numerischem Parameter:

Diskrete Parameter Diskrete Parameter werden dazu verwendet, Einstellungen zu programmieren, für die nur eine begrenzte Anzahl von Werten zur Auswahl stehen (beispielsweise BUSIMM). Rückmeldungen auf Abfragen ergeben stets die Kurzschreibweise in Großbuchstaben. Hier ein Beispiel für einen Befehl mit diskreten Parametern:

TRIG: SOUR {BUS | IMM}

Boolesche Parameter Boolesche Parameter repräsentieren einen binären Zustand und können den Wert TRUE (wahr) oder FALSE (falsch) haben. Der Wert FALSE kann durch "OFF" oder "0" dargestellt werden. Der Wert TRUE kann durch "ON" oder "1" dargestellt werden. Die Abfrage eines booleschen Parameters ergibt stets den Wert "0" oder "1". Hier ein Beispiel für einen Befehl mit booleschem Parameter:

DISP {OFF | ON }

**String-Parameter** String-Parameter können fast jede beliebige Folge von ASCII-Zeichen enthalten. Ein String muss von zueinander passenden Anführungszeichen eingeschlossen sein; es sind sowohl einfache als auch doppelte Anführungszeichen zulässig. Sie können das gleiche Anführungszeichen auch innerhalb des Strings als Zeichen verwenden, indem Sie es zweimal nacheinander ohne Zwischenraum schreiben. Hier ein Beispiel für einen Befehl mit String-Parameter:

DISPlay: TEXT <in Anführungszeichen eingeschlossener String>

## Anhalten einer Befehlsübertragung

Durch Senden einer Device Clear-Nachricht können Sie eine über den GPIB laufende Befehlsübertragung jederzeit anhalten. Statusregister, Fehlermeldungspuffer und Konfigurationsdaten bleiben dabei unverändert. Der Befehl "Device Clear" bewirkt folgendes:

- Die Eingangs- und Ausgangspuffer der Stromversorgung werden geleert.
- Die Stromversorgung wird für den Empfang eines neuen Befehlsstrings vorbereitet.
- Hier als Beispiel ein Agilent BASIC-Befehl für "Device Clear".

CLEAR 705

IEEE-488 Device Clear

• Bei Verwendung der GPIB Command Library for C oder QuickBASIC lautet der Befehl:

IOCLEAR (705)

Im RS-232-Betrieb bewirkt das Senden des Zeichens <Ctrl-C> das gleiche wie die "Device Clear"-Nachricht im IEEE-488-Betrieb. Nach einer "Device Clear"-Nachricht wird die DTR- (Data Terminal Ready) Leitung der Stromversorgung auf TRUE gesetzt. Weitere Einzelheiten hierzu siehe unter "DTR/DSR-Handshake-Protokoll" auf Seite 56.

### Anmerkung

Die Fernprogrammierungsschnittstellen können nur über die Frontplatte konfiguriert werden. See "Konfigurieren der RS-232-Schnittstelle" in chapter 3 für Hinweise zum Konfigurieren der GPIB- oder RS-232-Fernprogrammierungsschnittstelle.

## SCPI-Konformität

Die Stromversorgung Agilent E3631A entspricht der Version '1995.0' des SCPI-Standards. Viele der in diesem Standard festgelegten Befehle werden von der Stromversorgung zwar akzeptiert, aber in diesem Handbuch nicht beschrieben, weil sie selbsterklärend sind. Die meisten dieser nicht dokumentierten Befehle "duplizieren" Funktionen anderer Befehle, die in diesem Handbuch beschrieben werden.

## Unterstützte SCPI-Befehle

Die von der Stromversorgung unterstützten SCPI-Befehle sind nachfolgend aufgelistet.

## Unterstützte SCPI-Befehle

```
DISPlay
  [:WINDow] [:STATe] \{OFF|ON\}[:WINDow] [:STATE] ?
  [:WINDow]:TEXT [:DATA] <in Anführungszeichen eingeschlossener String>
  [:WINDow]:TEXT[:DATA] ?
  [:WINDow]:TEXT:CLEar
TNSTrument
  [:SELect] \{P6V|P25V|N25V\}[:SELECT]?
 :NSELect :\{1|2|3\}:NSELect?
 COUPle [:TRIGger] {ALL | NONE | <Liste>
 COUPle[:TRIGger]?
MEASure
 : CURRent [:DC] ?
  [:VOLTagel[:DC]?
OUTPUT
  [:\texttt{STATE}] \{ \texttt{OFF} / \texttt{ON} \}[:STATE] ?
[SOURce]
 :CURRent [:LEVel] [:IMMediate] [:AMPLitude] {<Strom>|MIN|MAX}
 :CURRent[:LEVel][:IMMediate][:AMPLitude]? [MIN | MAX]
 :CURRent [:LEVel]:TRIGgered [AMPLitude] {<Strom>|MIN|MAX}
 :CURRent [:LEVel]:TRIGgered [:AMPLitude]? [MIN | MAX]
 :VOLTage[:LEVel][:IMMediate][:AMPLitude] {<Spannung>|MIN|MAX}
 :VOLTage[:LEVel][IMMediate][:AMPLitude]?[MIN:MAX]
 :VOLTage[:LEVel]:TRIGgered[:AMPLitude] {<Spannung>|MIN|MAX}
 :VOLTage[:LEVel]:TRIGgered[:AMPLitude]?[MIN|MAX]
```
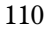

#### Unterstützte SCPI-Befehle (Fortsetzung)

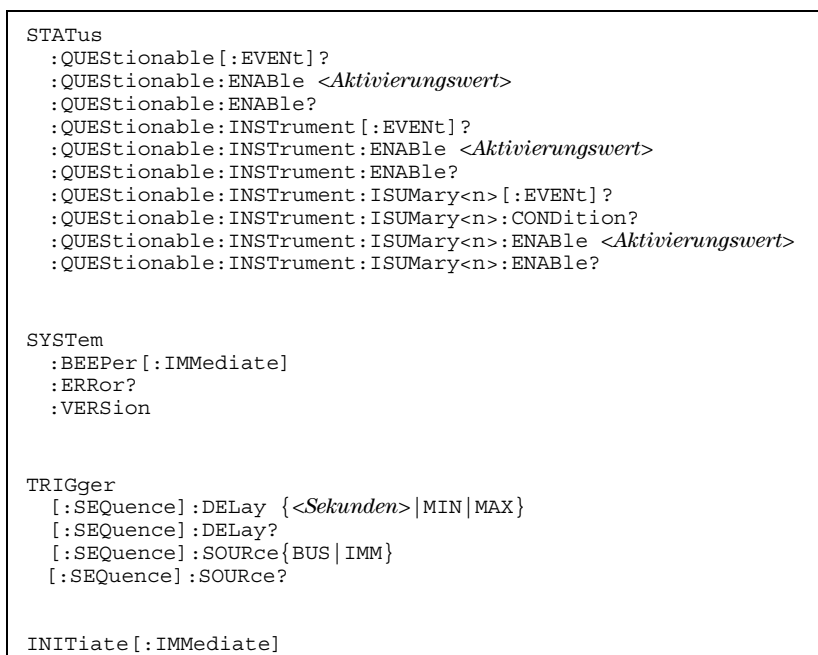

Kapitel 4 Fernprogrammierungsschnittstelle – Referenzinformationen **SCPI-Konformität**

## Gerätespezifische Befehle

Die folgenden Befehle sind spezifisch für die Stromversorgung Agilent E3631A. Sie sind in der Version '1995.0' des SCPI-Standards nicht enthalten. Diese Befehle sind jedoch an den SCPI-Standard angelehnt und entsprechen den Regeln der SCPI-Befehlssyntax.

#### Nicht-SCPI-Befehle

```
APPLy
\{P6V|P25V|N25V\} [, \{<\!\!Spannung\} | DEF |MIN|MAX\} ], \{<\!\!Strom\} | DEF |MIN|MAX\} ]
APPLy? [{P6V|P25V|N25}]
CALibration
  :COUNt?
  : CURRent [: DATA] <numerischer Wert>
  :CURRent:LEVel {MIN|MAX}
  : SECure: CODE < neuer Code>
  : SECure: STATe \{OFF|ON\}, <Code:SECure:STATe?
  : STRing \langlein Anführungszeichen eingeschlossener String>
  :STRing?
  : VOLTage [: DATA] <numerischer Wert>
  :VOLTage:LEVel {MIN|MAX}
MEASure
  :CURRent [:DC]? [{P6V|P25V|N25V}]
  [:VOLTage][:DC]? [{P6V|P25V|N25V}]
OUTPUT
  :TRACK[:STATe] {OFF|ON}
  :TRACK[:STATe]?
SYSTem
  :LOCal
  :REMote
  :RWLock
```
# IEEE-488-Konformität

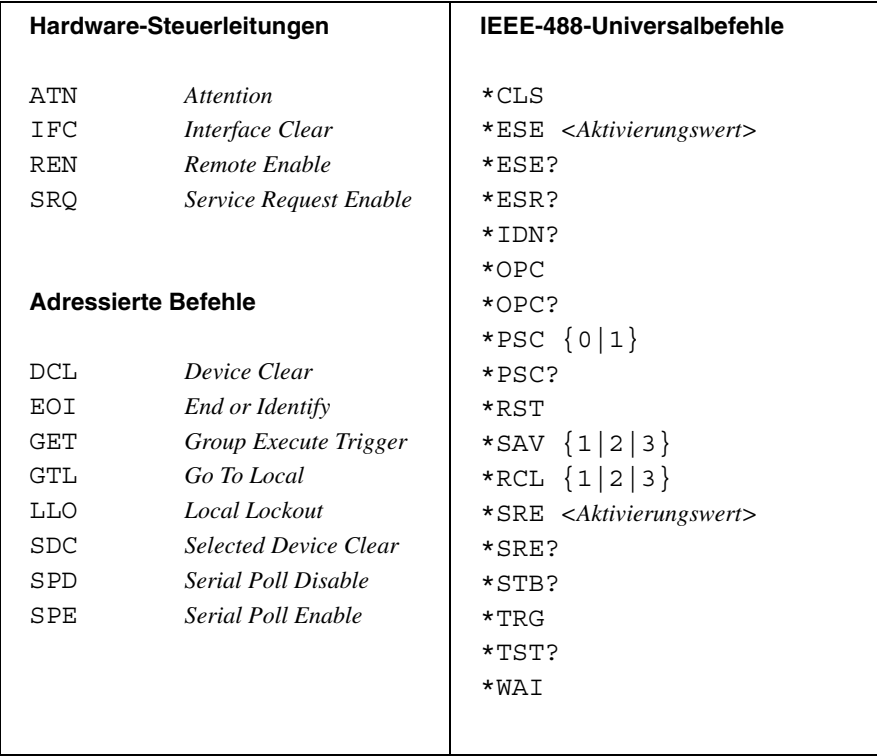

 $\frac{1}{114}$ 

Fehlermeldungen

 $\overline{5}$ 

# Fehlermeldungen

Wenn die Anzeige ERROR aufleuchtet, bedeutet dies, dass ein oder mehrere Befehlssyntax- oder Hardware-Fehler aufgetreten sind. Die Stromversorgung verfügt über einen Fehlermeldungspuffer, der bis zu 20 Fehlermeldungen speichern kann. Jedesmal, wenn ein Fehler auftritt, piepst die Stromversorgung.

- Fehler werden in der gleichen Reihenfolge zurückgemeldet, in der sie aufgetreten sind (FIFO). Der als erster aufgetretene Fehler wird auch als erster zurückgemeldet. Nach dem Auslesen aller Fehlercodes aus dem Fehlermeldungspuffer erlischt die Anzeige ERROR.
- Wenn mehr als 20 Fehler aufgetreten sind, wird der jeweils letzte Fehlercode  $\bullet$ durch den Code -350, "Too many errors" ersetzt. Danach werden so lange keine weiteren Fehlercodes mehr abgespeichert, bis Fehlercodes aus dem Fehlermeldungspuffer ausgelesen werden. Wenn der Fehlermeldungspuffer beim Auslesen keine Fehlercodes enthält, sendet die Stromversorgung die Meldung + 0, "No error" über die Fernprogrammierungsschnittstelle, bzw. zeigt im Display "NO ERRORS" an.
- Sie können den Fehlermeldungspuffer durch Aus- und Wiedereinschalten der Stromversorgung oder mit dem Befehl \*CLS (Clear Status) leeren. Der Befehl \*RST (Reset) hat keinen Einfluss auf den Fehlermeldungspuffer.
- Betriebsart "manuelle Bedienung":

Falls die Anzeige ERROR leuchtet, können Sie durch wiederholtes Drücken der Taste (Error) nacheinander die im Fehlermeldungspuffer enthaltenen Fehlermeldungen auslesen. Nach dem Auslesen aller Fehlermeldungen ist der Fehlermeldungspuffer leer.

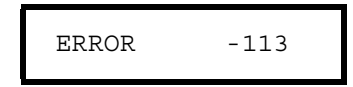

• Betriebsart "Fernprogrammierung":

SYSTem:ERRor?

Die jeweils anstehende Fehlermeldung wird aus dem Fehlermeldungspuffer gelesen

Die von der Stromversorgung zurückgesendeten Fehlerstrings haben das folgende Format (der Fehlerstring kann bis zu 80 Zeichen enthalten).

-113, "Undefined header"

# Ausführungsfehler

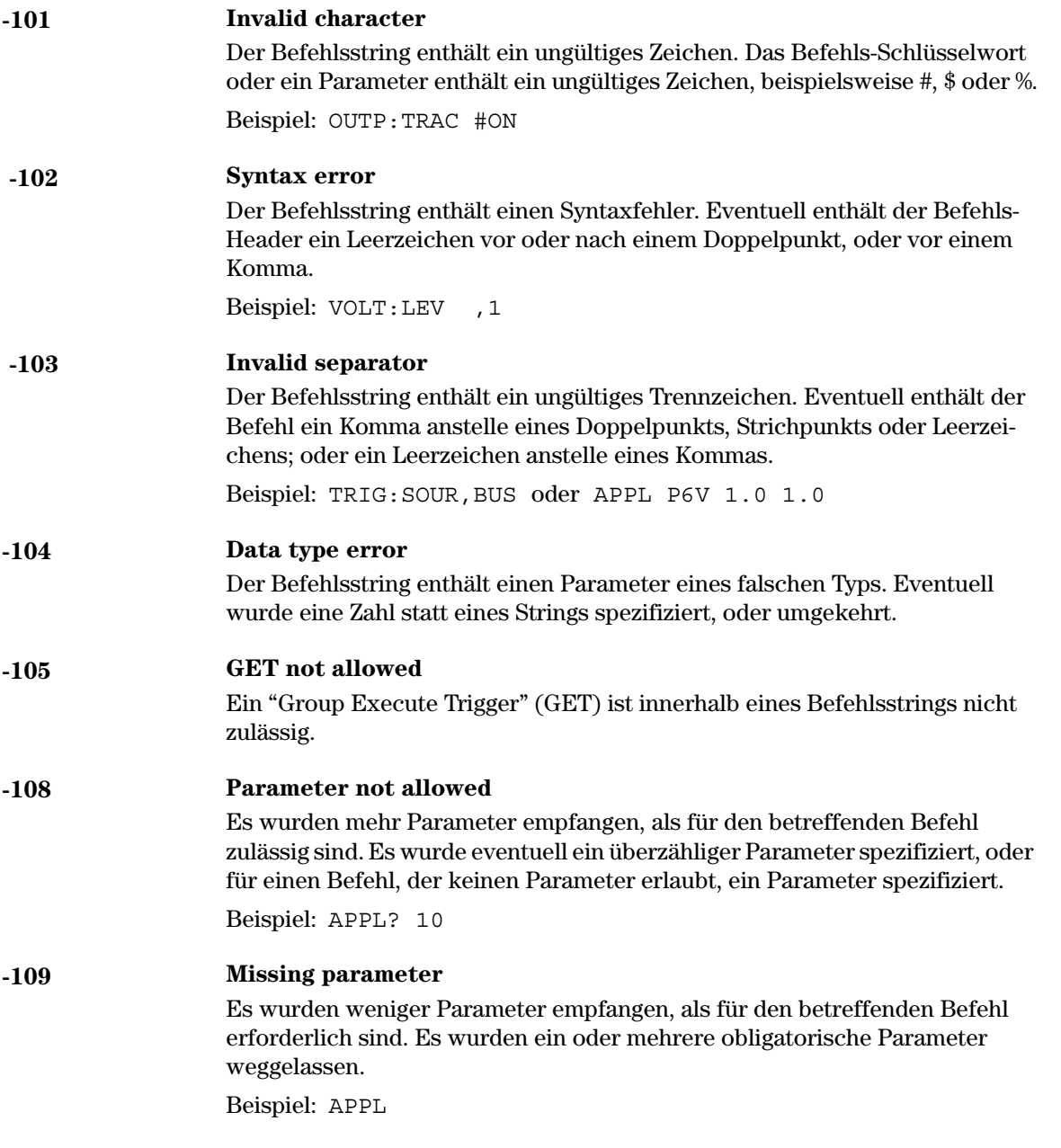

 $\overline{\mathbf{5}}$ 

Kapitel 5 Fehlermeldungen **Ausführungsfehler**

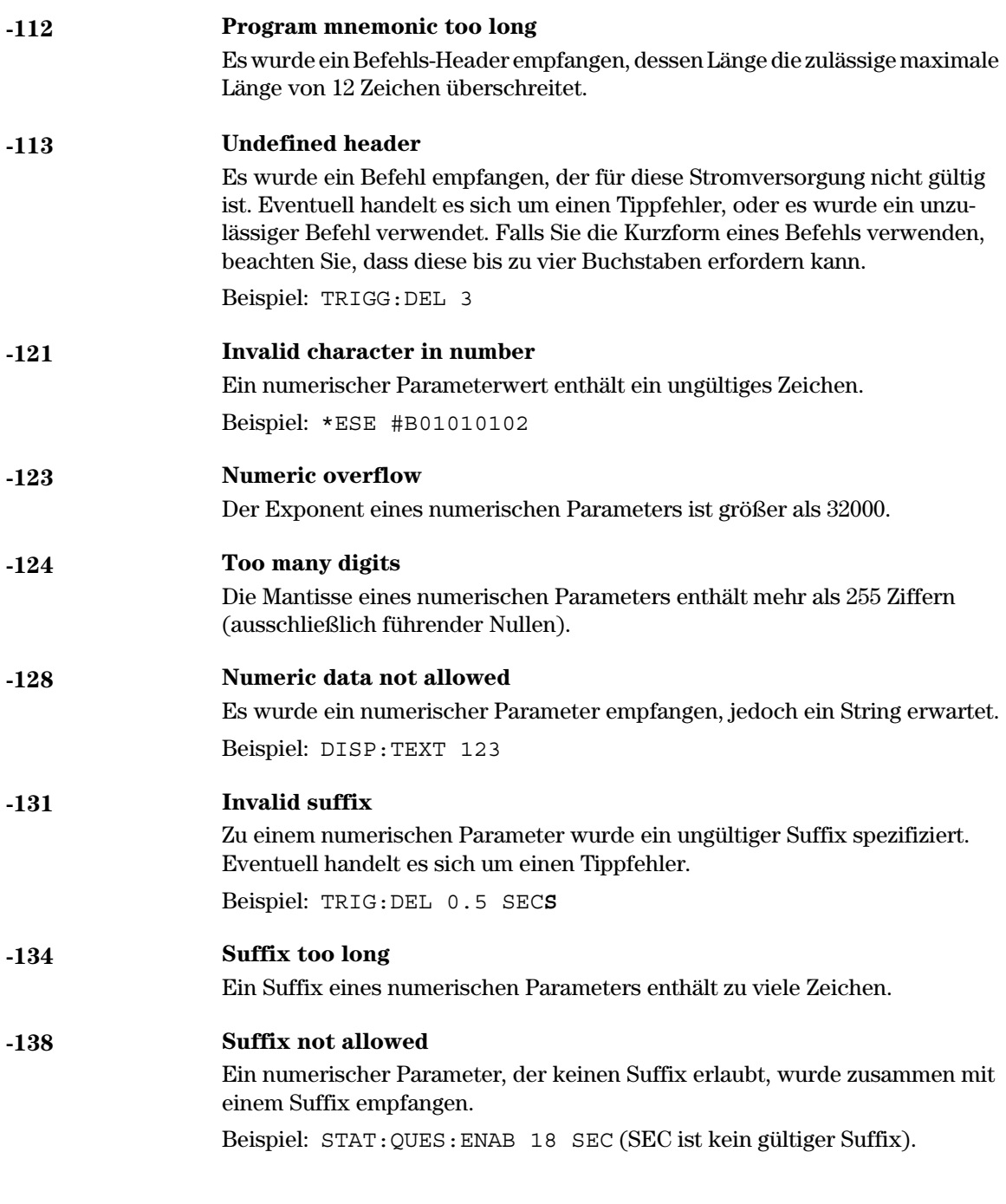

## Kapitel 5 Fehlermeldungen **Ausführungsfehler**

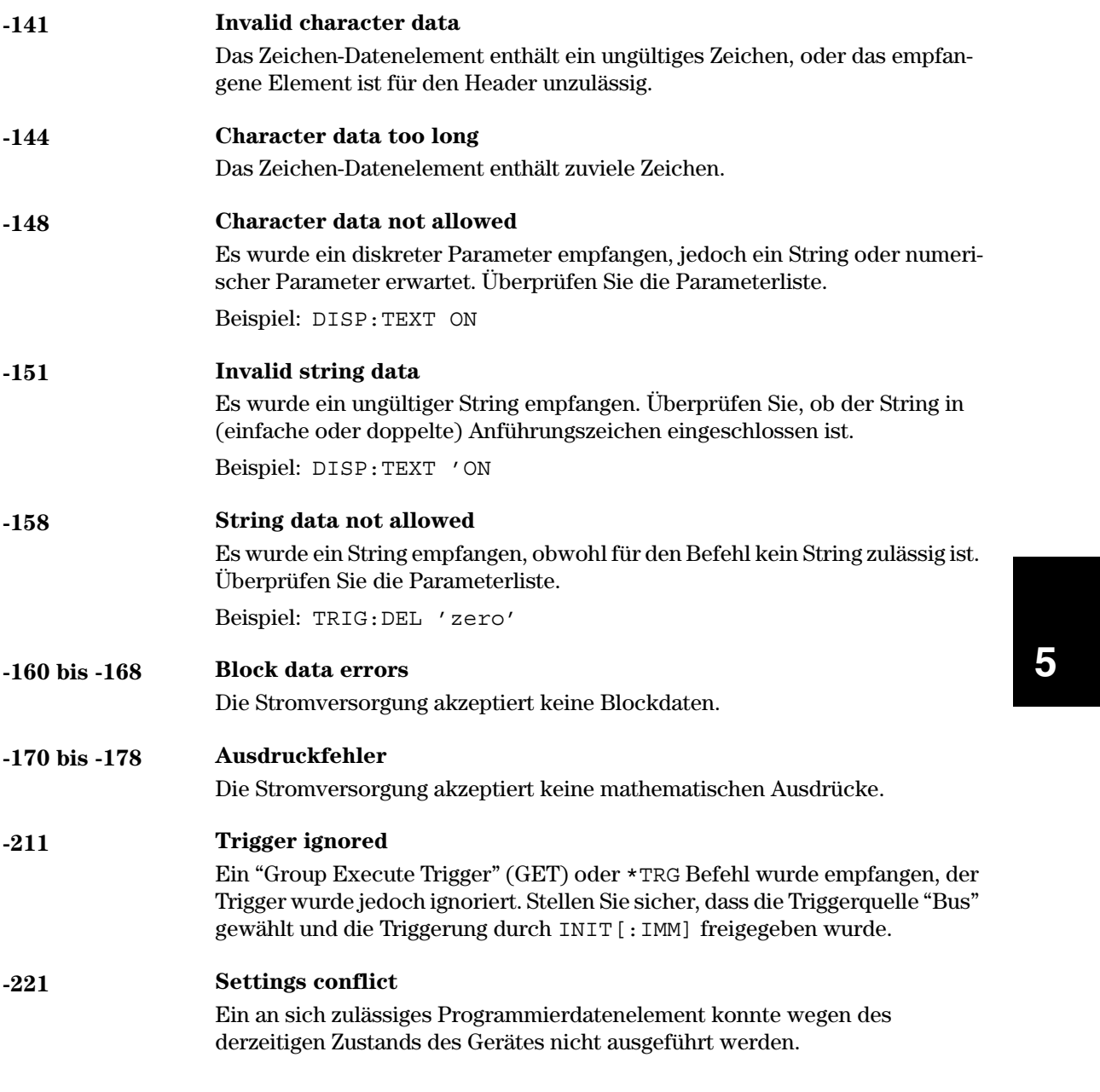

# Kapitel 5 Fehlermeldungen<br>Ausführungsfehler

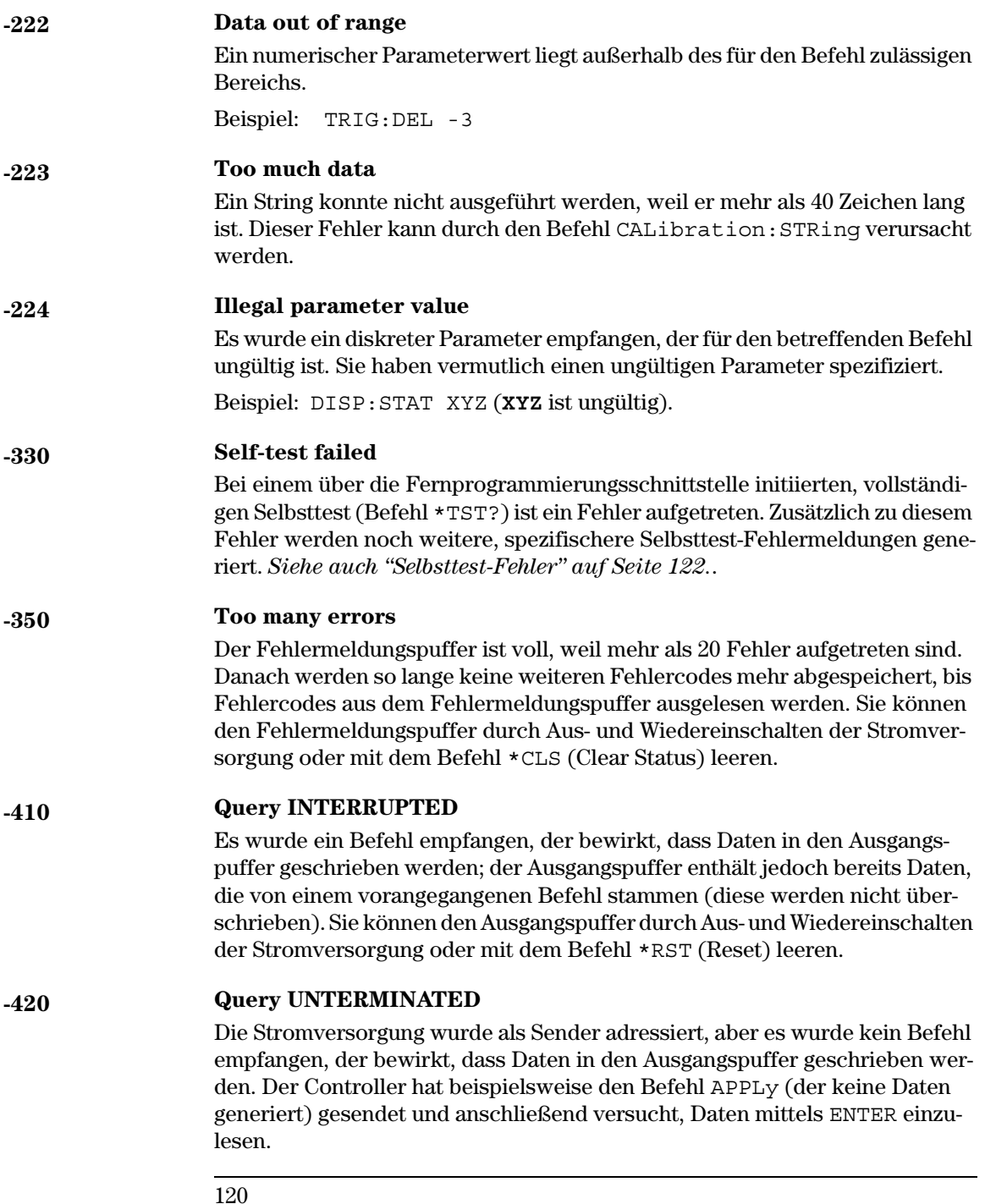

Kapitel 5 Fehlermeldungen **Ausführungsfehler**

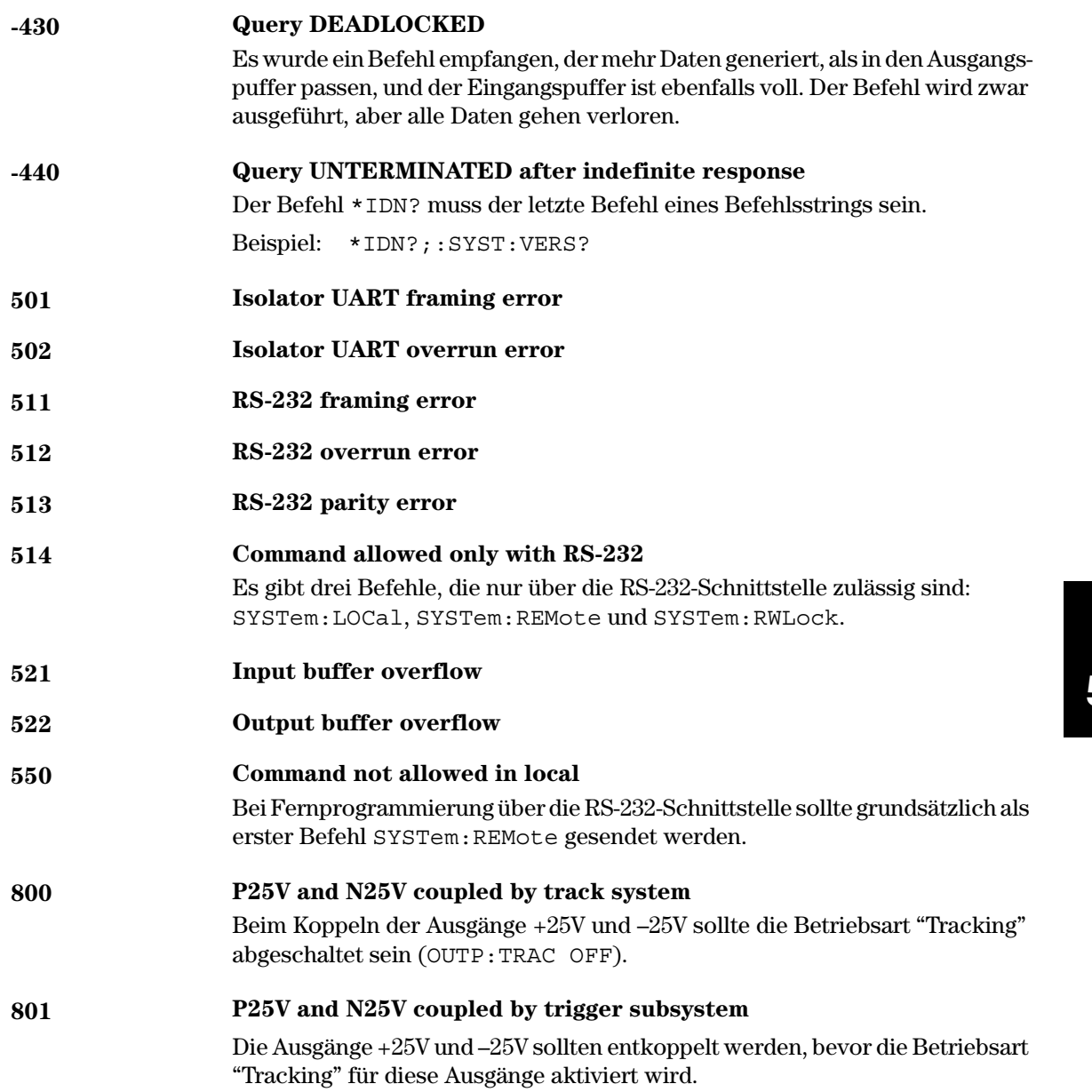

## Selbsttest-Fehler

Die nachfolgend aufgelisteten Fehler können während des Selbsttests auftreten. Weitere Informationen hierzu finden Sie im Service Guide.

<span id="page-123-0"></span>601 Front panel does not respond **RAM** read/write failed 602 603 A/D sync stuck 604 A/D slope convergence failed Cannot calibrate rundown gain 605 Rundown gain out of range 606 607 Rundown too noisy Serial configuration readback failed 608 624 Unable to sense line frequency I/O processor does not respond 625 626 I/O processor failed self-test Fan test failed 630 **System DAC test failed** 631 P6V hardware test failed 632 P25V hardware test failed 633 634 N25V hardware test failed

## Kalibrierungsfehler

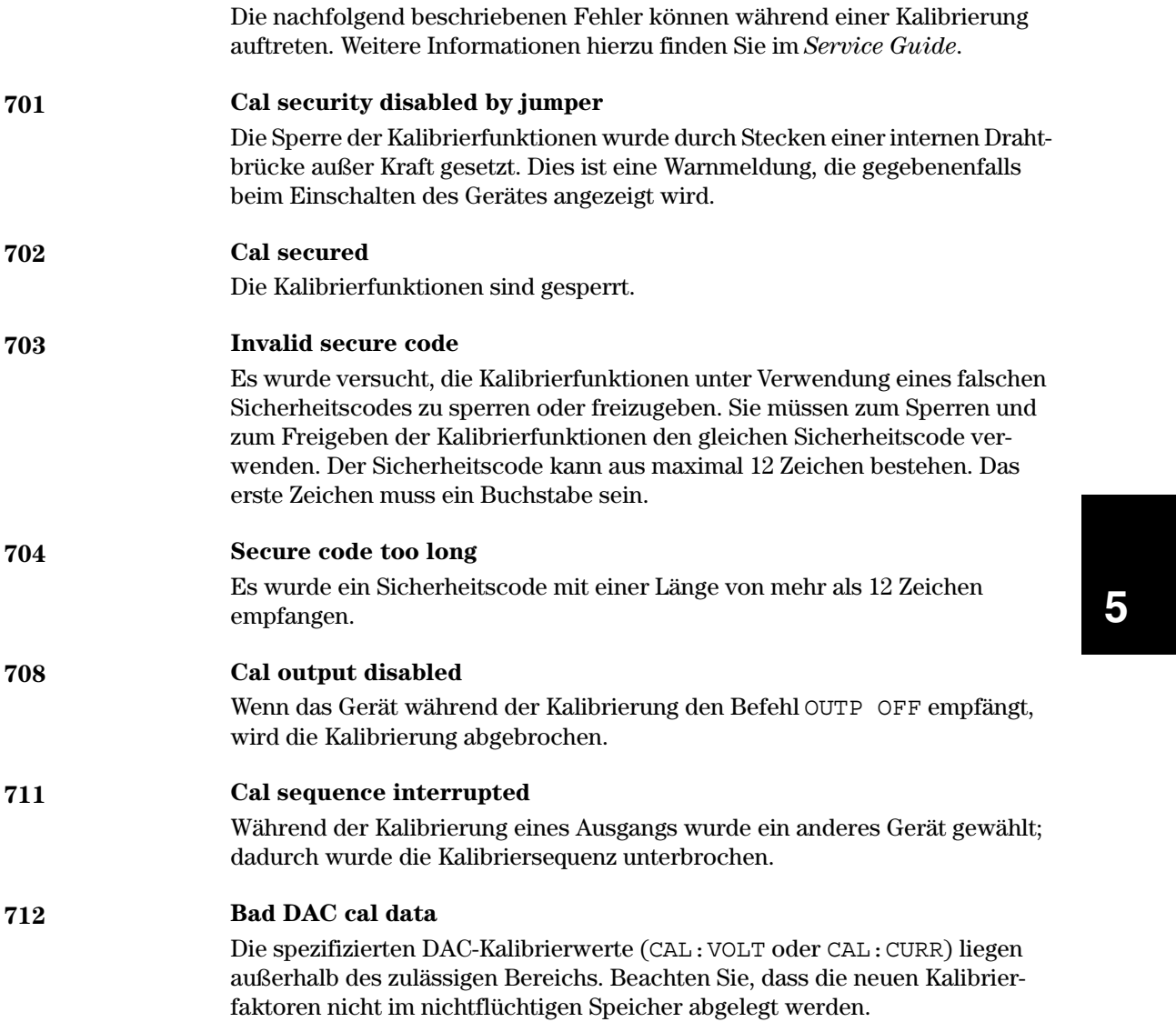

# Kapitel 5 Fehlermeldungen<br>Kalibrierungsfehler

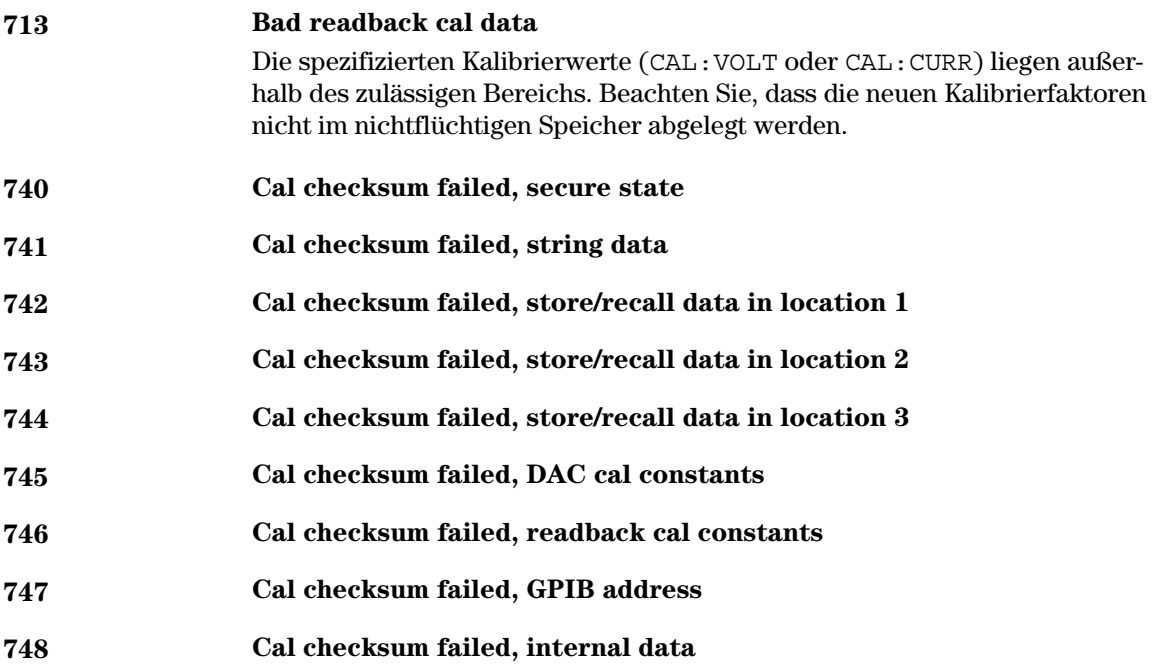

 $\overline{6}$ 

 $6\phantom{a}$ 

Anwendungsprogramme

## Anwendungsprogramme

Dieses Kapitel enthält einige exemplarische Anwendungsprogramme zur Fernprogrammierung der Stromversorgung, die Ihnen bei der Entwicklung eigener Anwendungsprogramme helfen sollen. Kapitel 4, "Fernprogrammierungsschnittstelle – Referenzinformationen", ab Seite 65, enthält eine Beschreibung der Syntax der für die Stromversorgung verfügbaren SCPI-(Standard Commands for Programmable Instruments) Befehle.

## **Agilent BASIC-Programme**

Alle in diesem Kapitel beschriebenen Agilent BASIC-Programme wurden auf einem Controller HP 9000 Serie 300 entwickelt und getestet. Jedes der am GPIB- (IEEE-488) Bus angeschlossenen Geräte muss eine eindeutige Adresse besitzen. Sie können die Adresse der Stromversorgung auf einen beliebigen Wert zwischen 0 und 30 einstellen. Beim Einschalten der Stromversorgung wird die aktuelle Adresse kurz im Display angezeigt.

Werkseitig wird die Stromversorgung auf die GPIB- (IEEE-488) Adresse "05" eingestellt. Die nachfolgenden Programmbeispiele setzen voraus, dass die Stromversorgung auf die GPIB-Adresse "05" eingestellt ist. Um einen Befehl über die Fernprogrammierungsschnittstelle zu senden, muss diese Adresse an den GPIB Interface Select Code (normalerweise "7") angefügt werden. Wenn der Interface Select Code beispielsweise "7" lautet und die Geräteadresse "05", lautet die Kombination "705".

## C- und QuickBASIC-Programme

Alle nachfolgend beschriebenen C- und QuickBASIC-Programme wurden unter Verwendung der "GPIB Command Library for C" für die GPIB-Schnittstellenkarte Agilent 82335 geschrieben. Die verwendeten Bibliotheksfunktionen sind, sofern nicht ausdrücklich anders angegeben, mit dem ANSI C Standard kompatibel.

Alle C-Programme wurden unter Verwendung der folgenden Compiler compiliert und getestet:

- Microsoft® QuickC® Version 2.0
- Borland® Turbo  $C^{\textcircled{\tiny{\mathbb{R}}}}$  ++ Version 1.0

Informationen darüber, wie der Quellencode durch Compilieren in ein ausführbares Programm übersetzt wird, finden Sie in den Handbüchern zu den Programmiersprachen. Zum Linken der Objektdatei müssen Sie zuvor in dem entsprechenden Menü die Datei TCLHPIB.LIB als eine benötigte Bibliotheksdatei spezifizieren.

## Anwendung des Befehls APPLy

Dieses Programm demonstriert folgende Konzepte:

- Anwendung des Befehls APPLy zum Einstellen der Ausgangsspannungen und Ausgangsströme für drei Ausgänge.
- Anwendung des Befehls \*SAV zum Abspeichern der aktuellen Einstellung.

## **Agilent BASIC / GPIB (Programm 1)**

```
 10 !
     20 ! Dieses Programm stellt die Ausgangsspannungen und Ausgangsströme für
     30 ! drei Ausgänge ein. Es demonstriert außerdem die Anwendung des Befehls SAV zum 
Abspeichern
     40 ! der aktuellen Einstellung.
     50 !
     60 ASSIGN @Psup TO 705 ! Den I/O-Pfad der Adresse 705 zuordnen
     70 CLEAR 7 ! Schnittstelle durch "Device Clear" zurücksetzen
     80 OUTPUT @Psup;"*RST;*CLS" ! Stromversorgung in die Grundeinstellung bringen 
                                             und deren Schnittstelle zurücksetzen
    90 OUTPUT @Psup; "*OPC" ! Verifizieren, dass der Reset-Befehl ausgeführt wurde
     100 !
     110 OUTPUT @Psup;"APPL P6V, 5.0, 1.0" ! Ausgang +6V auf 5.0 Volt/1.0 A einstellen
     120 OUTPUT @Psup;"APPL P25V, 15.0, 1.0" ! Ausgang +25V auf 15.0 Volt/1.0 A einstellen
     130 OUTPUT @Psup;"APPL N25V, -10.0, 0.8"! Ausgang –25V auf –10.0 Volt/0.8 A einstellen
     140 !
     150 OUTPUT @Psup;"OUTP ON" ! Ausgänge aktivieren
     160 ! 
    170 OUTPUT @Psup;"*SAV 1" ! Aktuelle Einstellung in das Register 1 abspeichern
     180 !
     190 ! Mit dem Befehl "*RCL 1" die gespeicherte Einstellung abrufen
     200 !
     210 END
```
## C / GPIB (Programm 1)

```
Dieses Programm stellt die Ausgangsspannungen und Ausgangsströme für
 drei Ausgänge ein. Es demonstriert außerdem das Abspeichern der
 aktuellen Einstellung.
#include <stdio.h>
                    /* Wird für printf() benötigt */
#include <stdlib.h>
                    /* Wird für atoi() benötigt */
                    /* Wird für strlen() benötigt */
#include <string.h>
                   /* Header-Datei aus GPIB Command Library */
#include <cfunc.h>
#define ADDR 705L
                   /* GPIB-Adresse der Stromversorgung spezifizieren */
/* Funktions-Prototypen */
void rst_clear(void);
void out_setting(void);
void output on (void);
void command exe(char * commands[], int length);void state save (void);
void check error (char *func name);
/* Anfang von main() */void main (void)
\{/* Stromversorgung in die Grundeinstellung bringen
 rst clear();
                       und Fehlermeldungspuffer leeren */
                    /* Ausgänge aktivieren
 output on();
                    /* Ausgangsspannungen und Ausgangsströme einstellen */
 out setting();
 state_save();
                    /* Aktuelle Einstellung abspeichern */
\rightarrowvoid rst clear (void)
\{/* Stromversorgung in die Grundeinstellung bringen, Fehlermeldungspuffer leeren
   und auf Ausführung der Befehle warten. Der Befehl *OPC? bewirkt, dass nach
   Ausführung von *RST und *CLS eine "1" in den Ausgangspuffer geschrieben wird. */
  IOOUTPUTS (ADDR, "*RST; *CLS; *OPC", 14);
\left\{ \right.
```
## ... Fortsetzung

```
void out setting (void)
  /* Ausgang +6V auf 5.0 V / 1.0 A einstellen, Ausgang +25V auf 15 V / 1.0 A
    und Ausgang -25V auf -10 V / 0.8 A. */
static char *cmd string[]=
\{"APPL P6V, 5.0, 1.0;"<br>"APPL P6V, 15.0, 1.0;"
                        /* Ausgang +6V auf 5.0 V / 1.0 A einstellen */
                         /* Ausgang +25V auf 15.0 V / 1.0 A einstellen */
  "APPL N25V, -10.0, 0.8" /* Ausgang -25V auf -10.0 V / 0.8 A einstellen */
\};
/* Die Funktion zur Ausführung des oben angegebenen Befehlsstrings aufrufen */
command exe(cmd string, sizeof(cmd string)/sizeof(char*));
/* Die Funktion zur Überprüfung auf Fehler aufrufen */
check error("out setting");
\rightarrowvoid output on (void)
\{IOOUTPUTS (ADDR, "OUTP ON", 7) /* Ausgänge aktivieren
\}void command exe (char *commands [], int length)
\{/* Schleife zur sequentiellen Ausführung der Befehle */
 int loop;
 for loop = 0; loop < length; loop++)\left\{ \right.IOOUTPUTS (ADDR, commands [loop], strlen (commands [loop]) ) ;
  \big\}\left\{ \right.
```
## ... Fortsetzung

```
void check_error(char *func_name)
  /* Fehlermeldungspuffer auslesen, um festzustellen, ob ein Fehler aufgetreten ist */
 char message [80]:
 int length = 80;\texttt{IOOUTPUTS} \texttt{(ADDR, "SYST:ERR?", 9)}; \texttt{\texttt{/*} Fehler} \texttt{meldungspuffer auslesen */} \texttt{IOENTERS} \texttt{(ADDR, message, \&length)}; \texttt{\texttt{/*} Fehlerstring einlesen */}while (atoi(message) != 0)/* Schleifen zum sequentiellen Auslesen aller Fehler */
 \{printf("Error %s in function %s\n\n", message, func name);
    TOOUTPUTS (ADDR, "SYST:ERR?", 9);
    IOENTERS (ADDR, message, &length);
 \}\left\{ \right\}void state save (void)
  /* Aktuelle Einstellung in Register 1 abspeichern */
 IOOUTPUTS (ADDR, "*SAV 1", 6); \qquad /* Aktuelle Einstellung in Register 1 abspeichern */
\left\{ \right\}
```
**Ende von Programm 1** 

## Anwendung der "Low-Level"-Befehle

Dieses Programm demonstriert folgende Konzepte:

- Programmierung der drei Ausgänge mit Hilfe von Low-level-Befehlen.
- Spezifizieren einer Triggerquelle und Trigger der Stromversorgung über die GPIB-Schnittstelle.

#### **Agilent BASIC / GPIB (Programm 2)**

```
10 ! 
20 ! Dieses Programm nimmt mit Hilfe von Low-level-SCPI-Befehlen folgende Einstellungen vor:
30 ! Der Ausgang +6V wird auf 3 V /0.5 A eingestellt.
40 ! Der Ausgang +25V wird auf 20 V /0.9 A eingestellt, und der Ausgang –25V
50 ! auf 10 V / 0.5 A. Das Programm demonstriert außerdem eine Einzeltriggerung
60 ! über die GPIB-Schnittstelle. 
70 ! 
80 ASSIGN @Psup TO 705 ! Den I/O-Pfad der Adresse 705 zuordnen
80 CLEAR 7 ! Die GPIB-Schnittstelle zurücksetzen
90 OUTPUT @Psup;"*RST" ! Die Stromversorgung in die Grundeinstellung bringen
100 !
110 OUTPUT @Psup;"INST:COUP:TRIG ALL" ! Alle drei Ausgänge miteinander koppeln
120 OUTPUT @Psup;"TRIG:SOUR BUS" ! Triggerquelle "Bus"
130 OUTPUT @Psup;"TRIG:DEL 30" ! Verzögerung um 30 Sekunden
140 !
150 OUTPUT @Psup;"INST:SEL P6V" ! Den Ausgang +6V wählen
160 OUTPUT @Psup;"VOLT:TRIG 3" ! Die Trigger-Ausgangsspannung auf 3 V einstellen
170 OUTPUT @Psup;"CURR:TRIG 0.5" ! Den Trigger-Ausgangsstrom auf 0.5 A einstellen
180 !
190 OUTPUT @Psup;"INST:SEL P25V" ! Den Ausgang +25V wählen
200 OUTPUT @Psup;"VOLT:TRIG 20" ! Die Trigger-Ausgangsspannung auf 20 V einstellen
210 OUTPUT @Psup;"CURR:TRIG 0.9" ! Den Trigger-Ausgangsstrom auf 0.9 A einstellen
220 !
230 OUTPUT @Psup;"INST:SEL N25V" ! Den Ausgang –25V wählen
240 OUTPUT @Psup;"VOLT:TRIG -10" ! Die Trigger-Ausgangsspannung auf -10 V einstellen
250 OUTPUT @Psup;"CURR:TRIG 0.5" ! Den Trigger-Ausgangsstrom auf 0.5 A einstellen
260 !
270 OUTPUT @Psup;"OUTP ON" ! Ausgänge aktivieren
280 !
290 OUTPUT @Psup;"INIT" ! Das Trigger-Subsystem initialisieren
300 
310 ! Die Stromversorgung über die GPIB-Schnittstelle triggern
320 !
330 OUTPUT @Psup;"*TRG" ! Nach Ablauf der Verzögerungszeit werden die
                                    Ausgangsänderungen wirksam
340 !
350 OUTPUT @Psup;"INST:COUP:TRIG NONE" ! Die Ausgänge entkoppeln
360 !
370 END
```

```
132
```
## **QuickBASIC / GPIB (Programm 2)**

```
REM $INCLUDE: 'QBSETUP'
' .
' Dieses Programm nimmt mit Hilfe von Low-level-SCPI-Befehlen folgende Einstellungen vor:
' Ausgang +6V: 3 V /0.5 A; Ausgang +25 V: 20 V /0.9 A;
' Ausgang –25V: 10 V /0.5 A. Es demonstriert außerdem die Einzeltriggerung
' der Stromversorgung über die GPIB-Schnittstelle.
' Das Programm ist in QuckBASIC geschrieben und verwendet die GPIB-Karte
' Agilent 82335 GPIB sowie die GPIB Command Library.
\texttt{ISC& = 7} \qquad \qquad \texttt{GPIB Select Code = "7"}Dev& = 705 ' Den I/O-Pfad der Adresse 705 zuordnen
Timeout = 5 ' Die Device Library für ein Timeout von 5 Sekunden
                               konfigurieren
CALL IOTIMEOUT(ISC&, Timeout)
IF PCIB.ERR <> NOERR THEN ERROR PCIB.BASERR
CALL IORESET(ISC&) ' Die Schnittstellenkarte Agilent 82335 GPIB initialisieren
IF PCIB.ERR <> NOERR THEN ERROR PCIB.BASERR
CALL IOCLEAR(Dev&) ' Den "Device Clear"-Befehl an die Stromversorgung senden
IF PCIB.ERR <> NOERR THEN ERROR PCIB.BASERR
CALL IOREMOTE(Dev&) ' Die Stromversorgung in die Betriebsart
                               "Fernprogrammierung" schalten
IF PCIB.ERR <> NOERR THEN ERROR PCIB.BASERR
Info1$ = "*RST" ' Die Stromversorgung in die Grundeinstellung bringen
Length1% = LEN(Info1$)CALL IOOUTPUTS(Dev&, Info1$, Length1%)
IF PCIB.ERR <> NOERR THEN ERROR PCIB.BASERR
Info1$ = "INST:COUP:TRIG ALL" ' Die drei Ausgänge miteinander koppeln
Length1% = LEN(Info1S)CALL IOOUTPUTS(Dev&, Info1$, Length1%)
IF PCIB.ERR <> NOERR THEN ERROR PCIB.BASERR
Info1$ = "TRIG:SOUR BUS" ' Triggerquelle = "Bus"
Length1% = LEN(Info1$)
CALL IOOUTPUTS(Dev&, Info1$, Length1%)
IF PCIB.ERR <> NOERR THEN ERROR PCIB.BASERR
Info1$ = "TRIG:DEL 30" ' Triggerverzögerung = 30 Sekunden
Length1% = LEN(Info1$)
CALL IOOUTPUTS(Dev&, Info1$, Length1%)
IF PCIB.ERR <> NOERR THEN ERROR PCIB.BASERR
```
#### Kapitel 6 Anwendungsprogramme **Anwendung der "Low-Level"-Befehle**

### **. . . continued**

Info1\$ = "INST:SEL P6V" ' Ausgang +6V: outputLength1% = LEN(Info1\$) CALL IOOUTPUTS(Dev&, Info1\$, Length1%) IF PCIB.ERR <> NOERR THEN ERROR PCIB.BASERR Info1\$ = "VOLT:TRIG 3" ' Trigger-Ausgangsspannung = 3 V Length1% = LEN(Info1\$) CALL IOOUTPUTS(Dev&, Info1\$, Length1%) IF PCIB.ERR <> NOERR THEN ERROR PCIB.BASERR Info1\$ = "CURR:TRIG 0.5" ' Trigger-Ausgangsstrom = 0.5 A  $Length1% = LEN(Info1$)$ CALL IOOUTPUTS(Dev&, Info1\$, Length1%) IF PCIB.ERR <> NOERR THEN ERROR PCIB.BASERR Info1\$ = "INST:SEL P25V" ' Den Ausgang +25V wählen  $Length1% = LEN(Info1$)$ CALL IOOUTPUTS(Dev&, Info1\$, Length1%) IF PCIB.ERR <> NOERR THEN ERROR PCIB.BASERR Info1\$ = "VOLT:TRIG 20" ' Trigger-Ausgangsspannung = 20 V  $Length1\$  =  $LEN(Info1\$ ) CALL IOOUTPUTS(Dev&, Info1\$, Length1%) IF PCIB.ERR <> NOERR THEN ERROR PCIB.BASERR Info1\$ = "CURR:TRIG 0.9" ' Trigger-Ausgangsstrom = 0.9 A Length1% = LEN(Info1\$) CALL IOOUTPUTS(Dev&, Info1\$, Length1%) IF PCIB.ERR <> NOERR THEN ERROR PCIB.BASERR Info1\$ = "INST:SEL N25V" ' Den Ausgang –25V wählen Length1% = LEN(Info1\$) CALL IOOUTPUTS(Dev&, Info1\$, Length1%) IF PCIB.ERR <> NOERR THEN ERROR PCIB.BASERR Info1\$ = "VOLT:TRIG -10" ' Trigger-Ausgangsspannung = –10 V Length1% = LEN(Info1\$) CALL IOOUTPUTS(Dev&, Info1\$, Length1%) IF PCIB.ERR <> NOERR THEN ERROR PCIB.BASERR Info1\$ = "CURR:TRIG 0.5" ' Trigger-Ausgangsstrom = 0.5 A  $Length1$ <sup>2</sup> =  $LEN(Info1$)$ CALL IOOUTPUTS(Dev&, Info1\$, Length1%) IF PCIB.ERR <> NOERR THEN ERROR PCIB.BASERR Info1\$ = "OUTP ON" ' Ausgänge aktivieren Length1% = LEN(Info1\$) CALL IOOUTPUTS(Dev&, Info1\$, Length1%) IF PCIB.ERR <> NOERR THEN ERROR PCIB.BASERR

### Kapitel 6 Anwendungsprogramme **Anwendung der "Low-Level"-Befehle**

## **. . . continued**

Info1\$ = "INIT" ' Das Trigger-Subsystem initialisieren Length1% = LEN(Info1\$) CALL IOOUTPUTS(Dev&, Info1\$, Length1%) IF PCIB.ERR <> NOERR THEN ERROR PCIB.BASERR Info1\$ = "\*TRG" ' Nach Ablauf der Verzögerungszeit werden die Ausgangsänderungen wirksam Length1% = LEN(Info1\$) CALL IOOUTPUTS(Dev&, Info1\$, Length1%) IF PCIB.ERR <> NOERR THEN ERROR PCIB.BASERR Info1\$ = "INST:COUP:TRIG NONE" ' Die Ausgänge entkoppeln Length1% = LEN(Info1\$) CALL IOOUTPUTS(Dev&, Info1\$, Length1%) IF PCIB.ERR <> NOERR THEN ERROR PCIB.BASERR

END

Ende von Programm 2

## Verwendung des Statusregisters

Dieses Programm demonstriert folgende Konzepte:

- Verwendung des Statusregisters zum Erzeugen eines Interrupts im Falle eines SCPI-Fehlers. Das Programm konfiguriert die Register "Status Byte" und "Standard Event" so, dass im Falle eines Fehlers ein Interrupt an den Controller gesendet wird.
- Interrupt-Behandlung und Auslesen des Fehlermeldungspuffers mit Hilfe des Befehls SYST: ERR?.

## **Agilent BASIC / GPIB (Programm 3)**

```
10!20 ! Dieses Programm verwendet die Statusregister dazu, im Falle
30 ! eines SCPI-Fehlers einen Interrupt zu erzeugen. Die Stromversorgung wird
40 ! für 3V/0.5A am Ausgang +6V,
50 ! 10V/0.8A am Ausgang +25V und -15V/0.2A am Ausgang -25V programmiert.
60 !
                                 ! Den I/O-Pfad der Adresse 705 zuordnen
      ASSIGN @Psup TO 705
70
80
      COM @Psup
                                  ! Die gleiche Adresse im Unterprogramm verwenden
                                 ! Integer-Variablen deklarieren
90
      INTEGER Gpib, Mask, Value, B
100 CLEAR 7
                                  ! Schnittstelle zurücksetzen
    OUTPUT @Psup; "*RST"
                                 ! Stromversorgung zurücksetzen
110
120 !
130 ! Fehlerbehandlung konfigurieren
140!150Gnih=7I GPTB Select Code = "7"
    ON INTR Gpib CALL Err msq ! Im Fehlerfall Unterprogramm aufrufen
160
170
    Mask = 2! Bit 1 ist das SRQ-Bit
180
      ENABLE INTR Gpib; Mask
                                  ! SRO aktivieren
190!
                                 ! Das Bit "Standard Event" im Register "Status Byte"
      OUTPUT @Psup; "*SRE 32"
200210
                                 ! für das Setzen der IEEE-488-SRQ-Leitung aktivieren
     OUTPUT @Psup; "*ESE 60"
220
                                 ! Die Fehlerbits (2, 3, 4 oder 5) aktivieren, damit
230
                               ! das Bit "Standard Event" im Register "Status Byte" gesetzt
240
                                  ! wird; auf "Operation complete" warten.
250
     OUTPUT @Psup; "*CLS"
                                 ! Die Statusregister zurücksetzen
```
## ... Fortsetzung

```
260 !
270 ! Die Ausgangswerte für die drei Ausgänge einstellen
280 !
      OUTPUT @Psup; "APPL P6V, 3.0, 0.5" ! 3 V/0.5 A für den Ausgang +6V,
290
     OUTPUT @Psup: "APPL P25V.10.0.0.8" ! 10 V/0.8 A für den Ausgang +25V.
300
310
    OUTPUT @Psup; "APPL N25V, -15.0, 0.2"! -15 V/0.2 A für den Ausgang -25V
320 !
330
     OUTPUT @Psup; "OUTP ON"!
                                     ! Ausgänge aktivieren
340:350OUTPUT @Psup;"*OPC"
                                  ! Verifizieren, dass die bisherigen Befehle
                                   ausgeführt wurden
360 !
370
     OFF INTR Gpib
                                      ! Interrupt deaktivieren
380
     END
390 !
410 !
420
     SUB Err msg ! Unterprogramm zur Fehlerbehandlung
      DIM Message$[80] 1 Array für Fehlermeldungen dimensionieren
430
       INTEGER Code
                              ! Integer-Variable definieren
440COM @Psup
                              ! Die gleiche Adresse wie im Hauptprogramm verwenden
450460
     B=SPOLL (@Psup)
                         ! Das Register "Status Byte" mittels serieller Abfrage abfragen
470
                               ! (alle Bits werden zurückgesetzt)
480<sub>1</sub>490 ! Schleife zum sequentiellen Auslesen der Fehlermeldungen
500 !
       REPEAT
510
520OUTPUT @Psup; "SYST: ERR?"
        ENTER @Psup; Code, Message$
530
540
        PRINT Code, Message$
550
      UNTIL Code=0
560
       STOP
    SUBEND
570
```
**Ende von Programm 3** 

## QuickBASIC-Programm zur Fernprogrammierung über die RS-232-Schnittstelle

Das folgende Beispiel zeigt, wie man mittels eines QuickBASIC-Programms Befehle über die RS-232-Schnittstelle zur Stromversorgung sendet und deren Antworten einliest.

## **QuickBASIC-Programm zur Fernprogrammierung über die RS-232-Schnittstelle (Programm 4)**

```
CLS
LOCATE 1, 1
DIM cmd$(100), resp$(100)
' Serielle Schnittstelle für 9600 baud, Parität "none", 8 Datenbit konfigurieren;
' "Request to Send" und "Carrier Detect" ignorieren; Zeilenvorschub-Code senden,
' Paritäts-Check aktivieren, 1000 Bytes als Eingangspuffer reservieren
OPEN "com1:9600,n,8,2,rs,cd,lf,pe" FOR RANDOM AS #1 LEN = 1000
' Die Stromversorgung in die Betriebsart "Fernprogrammierung" schalten
PRINT #1, "SYST:REM" 
' 
' Die Stromversorgung in die Grundeinstellung bringen und deren Schnittstelle zurücksetzen
PRINT #1, "*RST;*CLS"
' 
' Den ID-String der Stromversorgung abfragen
PRINT #1, "*IDN?" 
LINE INPUT #1, resp$
PRINT "*IDN? returned: ", resp$
' 
' Die von der Stromversorgung unterstützte SCPI-Version abfragen
PRINT #1, "SYST:VERS?"
LINE INPUT #1, resp$
PRINT "SYST:VERS? returned: ", resp$
' Ein akustisches Signal erzeugen
PRINT #1, "SYST:BEEP"
' Ausgang +6V auf 3 V / 3 A einstellen
PRINT #1, "APPL P6V, 3.0, 3.0"
' Ausgänge aktivieren
PRINT #1, "OUTP ON"
'' Die Ausgangsspannung des Ausgangs +6V abfragen
PRINT #1, "MEAS:VOLT? P6V"
LINE INPUT #1, resp $
PRINT "MEAS:VOLT? P6V returned: ", resp$
END
```

```
Ende von Programm 4
```
Tutorial

 $\overline{7}$ 

# **Tutorial**

Das Modell Agilent E3631A ist eine hochleistungsfähige Stromversorgung, die "saubere" Gleichspannungen liefert. Damit Sie die Leistungsfähigkeit dieser Stromversorgung voll ausschöpfen können, müssen Sie beim Betrieb des Gerätes – sei es als autonome Laborstromversorgung oder als Komponente eines computergesteuerten Systems – bestimmte Vorkehrungen treffen. Dieses Kapitel beschreibt die Funktionsweise von Linear-Stromversorgungen ganz allgemein und erörtert Details, die für den Betrieb und die Benutzung der DC-Stromversorgung Agilent E3631A spezifisch sind:

- Überblick über die Funktionsweise der Stromversorgung Agilent E3631A, Seite 141
- · Ausgangscharakteristiken, Seite 143
- Anschluss der Last, Seite 147
- Erweiterung des Spannungsbereichs, Seite 150
- Fernprogrammierung, Seite 151
- Zuverlässigkeit, Seite 153

## <span id="page-142-0"></span>Überblick über die Funktionsweise der Stromversorgung Agilent E3631A

Serienregler-Stromversorgungen kamen vor vielen Jahren erstmals auf den Markt und werden auch heute noch in großen Stückzahlen eingesetzt. Eine solche Stromversorgung besteht im wesentlichen aus einem Transformator, einem Gleichrichter, einem schaltend arbeitenden Vorregler, einem Ladekondensator und einem Serienregler (als variabler Widerstand dargestellt). Abbildung 7-1 zeigt ein vereinfachtes Blockschaltbild. Da der variable Widerstand des Serienreglers in Wirklichkeit aus einem oder mehreren Leistungstransistoren besteht, die im linearen Bereich (Klasse A) arbeiten, werden Geräte mit diesem Reglertyp oft als *Linearregler*-Stromversorgungen bezeichnet. Dieser Stromversorgungstyp hat diverse Vorteile und ist in der Regel die effizienteste Lösung zur Erfüllung der Forderungen nach präziser Regelung und hohem Wirkungsgrad.

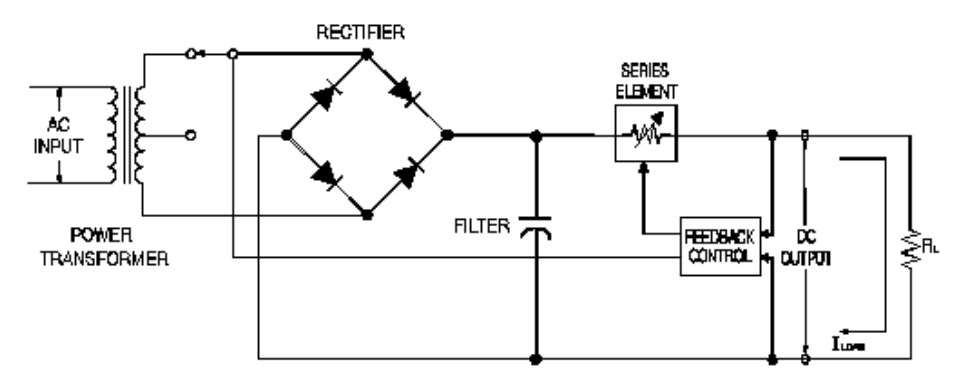

Abbildung 7-1. Vereinfachtes Blockschaltbild einer Linearregler-Stromversorgung mit Transformator-Anzapfung zur Bereichswahl

Um den Spannungsabfall über dem Serienregler möglichst gering zu halten, arbeiten manche Stromversorgungen mit einem vor der Gleichrichterbrücke angeordneten Vorregler. Das Modell Agilent E3631A enthält einen Transformator mit Anzapfung zur Bereichswahl. Dies ist eines von mehreren Vorregelungsverfahren zur Reduktion der Verlustleistung des Serienreglers.

 $\overline{\mathbf{r}}$ 

#### Kapitel 7 Tutorial Überblick über die Funktionsweise der Stromversorgung **Agilent E3631A**

Eine Linearregler-Stromversorgung zeichnet sich durch hervorragende Regelungscharakteristiken aus und reagiert sehr schnell auf Netzspannungs- oder Lastschwankungen. Dadurch ist dieser Stromversorgungstyp in Bezug auf Netz- und Lastregelungscharakteristiken sowie Einschwingverhalten anderen Technologien überlegen. Dieser Stromversorgungstyp zeichnet sich außerdem durch sehr geringes Brummen und Rauschen aus, ist unempfindlich gegenüber Temperaturschwankungen und weist dank seines einfachen Schaltungskonzeptes eine hohe Zuverlässigkeit auf.

Das Modell Agilent E3631A enthält drei Linearregler-Stromversorgungen als Subsysteme. (Im vorliegenden Handbuch werden diese Subsysteme der Einfachheit halber als "Ausgänge" bezeichnet). Die Ausgänge werden jeweils von einer Steuerschaltung durch Spannungen gesteuert. Jeder der Ausgänge sendet den tatsächlich an den Ausgangsklemmen gemessenen Spannungswert an diese Steuerschaltung zurück. Die Steuerschaltung empfängt außerdem Informationen über die Frontplatte und sendet Informationen zum Display. In ähnlicher Weise kommuniziert die Steuerschaltung mit den GPIB- und RS-232-Fernprogrammierungsschnittstellen.

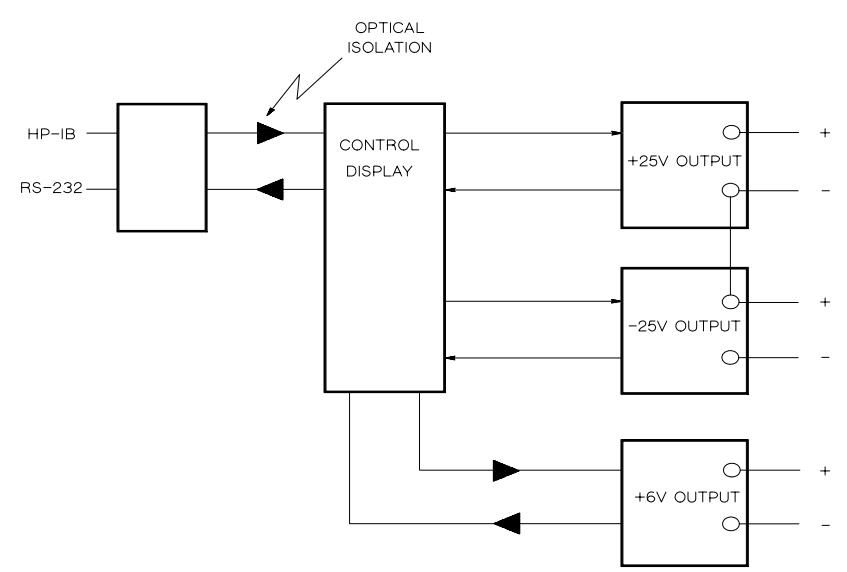

Abbildung 7-2. Blockschaltbild der drei Stromversorgungs-Subsysteme mit optisch isolierter Fernprogrammierungsschnittstelle

Die Steuerschaltung und die Display-Ansteuerung liegen auf der gleichen Masse wie die Ausgänge ±25V. Die Fernprogrammierungsschnittstelle ist geerdet und von der Steuerschaltung und den Ausgängen ±25V optisch isoliert. Der Ausgang +6V ist ebenfalls von der Fernprogrammierungsschnittstelle und den Ausgängen ±25V optisch isoliert.
# <span id="page-144-0"></span>Ausgangscharakteristiken

Eine ideale Konstantspannungsquelle hätte bei allen Frequenzen die Ausgangsimpedanz Null. Folglich würde, wie in Abbildung 7-3 dargestellt, bei allen durch Änderungen des Lastwiderstands hervorgerufen Änderungen des Ausgangsstroms die Ausgangsspannung konstant bleiben.

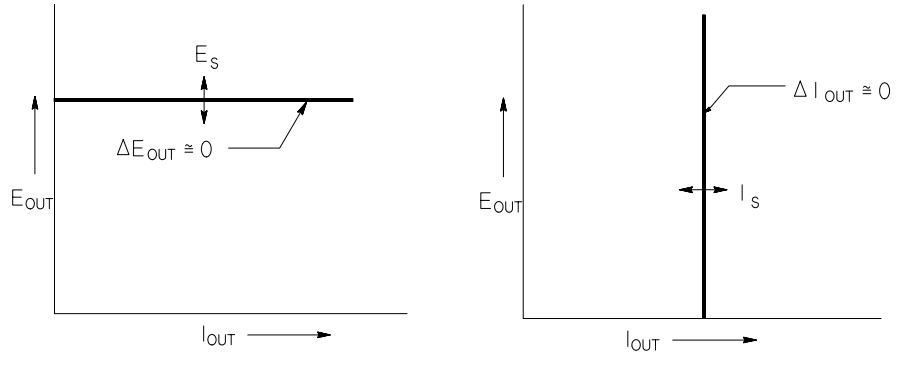

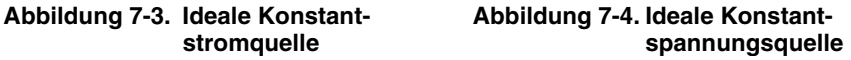

Eine ideale Konstantstromquelle hätte bei allen Frequenzen eine unendlich hohe Ausgangsimpedanz. Folglich würde sie, wie in Abbildung 7-4 dargestellt, auf eine Änderung des Lastwiderstands mit einer Änderung der Ausgangsspannung reagieren, die gerade groß genug wäre, den Ausgangsstrom konstant zu halten.

Die Stromversorgung E3631A kann wahlweise als Konstantspannungsquelle (CV, Constant Voltage) oder Konstantstromquelle (CC, Constant Current) betrieben werden. Unter bestimmten, außergewöhnlichen Umständen arbeitet die Stromversorgung in keiner dieser beiden Betriebsarten; sie ist dann "ungeregelt".

### <span id="page-145-0"></span>Kapitel 7 Tutorial Ausgangscharakteristiken

Abbildung 7-5 zeigt die verschiedenen Betriebsarten der drei Ausgänge der Stromversorgung Agilent E3631A. Der Arbeitspunkt liegt entweder oberhalb oder unterhalb der Geraden  $R_L = R_C$ . Diese entspricht der Last, bei welcher die Ausgangsspannung und der Ausgangsstrom den programmierten Werten entsprechen. Überschreitet der Lastwiderstand  $R_L$  den Wert  $R_C$ , dominiert die Ausgangsspannung, da dann der Strom niedriger als der programmierte Wert ist. Man sagt dann, die Stromversorgung ist in der Betriebsart Konstantspannung (CV). Im Punkt 1 hat die Last einen höheren Widerstandswert (im Vergleich zu  $R_C$ ), die Ausgangsspannung entspricht dem programmierten Wert, und der Ausgangsstrom liegt unterhalb des programmierten Wertes. Die Stromversorgung ist in der Betriebsart Konstantspannung, und der programmierte Stromwert dient als Strombegrenzung.

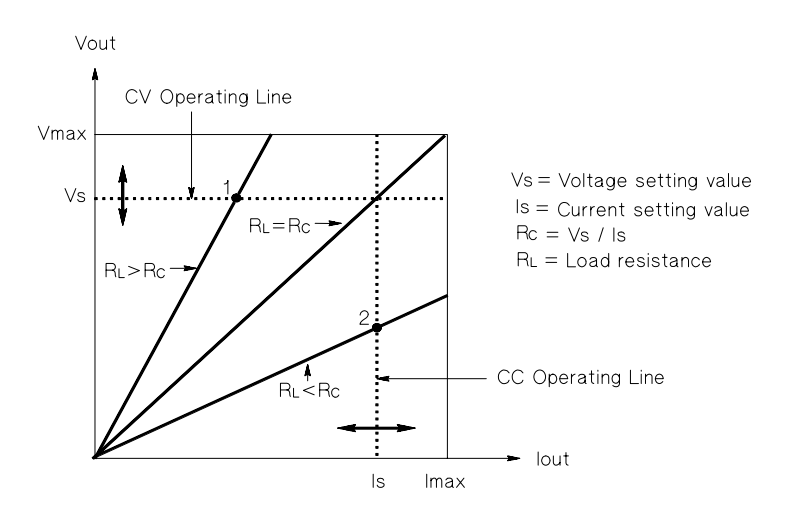

Abbildung 7-5. Ausgangscharakteristiken

Unterschreitet der Lastwiderstand  $R_L$  den Wert  $R_C$ , dominiert der Ausgangsstrom, da dann die Spannung niedriger als der programmierte Wert ist. Man sagt dann, die Stromversorgung ist in der Betriebsart Konstantstrom (CC). Im Punkt 2 hat die Last einen niedrigeren Widerstandswert (im Vergleich zu  $R_C$ ), die Ausgangsspannung ist niedriger als der programmierte Wert, und der Ausgangsstrom entspricht dem programmierten Wert. Die Stromversorgung ist in der Betriebsart Konstantstrom, und der programmierte Spannungswert dient als Spannungsbegrenzung.

# <span id="page-146-0"></span>**Ungeregelter Zustand**

Falls die Stromversorgung in einen Zustand übergeht, der weder Konstantspannung noch Konstantstrom darstellt, arbeitet sie ungeregelt. In diesem Zustand sind Ausgangsspannung und Ausgangsstrom nicht vorhersagbar. Der ungeregelte Zustand kann die Folge einer zu geringen Netzspannung sein. Er tritt meist nur kurzzeitig auf. Wenn beispielsweise ein großer Spannungssprung programmiert ist, wird der Ausgangskondensator oder eine große kapazitive Last mit dem von der Strombegrenzung vorgegebenen Maximalstrom aufgeladen. Während des Anstiegs der Ausgangsspannung befindet sich die Stromversorgung im ungeregelten Zustand. Auch während des Übergangs von Konstantspannung zu Konstantstrom und bei einem Kurzschluss des Ausgangs kann während der Übergangszeit kurzzeitig der ungeregelte Zustand auftreten.

## Störsignale

Eine ideale Stromversorgung liefert eine völlig "saubere" Ausgangsspannung ohne jegliche Störsignale zwischen den beiden Ausgängen oder zwischen einem der Ausgänge und Masse. Eine reale Stromversorgung zeigt zwischen den Ausgängen eine Rauschspannung, und von jedem der beiden Ausgänge fließt durch jede dort angeschlossene Impedanz ein Rauschstrom nach Masse. Die Rauschspannung wird als Gegentakt-Störspannung bezeichnet und der Rauschstrom als Gleichtakt-Störstrom.

Die Gegentakt-Störspannung setzt sich aus Brummen (Netzfrequenz und deren Harmonische) und zufälligem Rauschen zusammen. Bei dem Modell Agilent E3631A treten beide Komponenten nur in ganz geringem Maße auf: Sorgfältige Leitungsführung und Abschirmung sorgen für hervorragende Werte.

Der Gleichtakt-Störstrom kann für empfindliche Lasten mit Massebezug ein Problem darstellen. Bei solchen Schaltungen fließt ein niedriger, netzfrequenter Wechselstrom von den Ausgängen nach Masse. Jede dazwischen liegende Impedanz erzeugt einen Spannungsabfall in Höhe des jeweiligen Stroms mal der betreffenden Impedanz. Zur Minimierung dieses Effekts können die Ausgangsanschlüsse unmittelbar am Gerät geerdet werden. Alternativ kann zu jeder geerdeten Impedanz eine komplementäre vorgesehen werden, sodass die erzeugten Spannungen sich gegenseitig aufheben. Bei erdfreien Lasten stellt Gleichtaktrauschen normalerweise kein Problem dar.

Die Ausgangsspannung ändert sich auch aufgrund von Laständerungen. Große Lastströme rufen einen signifikanten Spannungsabfall über der Ausgangsimpedanz (R) der Stromversorgung hervor. Zu diesem Spannungsabfall addiert sich ein weiterer Spannungsabfall über dem Lastleitungswiderstand. Durch Verwendung von Lastleitungen mit möglichst großem Querschnitt kann dieser Spannungsabfall minimiert werden.

 $\overline{\mathbf{7}}$ 

### Kapitel 7 Tutorial Ausgangscharakteristiken

<span id="page-147-0"></span>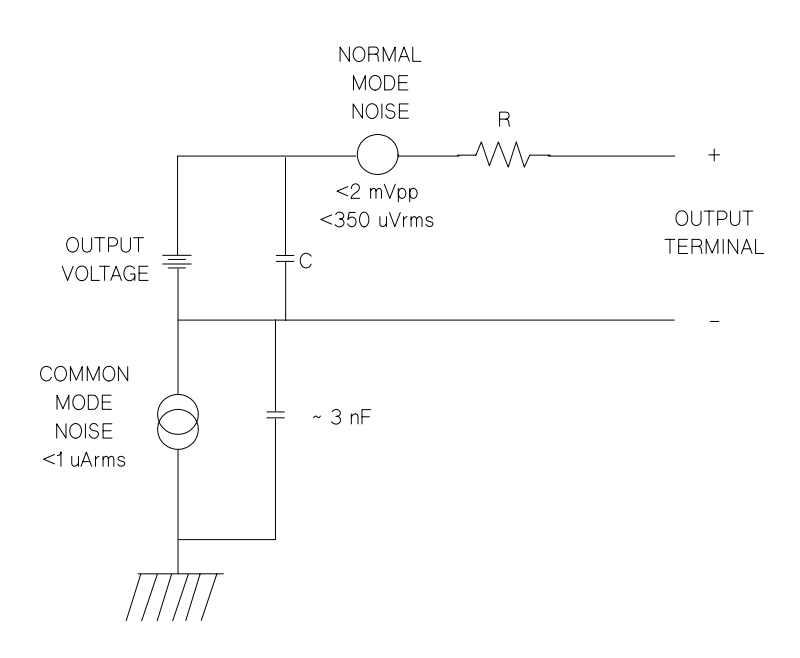

#### Abbildung 7-6. Vereinfachtes Ersatzschaltbild der Gleichtakt- und Gegentakt-Störsignalquellen

Wenn der Lastwiderstand sich schnell ändert, beispielsweise beim Schließen eines Relaiskontaktes, erzeugen die Induktivitäten der Lastleitung und des Stromversorgungsausgangs eine Spannungsspitze über der Last. Diese Spannungsspitze ist eine Funktion der Änderungsgeschwindigkeit des Laststroms. Wenn mit sehr schnellen Lastwechseln gerechnet werden muss, sollte zur Minimierung dieser Spannungsspitzen ein Kondensator mit geringem Serienwiderstand parallel zur Last geschaltet werden.

# <span id="page-148-0"></span>Anschluss der Last

# Ausgangsisolation

Alle drei Ausgänge sind massefrei. Sie können einen beliebigen Ausgangsanschluss erden oder eine externe Spannung zwischen einem Ausgangsanschluss und Masse anlegen. Eine solche externe Spannung darf maximal ±240 Vdc betragen. Die Ausgänge ± 25V besitzen einen gemeinsamen Bezugspunkt ("common terminal"). Bei Bedarf können Sie einen beliebigen der drei Anschlüsse mit Masse verbinden. Die Frontplatte enthält einen Chassis-Masse-Anschluss, der je nach Bedarf verwendet werden kann.

# Mehrere Lasten

Wenn Sie mehrere Lasten an die Stromversorgung anschließen, sollten Sie für jede Last ein separates Lastleitungspaar verwenden. Dadurch werden etwaige Rückwirkungen zwischen den Lasten minimiert, und die Vorzüge der niedrigen Ausgangsimpedanz der Stromversorgung kommen voll zur Geltung. Die Lastleitungspaare sollten so kurz wie möglich sein; zur Verringerung der Induktivität und der Störsignaleinstreuungen sollten die beiden Adern eines Paares miteinander verdrillt werden, oder es sollte abgeschirmtes Kabel verwendet werden. Bei Verwendung abgeschirmter Lastleitungen sollte die Abschirmung mit dem Chassis-Masse-Anschluss der Stromversorgung verbunden werden; das andere Ende der Abschirmung sollte frei bleiben.

Wenn aus Verkabelungsgründen externe Verteilerklemmen verwendet werden müssen, verbinden Sie diese über verdrillte oder abgeschirmte Leitungen mit den Stromversorgungs-Ausgängen. Schließen Sie jede Last einzeln an die Verteilerklemmen an.

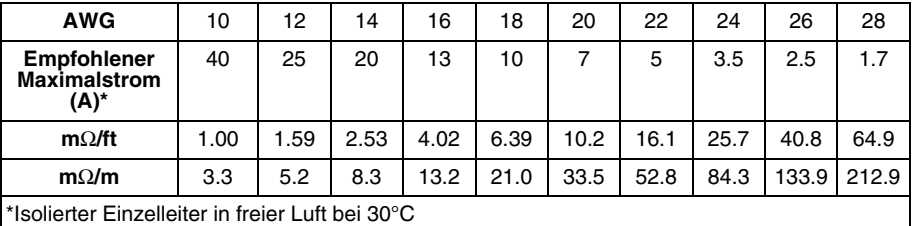

#### **Tabelle 7-1. Leitungsquerschnitt**

**Warnun g** *Aus Sicherheitsgründen müssen die Leitungsquerschnitte so groß dimensioniert werden, dass auch beim maximal möglichen Kurzschluss-Strom, den die Stromversorgung liefern kann, eine Überhitzung der Leitungen ausgeschlossen ist.*

<span id="page-149-0"></span>Kapitel 7 Tutorial **Anschluss der Last** 

# Überlegungen zur Last

### **Kapazitive Last**

In den meisten Fällen arbeitet die Stromversorgung bei fast allen Lastkapazitäten stabil. Große Lastkapazitäten können jedoch bei sprunghafter Änderung der programmierten Ausgangsspannung ein Überschwingen hervorrufen. Bestimmte Kombinationen aus Lastkapazität, äquivalentem Serienwiderstand und Lastleitungsinduktivität können zu Instabilität führen. Falls dieses Problem auftritt, lässt es sich oft durch Verkleinern oder Vergrößern der Lastkapazität beheben.

Eine große Lastkapazität kann auch dazu führen, dass die Stromversorgung beim Umprogrammieren der Ausgangsspannung in die Betriebsart CC oder in den ungeregelten Zustand übergeht. Die maximal mögliche Anstiegsgeschwindigkeit der Ausgangsspannung ist gleich dem Quotienten aus dem programmierten Ausgangsstrom und der Gesamt-Lastkapazität (intern plus extern).

| Ausgang      | Interne<br>Kapazität | widerstand   | Interner Entlade- Slew-Rate im Leerlauf und<br>bei voller Ausgangs-<br>strombelastung |
|--------------|----------------------|--------------|---------------------------------------------------------------------------------------|
| Ausgang +6V  | 1000 µF              | 390 $\Omega$ | 8 V/ms                                                                                |
| Ausgang +25V | 470 µF               | 5 k $\Omega$ | $1.5$ V/ms                                                                            |
| Ausgang -25V | 470 µF               | 5 K $\Omega$ | $1.5$ V/ms                                                                            |

Tabelle 7-2. Slew-Rate

#### **Induktive Last**

Induktive Lasten verursachen in der Betriebsart CV keine Stabilitätsprobleme. In der Betriebsart CC bildet eine induktive Last zusammen mit der Ausgangskapazität der Stromversorgung einen Parallelresonanzkreis. Im allgemeinen wird dies nicht die Stabilität der Stromversorgung beeinträchtigen, aber Überschwinger im Laststrom hervorrufen.

#### **Impulslast**

In einigen Anwendungen ändert sich der Laststrom periodisch innerhalb bestimmter Grenzen. Der maximale Ausgangsstrom wird durch den programmierten Strombegrenzungswert begrenzt. Zum Laden/Entladen der Ausgangskapazität sind u. U. Stromstärken erforderlich, die den programmierten Strombegrenzungswert überschreiten. Um zu vermeiden, dass die Stromversorgung kurzzeitig in die CC-Betriebsart oder den ungeregelten Zustand übergeht, sollte der Strombegrenzungswert größer sein als der zu erwartende Spitzen-Laststrom.

### <span id="page-150-0"></span>Kapitel 7 Tutorial **Anschluss der Last**

#### Rückstromlast

Wenn am Ausgang der Stromversorgung eine aktive Last angeschlossen ist, kann diese u. U. während bestimmter Betriebszustände einen Rückstrom in die Stromversorgung einspeisen. Dies kann dazu führen, dass die Stromversorgung in den ungeregelten Zustand übergeht oder sogar beschädigt wird, und muss deshalb verhindert werden. Dieser Effekt lässt sich durch Vorbelasten des Stromversorgungs-Ausgangs mit einem "Dummy"-Lastwiderstand vermeiden. Der "Dummy"-Lastwiderstand sollte aus der Stromversorgung mindestens so viel Strom ziehen, wie aus der aktiven Last maximal in die Stromversorgung zurückfließen kann. Die Summe der Ströme, welche die Stromversorgung an die "Dummy"-Last und die aktive Last liefert, muss kleiner sein als der zulässige Maximalstrom der Stromversorgung.

# <span id="page-151-0"></span>Erweiterung des Ausgangsspannungsbereichs

Wenn die Netzspannung an oder über dem Nennwert liegt, kann die Stromversorgung Spannungen liefern, die über dem spezifizierten Maximalwert liegen. Eine Überschreitung des spezifizierten Maximalwertes um bis zu 3% ist ohne Gefährdung der Stromversorgung möglich; dabei ist jedoch die Einhaltung der Spezifikationen nicht gewährleistet. Wenn die Netzspannung dauerhaft am oberen Ende des Eingangsspannungsbereichs liegt, arbeitet die Stromversorgung wahrscheinlich innerhalb der Spezifikationen. Mit noch größerer Wahrscheinlichkeit arbeitet die Stromversorgung innerhalb der Spezifikationen, wenn entweder nur die Ausgangsspannung oder nur der Ausgangsstrom den spezifizierten Wert überschreitet.

# Serienschaltung

Durch Serienschaltung mehreren Stromversorgungen können Sie die Ausgangsspannung erhöhen; die resultierende Ausgangsspannung darf jedoch die Isolationsspannung (240 Vdc) keiner der verwendeten Stromversorgungen überschreiten. Eine solche Konfiguration können Sie sowohl mit einer einzigen Last über alle Stromversorgungen hinweg als auch mit je einer separaten Last pro Stromversorgung betreiben. Die Stromversorgung verfügt über eine Sperrdiode zwischen den Ausgangsanschlüssen, damit beim Betrieb in Serie mit anderen Stromversorgungen kein Schaden auftreten kann, wenn die Last kurzgeschlossen wird oder wenn eine der Stromversorgungen unabhängig von den übrigen eingeschaltet wird.

Bei einer Serienschaltung ist die Gesamt-Ausgangsspannung gleich der Summe der Ausgangsspannungen der einzelnen Stromversorgungen. Der maximale Strom ist gleich dem Strom jeder einzelnen Stromversorgung. Für die Erzielung der Gesamt-Ausgangsspannung muß jede der Stromversorgung einzeln entsprechend programmiert werden.

Bei dem Modell Agilent E3631A können die beiden Ausgänge +25V und -25V als ein einziger Ausgang mit einem Spannungsbereich von 0 bis 50 V betrieben werden. In der Betriebsart "Track" ist dann die Ausgangsspannung doppelt so hoch wie im Display angezeigt. Der Strom ist gleich dem Strom des Ausgangs  $+25V$  oder  $-25V$ .

# <span id="page-152-0"></span>Fernprogrammierung

Bei Fernprogrammierung kommt es häufig vor, dass abrupte Ausgangsspannungsänderungen programmiert werden. Die wichtigsten Begrenzungsfaktoren für die Slew-Rate (Spannungsänderungsgeschwindigkeit) sind die Ausgangskapazität und der Lastwiderstand.

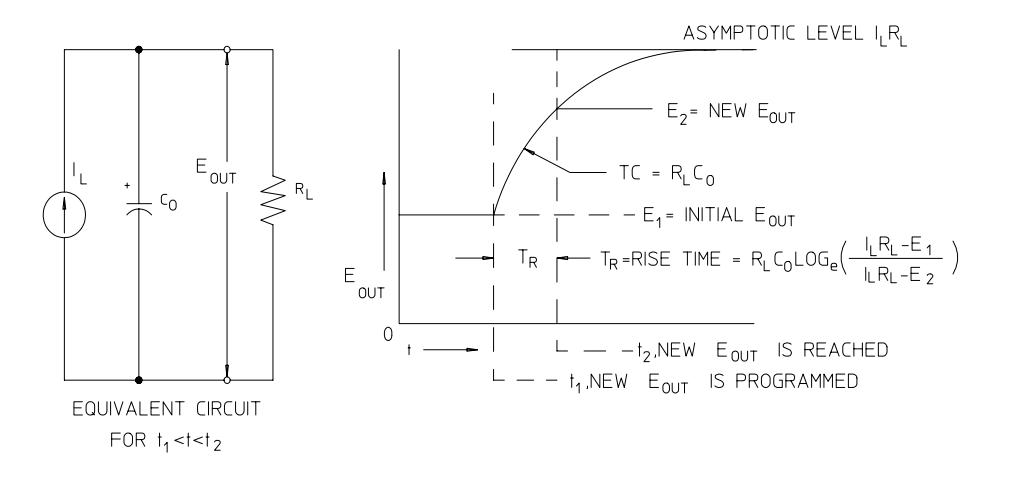

Abbildung 7-7.Slew-Rate bei Aufwärtsprogrammierung (volle Last)

Abbildung 7-7 zeigt die Ersatzschaltung des Stromversorgungsausgangs und die Signalform der Ausgangsspannung zum Zeitpunkt der Aufwärtsprogrammierung. Wenn der neue Ausgangswert programmiert ist, erkennt die Regelschaltung, dass die momentane Ausgangsspannung niedriger als gefordert ist, und gibt für den Serienregler den Maximalwert I<sub>L</sub> (Strombegrenzung oder programmierter Konstantstromwert) vor.

Dieser Konstantstrom I<sub>L</sub> lädt die Ausgangskapazität C<sub>O</sub>, welcher der Lastwiderstand R<sub>L</sub> parallelgeschaltet ist. Die Ausgangsspannung steigt asymptotisch bis auf den Wert I<sub>L</sub>R<sub>L</sub> an; diese Wert ist höher als der programmierte neue Ausgangsspannungswert. Die Geschwindigkeit des Spannungsanstiegs wird durch die Zeitkonstante R<sub>L</sub>C<sub>L</sub> bestimmt.

Nach Erreichen des neu programmierten Spannungswertes nimmt der Konstantspannungsregler seine normale Funktion wieder auf und hält die Spannung auf diesem Wert konstant. Die Anstiegszeit kann also nach der in Abbildung 7-7 angegebenen Formel näherungsweise bestimmt werden.

### <span id="page-153-0"></span>Kapitel 7 Tutorial **Fernprogrammierung**

Wenn an den Ausgangsanschlüssen der Stromversorgung keine Last angeschlossen ist, steigt die Ausgangsspannung bei Aufwärtsprogrammierung linear mit der Geschwindigkeit  $\rm C_{O}/I_L$  an, und die kürzestmögliche Aufwärtsprogrammierzeit beträgt T<sub>R</sub> = C<sub>O</sub>(E<sub>2</sub> -E<sub>1</sub>)/I<sub>L</sub>.

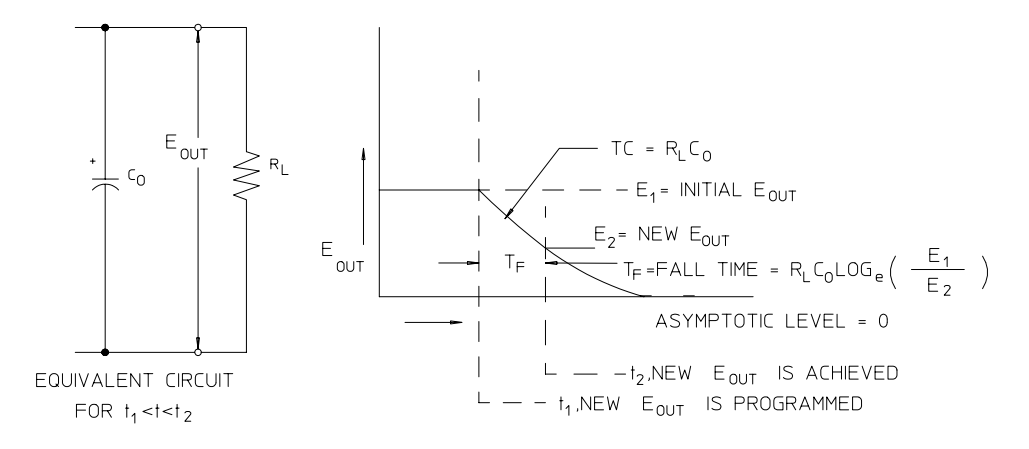

**Abbildung 7-8.Slew-Rate bei Abwärtsprogrammierung**

Bei Abwärtsprogrammierung (siehe Abbildung 7-8) erkennt die Regelschaltung, dass die Ausgangsspannung höher als gefordert ist, und sperrt den Serienregler völlig. Die Ausgangskapazität kann sich dann nur über den Lastwiderstand und die interne Stromquelle (I<sub>S</sub>) entladen.

Bei fehlender Last fällt die Ausgangsspannung mit der Geschwindigkeit I $_{\mathrm{S}}$ /C $_{\mathrm{O}}$ linear ab, bis sie den neu programmierten Wert erreicht. Bei voller Last fällt die Ausgangsspannung exponentiell und schneller ab.

Weil bei den meisten Stromversorgungen die Ausgangs- und Lastkapazitäten bei Abwärtsprogrammierung nicht durch ein aktives Element entladen werden, ist bei diesen Stromversorgungen die Abwärtsprogrammierzeit wesentlich länger als die Aufwärtsprogrammierzeit.

<span id="page-154-0"></span>Kapitel 7 Tutorial Zuverlässigkeit

# Zuverlässigkeit

Die Zuverlässigkeit von elektronischen Geräten, die Halbleiterbauteile enthalten, ist in hohem Maße von der Temperatur dieser Bauteile abhängig. Je geringer die Bauteiltemperatur, desto höher die Zuverlässigkeit. Das Modell Agilent E3631A enthält eine Schaltung, welche die Verlustleistung (und damit auch die Wäreproduktion) der Stromversorgung reduziert. Die Verlustleistung erreicht beim maximalen Ausgangsstrom ihr Maximum. Sie steigt beim Verringern der Ausgangsspannung weiter an. Die Innentemperatur der Stromversorgung Agilent E3631A wird durch einen Ventilator gering gehalten. Damit eine ausreichende Kühlung gewährleistet ist, muss an den Seiten und an der Rückwand des Gerätes so viel Freiraum bleiben, dass eine ungehinderte Luftzirkulation möglich ist.

 $\frac{154}{154}$ 

Spezifikationen

# <span id="page-157-0"></span>Spezifikationen

Auf den folgenden Seiten sind die Spezifikationen der Stromversorgungen aufgelistet. Hierbei handelt es sich um garantierte technische Daten, die bei Belastung mit einem ohmschen Widerstand und für den Temperaturbereich von 0 bis 40 °C gelten. Die außerdem angegebenen zusätzlichen Daten sind konstruktionsbedingte oder gemessene Leistungsmerkmale, die nicht garantiert werden. Im Service Guide werden Prozeduren zur Verifikation der Spezifikationen beschrieben. Alle Spezifikationen gelten für alle drei Ausgänge, sofern nicht ausdrücklich anders vermerkt.

# Spezifikationen

**Ausgangswerte** (0°C bis 40°C)

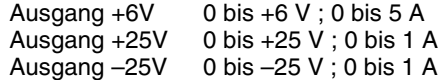

**Programmiergenauigkeit**<sup>[1]</sup> 12 Monate (bei 25°C ± 5°C), ±(% des Ausgangswertes + Offset)

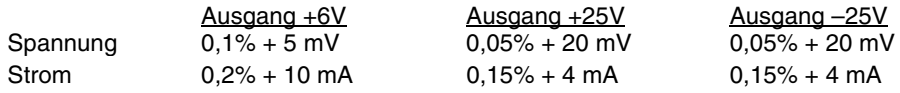

**Rückmeldegenauigkeit**[1] 12 Monate (über GPIB- oder RS-232-Schnittstelle oder Display, bezogen auf tatsächlichen Ausgangswert bei 25°C ± 5°C), ±(% des Ausgangswertes + Offset)

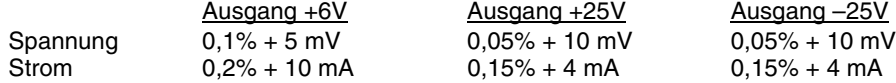

**Welligkeit und Rauschen** (Ausgänge erdfrei oder ein Ausgang geerdet, 20 Hz bis 20 MHz)

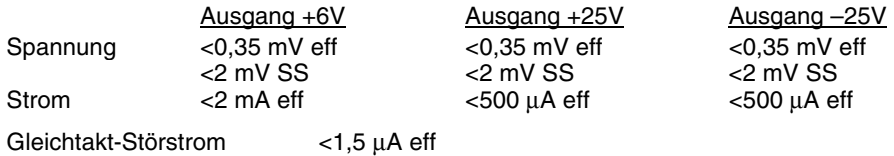

Lastregelung,  $\pm$ (% Ausgangswert + Offset)

Änderung der Ausgangsspannung bzw. des Ausgangsstroms bei beliebiger Laständerung innerhalb des spezifizierten Bereichs.

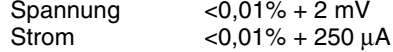

[1] Die Genauigkeitsspezifikationen gelten nach einstündigem Warmlaufen und nach Kalibrierung bei einer Temperatur von 25°C.

### Kapitel 8 Spezifikationen **Spezifikationen**

#### **Netzregelung**,  $\pm$ (% Ausgangswert + Offset)

Änderung der Ausgangsspannung bzw. des Ausgangsstroms bei beliebiger Netzspannungsänderung innerhalb des spezifizierten Bereichs.

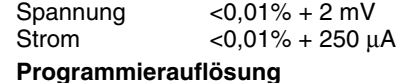

# Ausgang +6V Ausgang +25V Ausgang –25V Spannung 0,5 mV 1,5 mV 1,5 mV 1,5 mV Strom 0,5 mA 0,1 mA 0,1 mA

### **Rückmeldeauflösung**

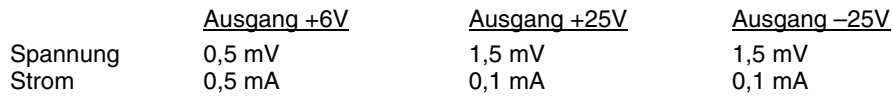

#### **Display-Auflösung**

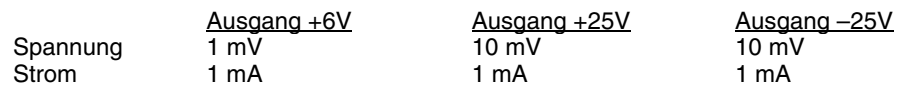

#### **Einschwingzeit**

Nach einer Änderung des Ausgangsstroms von voller auf halbe Last (oder umgekehrt) benötigt die Stromversorgung weniger als 50 µs, um wieder den vorigen Ausgangswert bis auf eine Abweichung von maximal 15 mV zu erreichen.

### **Befehlsverarbeitungszeit**

Programmierbefehle: Maximaler Zeitbedarf für Änderung des Ausgangswertes nach Empfang des Befehls APPLy oder SOURce) : <50 ms Abfragebefehl : Maximaler Zeitbedarf für die Abfrage des Ergebnisses des Befehls MEASure? : <100 ms Sonstige Befehle : < 50 ms

### **Gleichlauffehler in der Betriebsart "Tracking"**

Die Abweichungen zwischen den Ausgangsspannungen der Ausgänge ±25V liegen im Bereich  $\pm$  (0,2% des Ausgangswertes + 20 mV).

# <span id="page-160-0"></span>Zusätzliche Daten

**Ausgangsprogrammierbereich** (max. programmierbare Ausgangswerte)

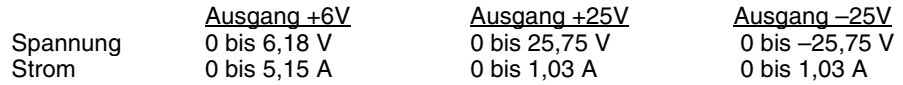

**Temperaturkoeffizient**, ±(% des Ausgangswertes + Offset)

Maximale Änderung des Ausgangs-/Rückmeldewertes pro °C nach 30-minütigem Warmlaufen

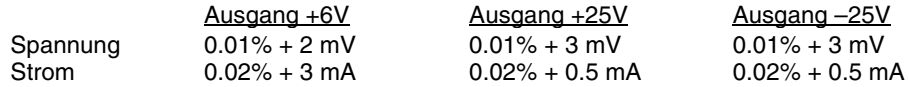

**Stabilität**,  $\pm$ (% des Ausgangswertes + Offset)

Änderung des Ausgangswertes über acht Stunden bei konstanten Last-, Netzspannungs- und Temperaturbedingungen; die angegebenen Werte gelten nach 30-minütigem Warmlaufen.

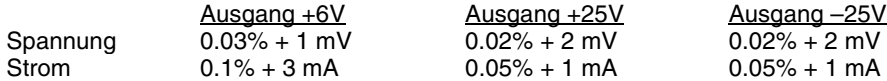

#### **Spannungsprogrammiergeschwindigkeit**

Maximaler Zeitbedarf für das Einschwingen der Ausgangsspannung bis auf einen Restfehler von 1% (bei resistiver Last). Die Befehlsverarbeitungszeit ist in diesem Wert nicht enthalten.

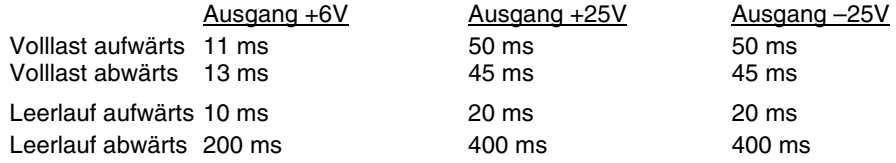

#### **Isolation**

Der Ausgang +6V ist von den Ausgängen ±25V galvanisch getrennt; die Isolationsspannung beträgt ±240 Vdc. Die Spannung zwischen einem beliebigen Ausgangsanschluss und Chassis-Masse darf maximal ±240 Vdc betragen.

### Kapitel 8 Spezifikationen **Zusätzliche Daten**

### **Eingangswechselspannung** (über Spannungswähler auf der Rückwand wählbar)

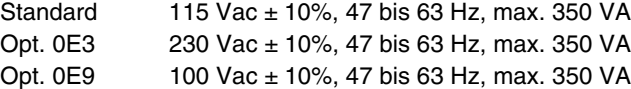

#### **Kühlung**

Kühlventilator

#### **Betriebstemperatur**

0 bis 40°C für volle Ausgangsleistung. Bei höheren Temperaturen verringert sich der maximale Ausgangsstrom linear bis auf 50% bei 55°C.

### **Ausgangsspannungs-Überschwingen**

Während des Einschaltens oder Ausschaltens der Stromversorgung beträgt das Überschwingen am Plus-Ausgang nicht mehr als 1 V, wenn die Ausgangsspannung auf weniger als 1 V programmiert ist; ist sie auf 1 V oder höher programmiert, so tritt kein Überschwingen auf.

#### **Befehlssprache**

SCPI (Standard Commands for Programmable Instruments)

### **Speicher für Einstellungen**

Drei nichtflüchtige Register für Einstellungen

#### **Empfohlenes Kalibrierintervall**

1 Jahr

### **Abmessungen\***

212.6 B x 132.6 H x 348.2 T

\*Einzelheiten siehe nächste Seite.

#### **Gewicht**

Netto 8,2 kg Einschl. Verpackung 11 kg

Kapitel 8 Spezifikationen **Zusätzliche Daten**

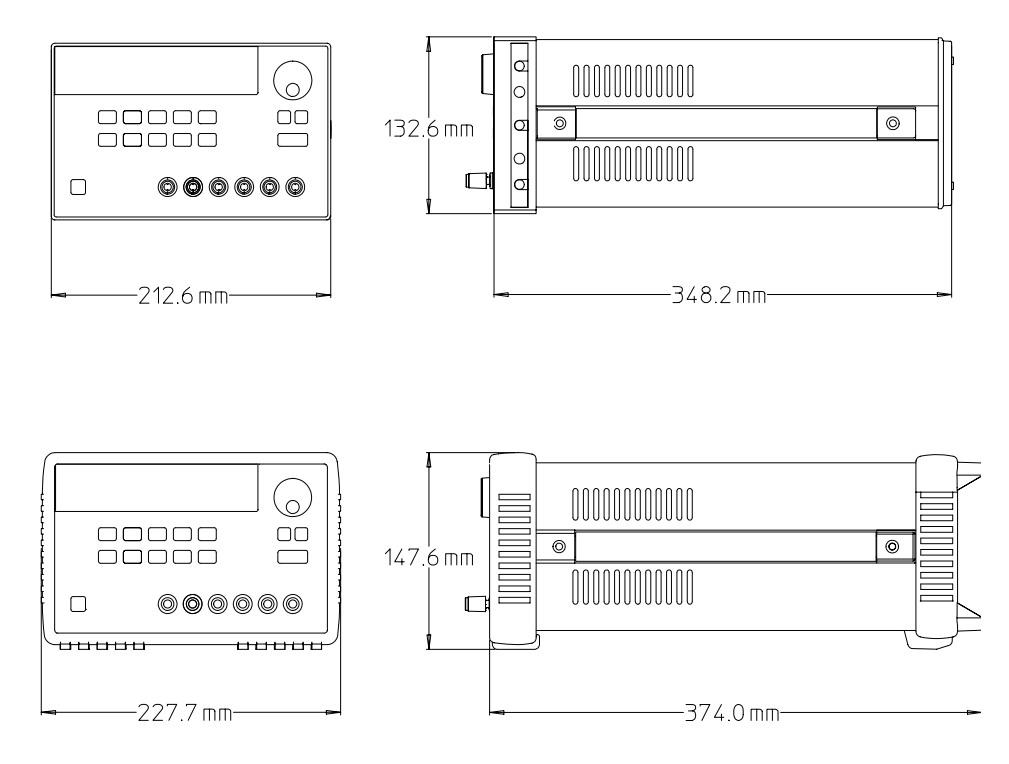

**Abbildung 8-1. Abmessungen der Stromversorgung Agilent E3631A**

 $\overline{162}$ 

# Index

### $\mathbf{A}$

Abfragebefehl, 73, 107 Abfragefunktionen, 17 Abrufen, 42 Abrufen von Einstellungen, 41 Abspeichern von Einstellungen, 41 Abwärts-Programmiergeschwindigkeit, 152 Adaptersatz, Agilent 34399A, 55<br>Adresse, GPIB, 49<br>Adresse, GPIB-Bus-Controller, 48 Aktive Last, 149 Amperemeter, 18 Ändern der Netzspannungseinstellung, 22 Anhalten einer Befehlsübertragung, 109 Anschluss, GPIB, 53 Anschlüsse, 18 Anwendungsprogramm, 126 Anzeigen, 5<br>Anzeigen, Display-, 5 APPLy Befehl, 128 Arbeitsbereich, 150 Aufwärts-Programmiergeschwindigkeit, 151 Ausführungsfehler, 117 Ausgang aktivieren, 79 Ausgang deaktivieren, 79 Ausgänge aktivieren, 43 Ausgänge deaktivieren, 43 Ausgangscharakteristiken, 143 Ausgangsidentifizierer, 74 Ausgangsimpedanz, 143<br>Ausgangsisolation, 147 Ausgangskopplung, -40 Ausgangsname, 74 Ausgangsnummer, 74 Ausgangsprogrammierbefehle, 76 Ausgangspuffer, 96,99 Ausgangswahlbefehle, 76

### B

Baudrate, 49, 54 Baudrate wählen, 51 Baumsystem, 104 Befehl \*CLS, 102<br>\*ESE, 102 \*IDN?,  $85$ <br>\*OPC, 99, 102  $*PSC$ , 103 \*PSC?, 103 \*RCL, 86<br>\*RST, 86 86

 $\label{eq:20} \begin{array}{ll} \text{*SAV}, & 86 \\ \text{*SRE}, & 103 \end{array}$ \*SRE?, 103<br>\*STB?, 98, 103  $*TRG, 83$ <br> $*TST?, 86$ \*WAI, 103  $APPLy, 75$ <br> $APPLy?, 75$ CALibration COUNt?, 87 CURRent, 87 LEVel, 87 **SECure** CODE, 87 STATe,<br>STATe?, -88  $88$ STRing, 88<br>STRing?, 88 VOLTage, 88<br>LEVel, 88 CURRent, 79 CURRent, 19<br>
TRIGgered, 80<br>
CURRent?, 79<br>
DISPlay, 84<br>
TEXT, 84<br>
CI For 84 CLEar,<br>TEXT?, 84 84 DISPlay?, 84 INSTrument, 76<br>COUPle, 77 NSELect, 76 INSTrument?, 76 **MEASure** CURRent?, VOLTage?, 78 OUTPut, 79<br>OUTPut?, 79 **SYSTem** BEEPer, 84<br>ERRor?, 85, 100 LOCal, 89 REMote, 89 RWLock, 89 VERSion?, 85 TRACk, 79 TRIGger DELay, 83 DELay?, 83<br>SOURce, 83 SOURce?, 83 VOLTage, 80 TRIGgered, 80<br>VOLTage?, 80 Befehl zum Aktivieren/Deaktivieren eines Ausgangs, 79

Befehle zum Konfigurieren und Abfragen von Statusmeldungen, 100 Befehlsabschlusszeichen, 107 Befehlsformat, 105 Befehlssyntax, 105 Befehlstrennzeichen, 106 Begrenzungswert, 35 Beschreibung der Tasten, 3<br>Betriebsart "Konstantspannung", 36, 143 Betriebsart "Konstantstrom", 38, 143 Betriebsart "Limit", 17<br>Betriebsart "Limit", 17<br>Betriebsart "Meter", 17, 35 Betriebsart "Tracking", 40<br>Bus-Controller, Interrupt, 98

### $\mathbf C$

Chassis-Masse, 18

#### D

Daten-Frame, 54 Display-Betriebsart "Limit", 35 Display-Meldungen, 46 Display-Steuerung,<br>Display-Steuerung, 46 Drehknopf sperren, 43 DSR, 56 DTE, 55<br>DTR, 56 DTR/DSR-Handshake-Protokoll, 56 "Dummy"-Lastwiderstand, 149

### E

Eckige Klammern, 67, 105 Eingangskontrolle, 19 Eingangsstondone; 19<br>Eingangsspannung, 22<br>Einschalt-/Reset-Zustand, 28, 31, 36, 38 Einstellen der GPIB-Adresse, 50 Elementare Kontrollen Ausgangsüberprüfung, 29 Eingangskontrolle, 27 Einschalt-Selbsttest, 28 "Enable"-Register, 90<br>"Event"-Register, 90 Externe Spannungsquelle, 147

# $\mathbf{F}$

Fehler, 45, 116 Ausführung, 117 Selbsttest, 122 Fehlerdiagnose, RS-232, 57 Fehlermeldung, 116 Fehlermeldungspuffer, 116 Firmware-Version abfragen, 47 Frontplatte Abbildung, 2 aktivieren/deaktivieren, 46 Beschreibung der Tasten, 3 Spannungs- und Stromeinstellung, 4

## G

Gerätespezifische Befehle, 112 Geschweifte Klammern, 67, 105 Gestelleinbau, 20 Gestelleinbausatz Adapter-Kit, 20 Flanscheinbausatz, 21 Frontblende, 21 Gleitschienen-Satz, 21 Schubfach, 21 Verbindungssatz, 21 Gleichrichter, 141 GPIB-Adresse, 49 GPIB-Anschluss, 53 GPIB-Schnittstelle, 48

# I

Ideale Konstantspannungsquelle, 143 Ideale Konstantstromquelle, 143 Identifizierer, 74 IEEE-488-Konformität, 113 IEEE-488-Universalbefehle, 107 Installation, 19

### $\mathbf K$

Kabel Crossover, 55 DTE-zu-DTE-Schnittstelle, 55 Modem-Eliminator, 55 Null-Modem-, 55<br>Kabelsatz, HP 34398A, 55 Kalibrierbefehl, 87 Kalibrierung<br>Ändern des Sicherheitscodes, 62 Fehler, 123 freigeben, 60 Kalibrierinformation, 63<br>Kalibrierungszähler, 63 Sicherheit, 59 Sicherheitscode, 59 sperren, 61 Kalibrierungsfehler, 123 Komma,  $105$ Konfigurieren der Fernprogrammierungsschnittstelle, 48

Konfigurieren der GPIB-Schnittstelle, Konfigurieren der RS-232-Schnittstelle, 54 Konstantspannungsverstärker, 151 Kühlung, 19

# L

laden Kapazitive Last, 148 Last aktive, 149 Impulslast, 148 induktive Last, 148 Rückstromlast, 149 Linearregler-Stromversorgungen, 141 Low-level-Befehl, 72, 132

### M

Masseanschluss, 18 MAV-Bit, 98 MAX-Parameter, 106 Mehrere Lasten, 147 Meldung CAL MODE, - 60 Messbefehl, 78 MIN-Parameter, 106

# N

Netzkabel. 22 Netzsicherung, 27 Nicht-SCPI-Befehle, 112

# $\Omega$

Optionen, 16

# $\mathbf{P}$

Parameter Boolescher, 108 diskreter, 108 numerischer, 108 String, 108<br>Parität, 49, 51, 54 Programm, 126 Programmierbereich, 74 Programmiergeschwindigkeit, 151 Abwärts-, 152 Aufwärts-, 151<br>Protokoll, DTR/DSR-Handshake, 56

# Q

"Questionable status"-Register, 93

# R

Rauschen Gegentakt-Störspannung, 145 Gleichtakt-Störstrom, 145<br>Reaktionsunfähigkeit, 57 Regelung, 141 Register Questionable status", 93 "Questionable status enable", 94 "Questionable status event", 94 "Standard event", 95 "Standard event enable", 96 "Status Byte", 96, 98 "Status byte enable", 97 "Status byte summary", 97 Register, "Enable", 90<br>Register, "Event", 90 RS-232-Fernprogrammierung, 138 RS-232-Schnittstelle, 48 RS-232-Schnittstellenbefehle, 89 Rückwand Abbildung, 6 Rückwirkungen, 147

## S

Schaltung Serien-, 150 Schlüsselwort Dritte Ebene, 104 Oberste Ebene, 104 Zweite Ebene, 104 Schnittstelle, GPIB, 48 Schnittstelle, RS-232, 48 Schutzdiode, 150 SCPI-Befehlsabschlusszeichen, 107 SCPI-Befehlssprache, 104 SCPI-Befehlsübersicht, - 67 SCPI-Konformität, 110 SCPI-Parameter, 108 SCPI-Statusregister, 90 SCPI-Version, 47<br>SCPI-Version abfragen, 47 Selbsttest, 44 Selbsttestfehler, 122 Senkrechter Strich, 67 Serienregler-Stromversorgungen, 141 Serienschaltung, 150 Serienwiderstand, 141  $97$ Service request, Sicherheits- und EMV-Anforderungen, 15

Sicherheitshinweise, 15<br>Slew-Rate, 148<br>Spannungsbegrenzungswert, 39, 144 Spannungsseinstellung, 4<br>Spannungsspitzen, 146 Speicherbetriebsart, 41<br>Speicherregister, 41,86<br>Spezifikationen, 156 Spitze Klammern, 67, 105 Stabilität, 148<br>Stabilität der Regelschleife, 148 "Standard event"-Register, 95 Start-Bit, 54<br>
"Status byte"-Register, 96 Statusregister, 90, 136<br>Statusregister, 90, 136<br>Sternchen, 107 Steuerschaltung, 142 Stop-Bit, 54<br>Störsignale, 145<br>Strichpunkt, 106 Strombegrenzungswert, 37, 144<br>Stromeinstellung, 4 Subsystem, 104 Systembefehle, 84

# T

Taste Calibrate, 60 Display Limit, 35  $\text{IO}$  Config, 6 ro conng,<br>Local, 35<br>On/Off, 43<br>Secure, 60<br>Track, 40 Temperaturbereich, 19 Transformator-Anzapfung, 141 Triggerbefehle, 81<br>Triggerquelle, 73

#### $\mathbf{U}$

Überprüfung der Ausgangsspannung, 29 <sup>29</sup><br>Uberprüfung des Ausgangsstroms, 31<br>Ungeregelter Zustand, 145<br>Universalbefehl, 107<br>Unterstützte SCPI-Befehle, 110

### $\mathbf{V}$

Vakuumfluoreszenz-Display, 17<br>Verkabelungsadapter, 55 Verlustleistung, 153 Verteilerklemmen, 147 Volt- und Amperemeter, 18 Voltmeter, 18, 29<br>Vorregler, 141

# W

Wahl der Parität, 51

# $\mathbf{z}$

Zeichen-Frame, 54 Zubehör, 16 Zusätzliche Daten, 156, 159 Zuverlässigkeit, 153

Index

# **DECLARATION OF CONFORMITY**

according to ISO/IEC Guide 22 and EN 45014

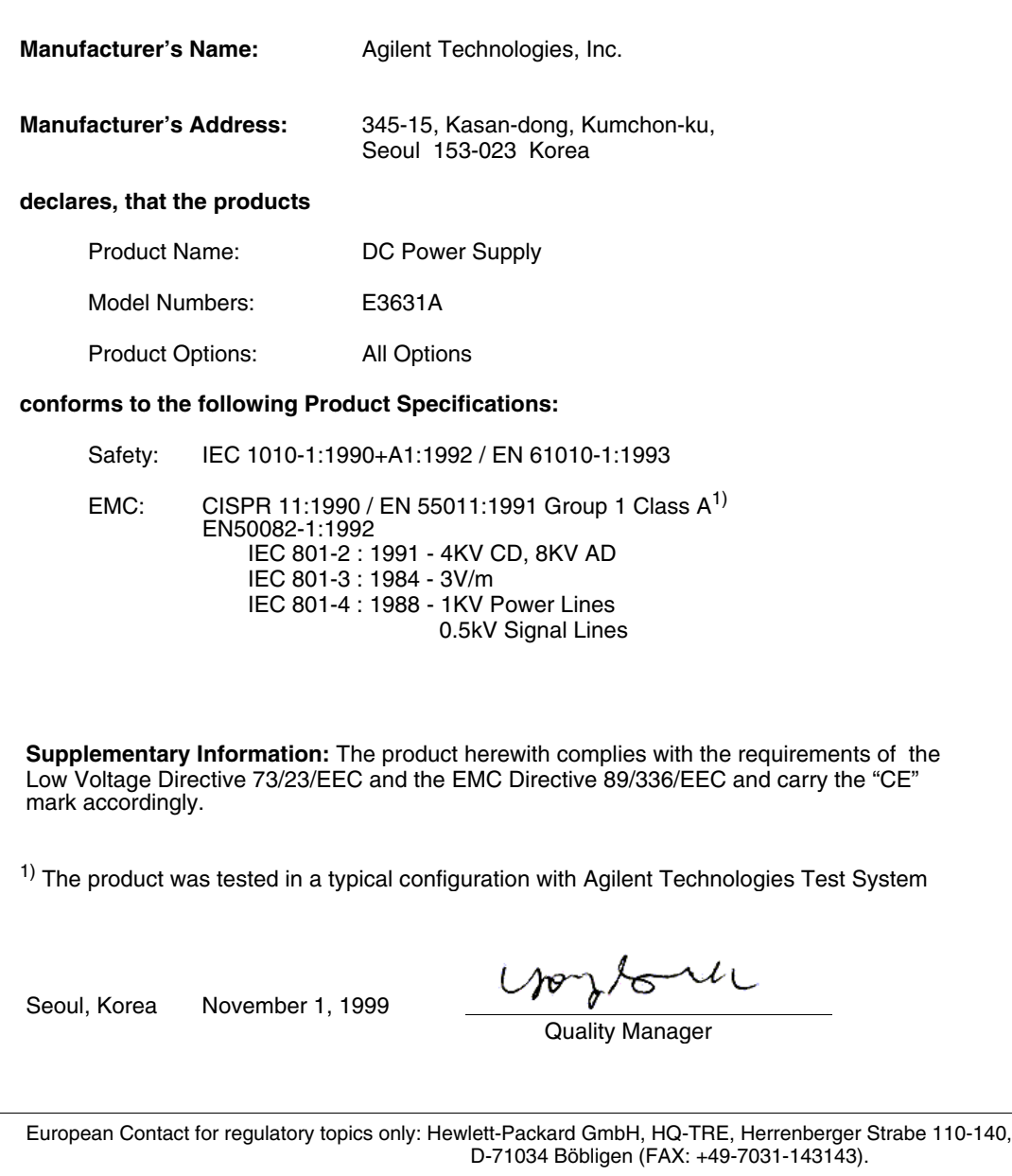